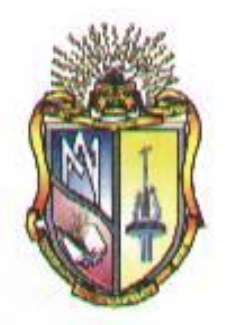

# **UNIVERSIDAD TÉCNICA PARTICULAR DE LOJA** *La Universidad Católica de Loja*

# **ÁREA TÉCNICA**

# TITULACIÓN DE: INGENIERO CIVIL

# **Iimplementación de cinco modelos matemáticos para el cálculo de la**

**infiltración en el laboratorio virtual de hidrología (HYDROVLAB)**

TRABAJO DE FIN DE TITULACIÓN

**AUTOR:** Rivadeneira Erazo, Byron Geovanny

**DIRECTOR:** Oñate Valdivieso, Fernando Rodrigo, PhD.

LOJA ECUADOR

2013

# **CERTIFICACIÓN.**

# **Doctor. Fernando Rodrigo Oñate Valdivieso DIRECTOR DEL TRABAJO DE FIN DE TITULACIÓN.**

**CERTIFICA:**

Que el presente trabajo denominado **"Implementación de cinco modelos matemáticos para el cálculo de la infiltración en el laboratorio virtual de hidrología (HYDROVLAB)"**, realizado por el profesional en formación Byron Geovanny Rivadeneira Erazo; cumple los requisitos establecidos para la Graduación en la Universidad Técnica Particular de Loja, tanto en el aspecto de forma con de contenido, por lo cual me permito autorizar su presentación para los fines pertinentes.

Loja, septiembre del 2013

f ).........................................

# **DECLARACIÓN DE AUTORÍA Y CESIÓN DE DERECHOS.**

Yo Byron Geovanny Rivadeneira Erazo declaro ser autor del presente trabajo y eximo expresamente a la Universidad Técnica Particular de Loja y a sus representantes legales de posibles reclamos o acciones legales.

Adicionalmente declaro conocer y aceptar la disposición del Art. 67 del Estatuto Orgánico de la Universidad Técnica Particular de Loja que en su parte pertinente textualmente dice: "Forman parte del patrimonio de la Universidad la propiedad intelectual de investigaciones, trabajos científicos o técnicos y tesis de grado que se realicen a través, o con el apoyo financiero, académico o institucional (operativo) de la Universidad"

f)………………………..

Autor: Byron Geovanny Rivadeneira Erazo Cédula: 1104344609

# **DEDICATORIA.**

El presente trabajo dedico fundamentalmente al Arquitecto del Universo, que con su expectativa me regalo la vida necesaria para culminar esta meta, y sobre todo a su sabiduría infinita por las pruebas puestas en el transcurso de este largo camino, pues de esta manera me puso al límite en la vida, como diría Facundo Cabral "No me privo de nada: ni de la miseria, tampoco del hambre o del frio, que construyen humanos más humildes".

A mis amados padres Homero y Gladys ya fallecida, por haberme entregado la vida e iniciado en este hermoso camino de la existencia; por supuesto gracias al ejemplo de superación que me han dado hasta el día de hoy.

A mis hermanos y familiares que en este extenso sendero han formado parte de las alegrías y tristezas necesarias para haber llegado hasta este punto.

A Vladimir Toledo fue la persona que fio su confianza y me garantizo con el IECE; ¡Cuando nadie más cercano lo hizo!; Solo de esta forma pude continuar con mis estudios.

A Miguel Ángel que estando en las peores condiciones de vida, me dio cabida en la fundación "Salud y Vida" para tener un techo y un abrigo. A Diego Piedra que me brindo su techo y orientación cuando la fundación ya había cerrado. Jamás olvidaré a mi tía Mariana Y Mercedes que también me ayudaron de esta manera.

Dedico este trabajo al apoyo moral que me dio mi querido primo Santiago cuando me encontró en el fondo de un abismo, mientras nadie hubiese puesto confianza en este ser humano el me la entrego completamente; gracias a su apoyo entendí mi posición y canalice las palabras de Friedrich Nietzsche "El individuo ha luchado siempre para no ser absorbido por la tribu. Si lo intentas, a menudo estarás solo, y a veces asustado. Pero ningún precio es demasiado alto por el privilegio de ser uno mismo".

Nunca hubiese logrado esto sin la fe y el trabajo que me regalaron Cristian Franco y Fernando Herrera indudablemente me ayudaron de manera inimaginable. David tus palabras de tranquilidad me ayudaron en todas las etapas cursadas, Amigo Raúl no sabría cómo pagarte las fuerzas entregadas y el apoyo físico que me regalaste y Juanito Constante tus palabras siempre alentaron a este soñador cuando desinteresadamente me decías con mucha confianza "Nadie muere del hambre y del frio cuando se tienen amigos". Por todos ustedes me sentí obligado a salir de donde me encontré y espero jamás defraudarlos.

Este trabajo también es un logro tuyo Majito; llegaste como todo en la vida, en el momento adecuado con las condiciones más increíbles y me ayudaste a recuperar mi fe, mi esencia, mi felicidad… En pocas palabras me enseñaste y guiaste a ver la vida con los ojos de Dios.

Finalmente dedico este proyecto a todas las personas que por cualquier motivo lleguen a este humilde trabajo, lo utilicen, les sirva y entiendan que todo tiene un significado más grande que el de nuestra compresión.

Byron Rivadeneira.

# **AGRADECIMIENTOS**

Agradezco principalmente a Dios por haberme dado la tenacidad necesaria durante tanto tiempo, por enviarme retos y pruebas para olvidar el hambre y sueño que produjo este largo camino.

Al PhD. Fernando Oñate Valdivieso, Director de tesis, le expreso mis más sinceros sentimientos de respeto, agradecimiento y sobre todo admiración; por su apoyo tanto humano como técnico en este importante proceso de formación y culminación del presente trabajo de investigación.

Gracias Doctor Fernando por no permitirme hacer nada menor al trabajo realizado, por la motivación dentro del mismo; además por consentir poner mi valor agregado al proyecto.

Al ingeniero Santiago Quiñones, por su generoso y desinteresado asesoramiento para la culminación dentro del área de desarrollo informático de las herramientas presentadas. Pero además por ser un gran ser humano.

Agradezco a la Doctora Elsita Cárdenas, mi tía Esperanza y tío Marco que me apoyaron incondicionalmente en momentos muy duros de mis trámites académicos.

Finalmente a mis compañeros, amigos inclusive compañeros de trabajo de quienes he aprendido mucho y me ayudaron a ser quien soy. Todos ellos me han dado las herramientas técnicas y económicas para lograr mis metas.

Mi forma de agradecerles es dejándoles la letra de una hermosa canción que me ayudó en momentos muy duros. Canción de un gran músico Latinoamericano Mercedes Sosa.

"Tantas veces me mataron, tantas veces me morí, sin embargo estoy aquí resucitando. Gracias doy a la desgracia y a la mano con puñal, porque me mató tan mal, y seguí

#### cantando.

Cantando al sol, como la cigarra, después de un año bajo la tierra, igual que sobreviviente que vuelve de la guerra.

Tantas veces me borraron, tantas desaparecí, a mi propio entierro fui, solo y llorando. Hice un nudo del pañuelo, pero me olvidé después que no era la única vez y seguí

#### cantando.

Cantando al sol, como la cigarra, después de un año bajo la tierra, igual que sobreviviente que vuelve de la guerra.

Tantas veces te mataron, tantas resucitarás cuántas noches pasarás desesperando. Y a la hora del naufragio y a la de la oscuridad alguien te rescatará, para ir cantando. Cantando al sol, como la cigarra, después de un año bajo la tierra, igual que sobreviviente que vuelve de la guerra."

Byron Rivadeneira.

# **TABLA DE CONTENIDOS.**

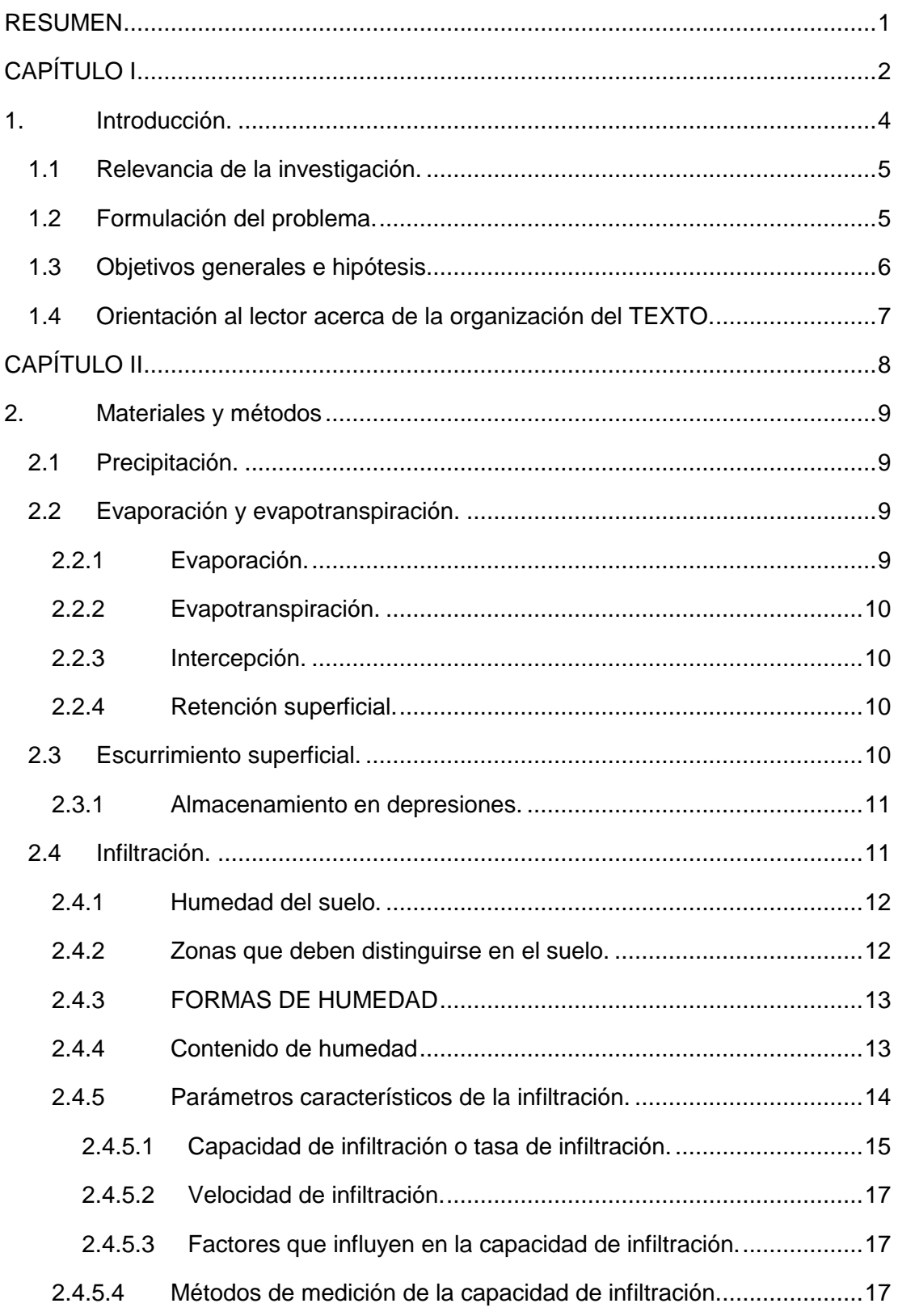

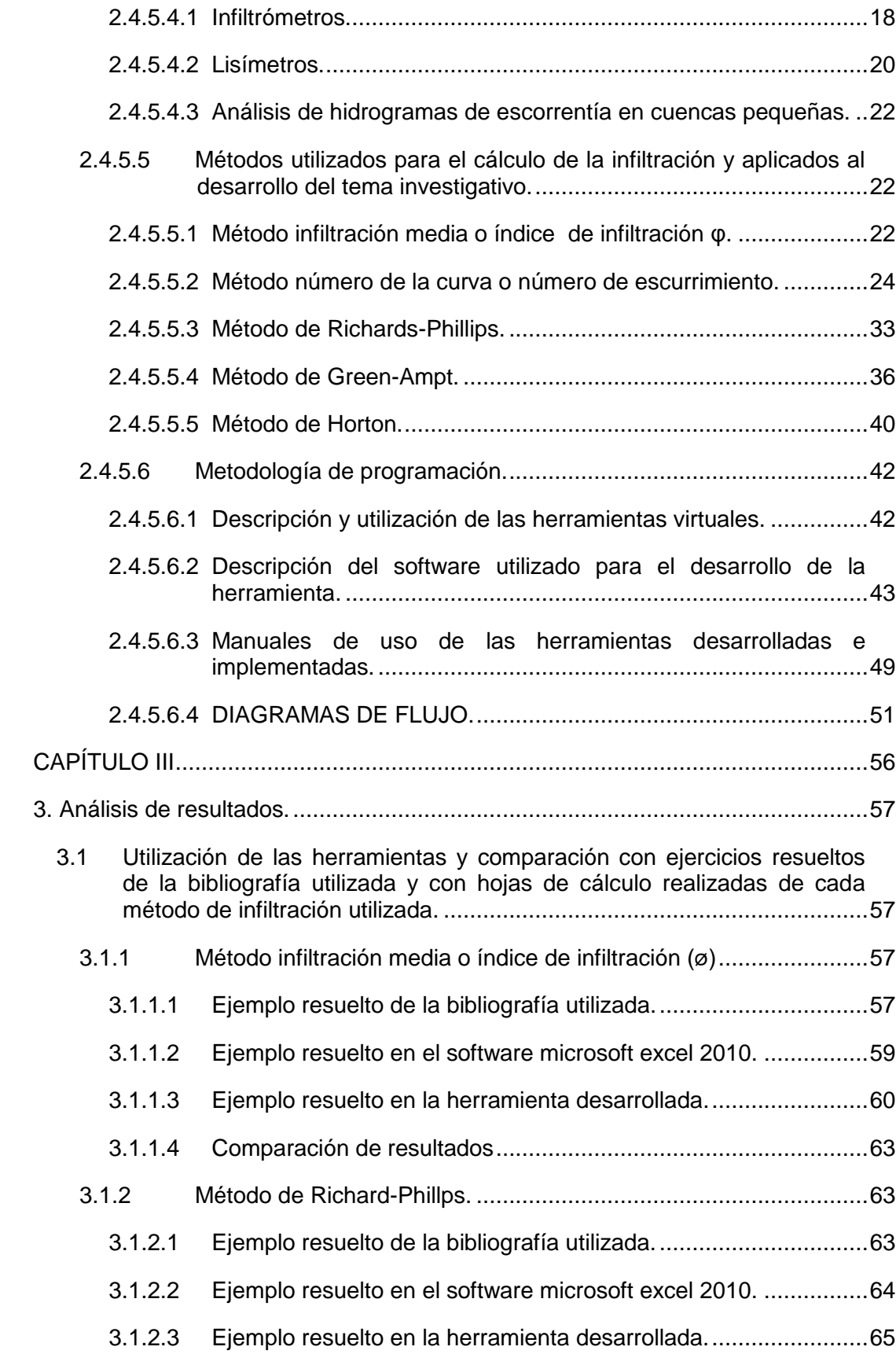

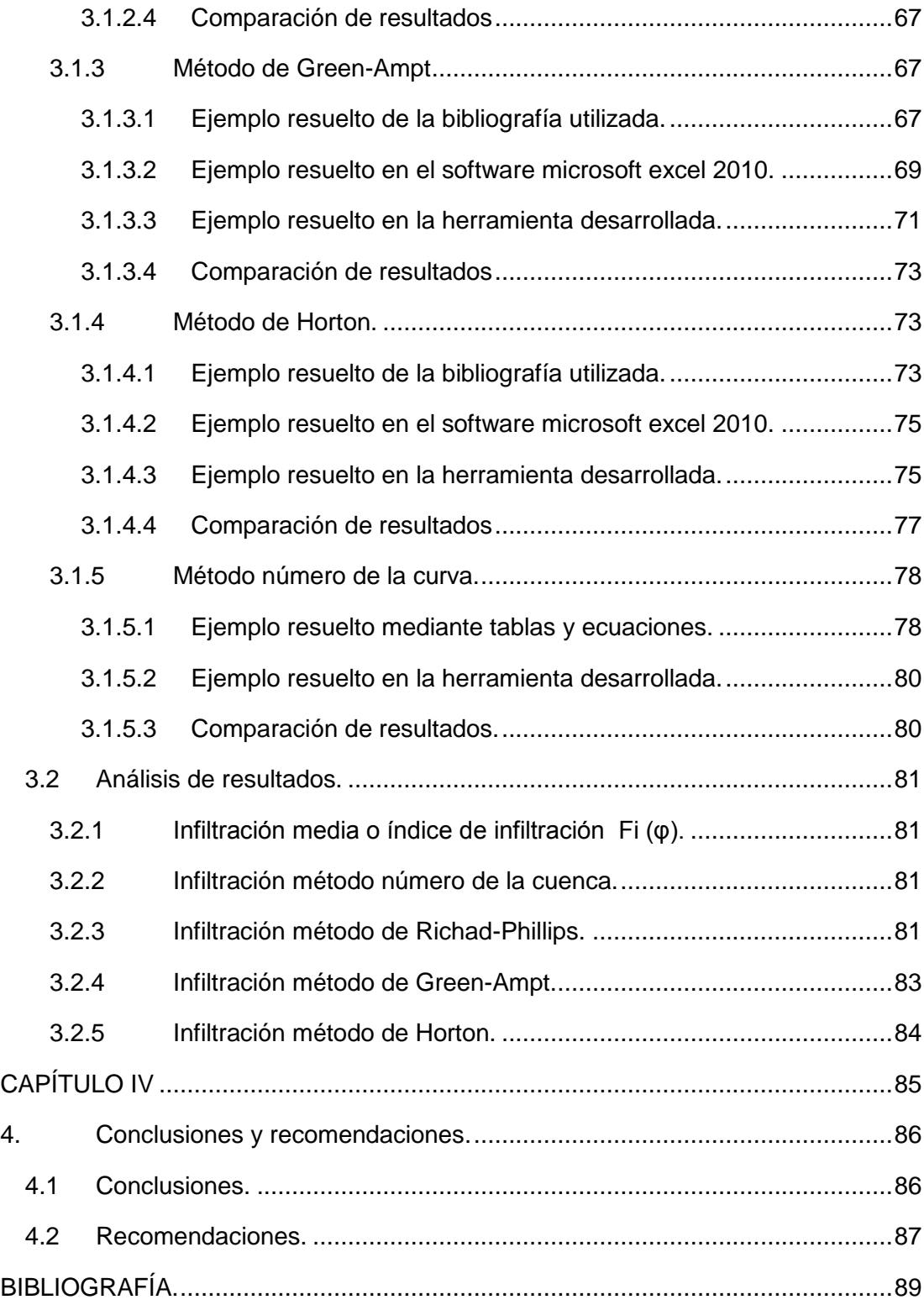

# **ÍNDICE DE FIGURAS.**

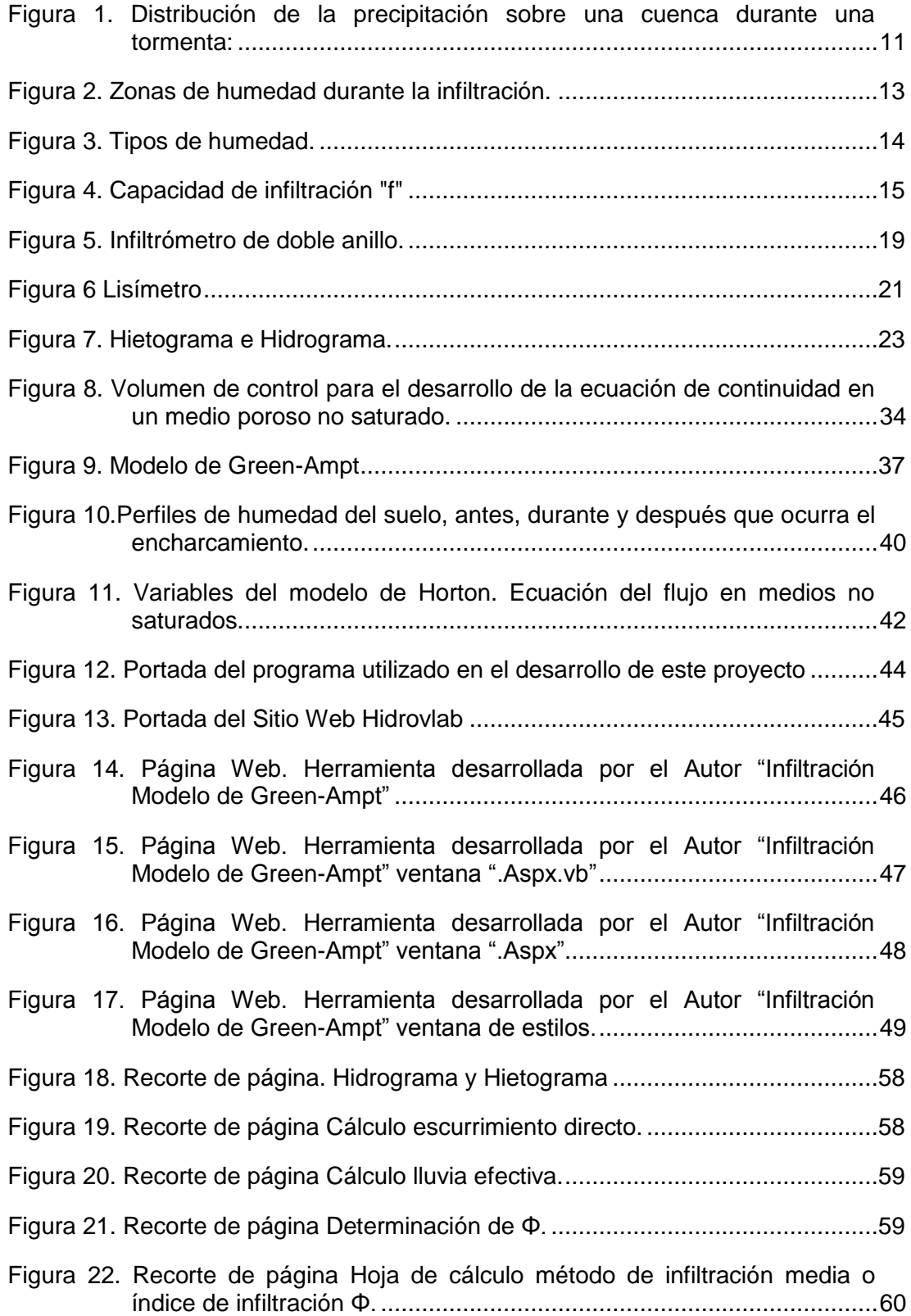

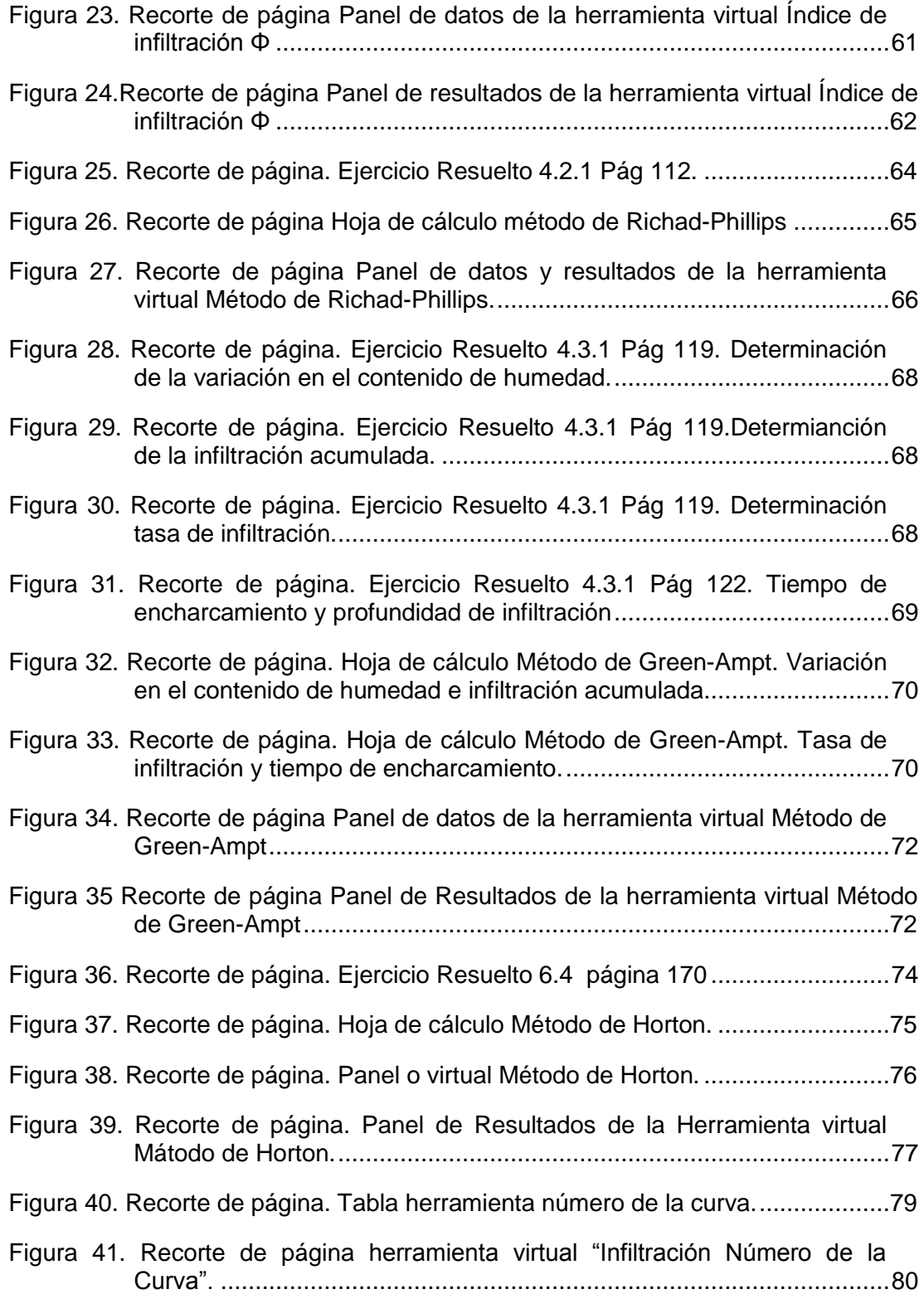

# **ÍNDICE DE TABLAS.**

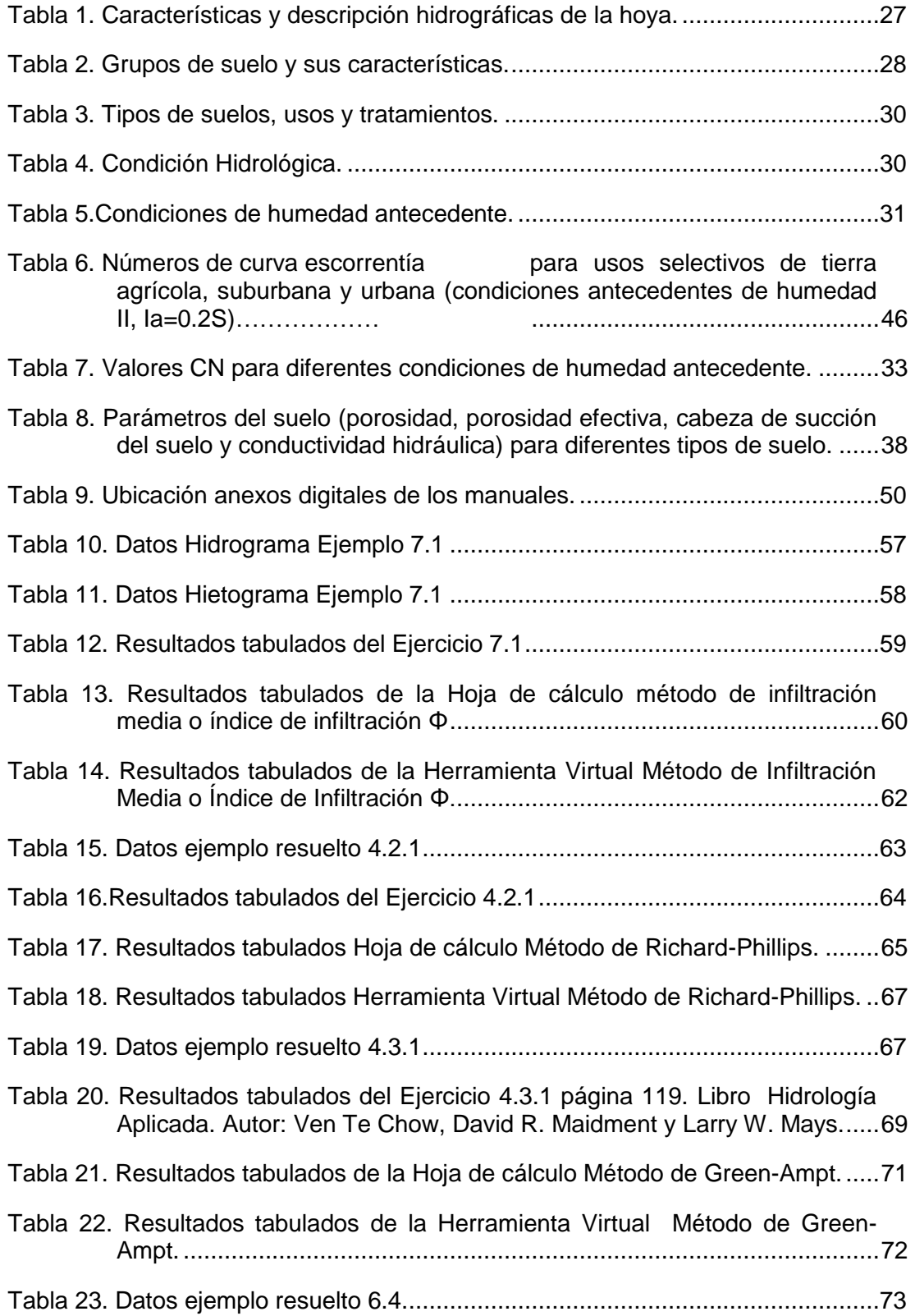

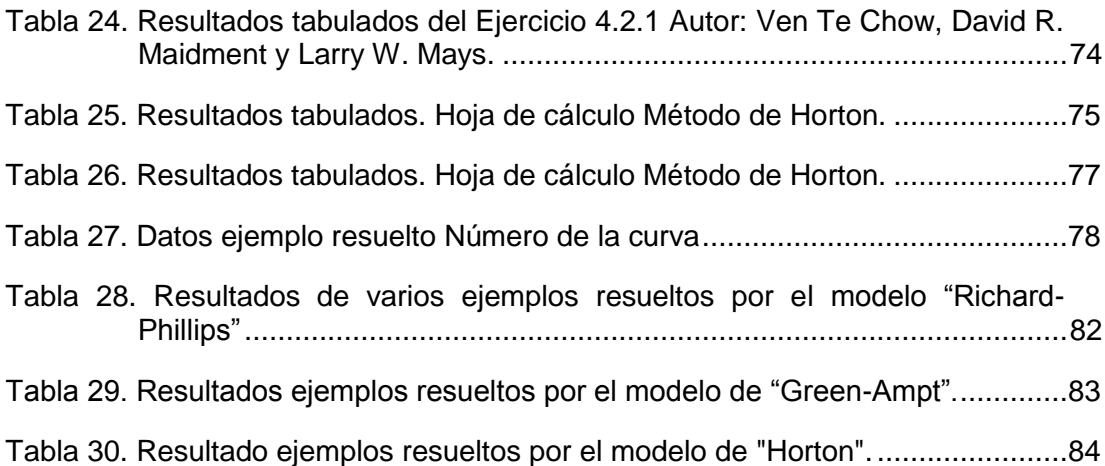

# **ÍNDICE DE ECUACIONES.**

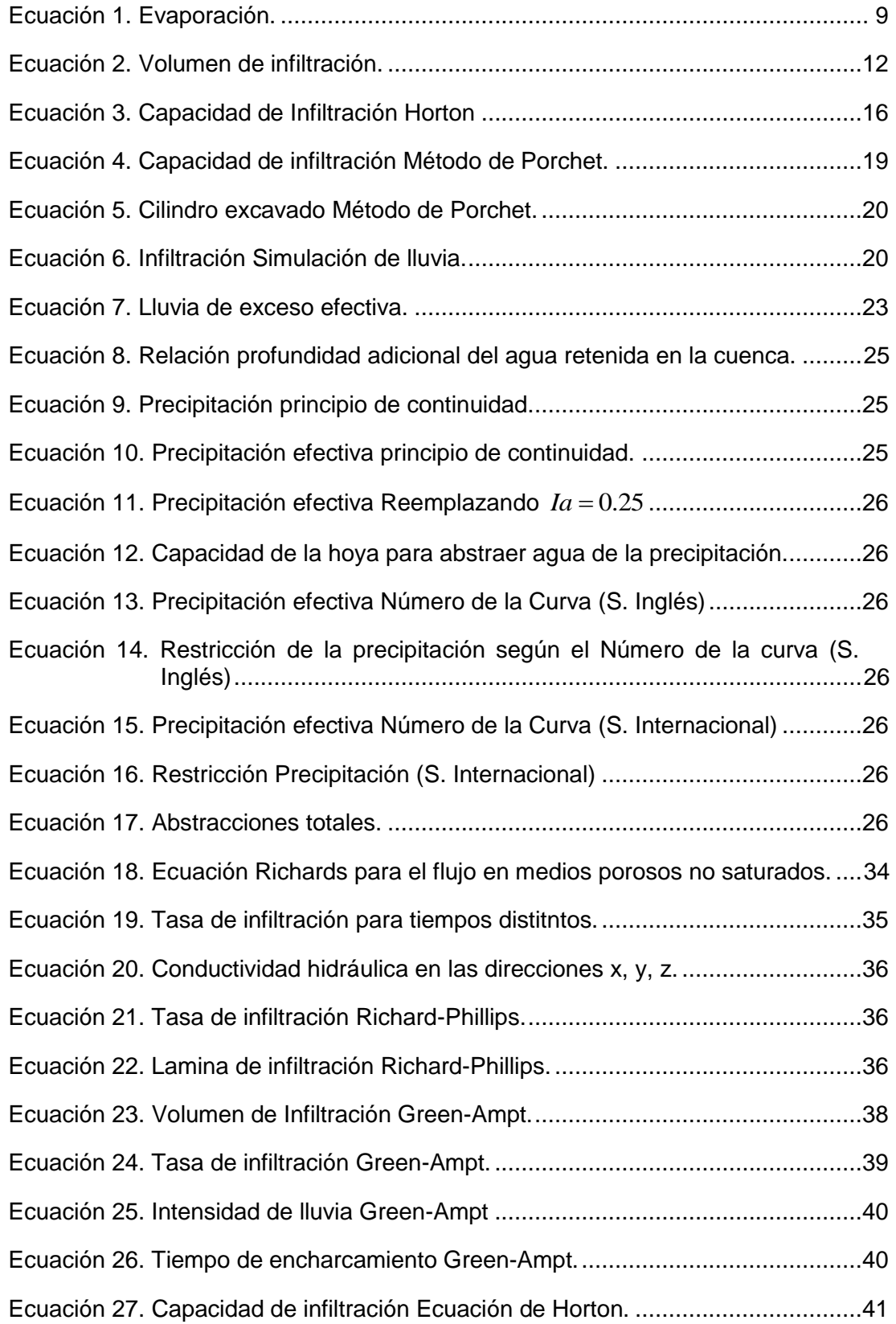

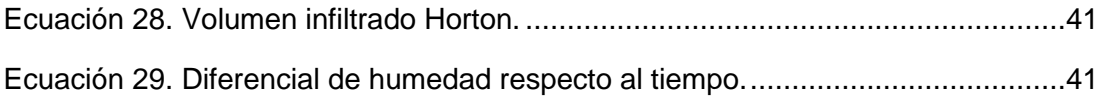

### **RESUMEN.**

<span id="page-14-0"></span>La presente investigación se orientó a la elaboración de cinco herramientas informáticas para ser implementadas en el Laboratorio Virtual de Hidrología (Hydrovlab); son programas para el cálculo de infiltración que utilizan el software Microsoft Visual Studio.Net 2005 y mediante los cual se pretende crear aplicaciones que permitan facilitar y simplificar procesos complejos, que se realizan en los estudios hidrológicos.

Los programas están diseñados para simular la infiltración del agua, mediante los modelos:

- Método de la Infiltración Media o Índice de infiltración Fi (Ø).
- **↓** Método de Green-Ampt.
- **↓** Método de Horton
- $\text{■}$  Método de Richard-Phillips
- **↓** Número de la Curva

Las herramientas se encuentran en el HYDROVLAB dentro de la sección de **Simulación**→ "Infiltración".

Dirección electrónica:

["http://www.hydrovlab.utpl.edu.ec/SIMULACI%C3%93N/pInfiltracion/tabid/139/langu](http://www.hydrovlab.utpl.edu.ec/SIMULACI%C3%93N/pInfiltracion/tabid/139/language/es-ES/Default.aspx) [age/es-ES/Default.aspx"](http://www.hydrovlab.utpl.edu.ec/SIMULACI%C3%93N/pInfiltracion/tabid/139/language/es-ES/Default.aspx).

**PALABRAS CLAVES**: infiltración, índice de infiltración, Green-Ampt, Horton, Richard-Phillips, Número de la Curva, infiltración media, métodos de infiltración

# **ABSTRACT**

<span id="page-15-0"></span>Through this research, they were created five tools which were implemented in Hydrology Virtual Laboratory (Hydrovlab). These five programs work with Microsoft Visual Studio.Net 2005 software, and they are used for the calculation of infiltration. These applications allow realize complex processes, within hydrological studies, in a easy and simple way. The programs are designed to simulate water infiltration through the following mathematical models: PHI Index model. Green-Ampt Model. Green-Ampt Model. Phillips Curve Number Model.

Applications are in:

Web adress

"http://www.hydrovlab.utpl.edu.ec/SIMULACI%C3%93N/pInfiltracion/tabid/13 9/language/es-ES/Default.aspx

HYDROVLAB → Simulation section→ Infiltration.

**Keywords:** Infiltration/ Infiltration index/ Green-Ampt/ Horton/ Richard-Phillips/ Curve Number/ Medium infiltration/ Infiltration model.

**CAPÍTULO I**

# **1. Introducción.**

Los fenómenos naturales siempre han cautivado y sorprendido al hombre, tanto por su exuberancia, complejidad y belleza como por su magnitud, frecuencia y peligrosidad. El Ciclo Hidrológico es uno de estos fenómenos, en el que además, en muchos casos, es necesario el conocimiento de sus variables de estado para la toma de decisiones en diversas áreas de la actividad humana, como pueden ser:

- Desarrollo gestión y control del agua.
- **Estudio del balance hídrico en una cuenca.**
- $\downarrow$  La defensa contra las crecidas e inundaciones.
- $\downarrow$  Eliminación y tratamiento de aguas usadas.
- **→** Disminución de la contaminación.
- **↓** Generación Hídrica.
- ← Diseño de Obras Hidráulicas, etc.

Los estudios hidrológicos requieren del análisis de cuantiosa información hidrometeorológica; esta información puede ser datos de precipitación, caudales, temperatura, evaporación, infiltración, escorrentía superficial, entre otros.

Los datos recopilados sólo representan una información en bruto, pero si éstos se organizan y analizan en forma adecuada, proporcionan al hidrólogo una herramienta de gran utilidad que le permite tomar decisiones de vital importancia en el diseño de estructuras hidráulicas y demás actividades anteriormente mencionadas.

#### <span id="page-18-0"></span>**1.1 Relevancia de la investigación.**

Debido al laborioso trabajo en el proceso de la información y de los cálculos, se puede incurrir en errores; en razón de lo cual es necesaria la elaboración de herramientas que permitan al hidrólogo simplificar todos estos procesos e inclusive simular sus resultados y de esta forma optimizar su diseño.

Considerando que el HYDROVLAB aún no cuenta con todas las aplicaciones utilizadas en la hidrología, es necesario ampliar su campo de aplicación, mejorar sus capacidades e implementar nuevas herramientas; por lo que, al incluirse el cálculo de infiltración se incrementarán sus actuales capacidades para ser un entorno virtual más completo en el ámbito hidrológico.

Es necesario elaborar una herramienta denominada "Infiltración" dentro del LABORATORIO VIRTUAL DE HIDROLOGÍA "HYDROVLAB", La misma que cuente con una interfaz amigable que permita ingresar los datos de manera directa, y que además facilite y simplifique los cálculos que requieren los métodos de infiltración debido al análisis de la abundante información a realizar en los estudios hidrológicos.

Estas herramientas permite resolver muchos de los inconvenientes anteriormente mencionados; además de brindar a la comunidad mundial de ingeniería civil ayudas ofimáticas para el desarrollo técnico-científico en el área de la hidrología.

#### <span id="page-18-1"></span>**1.2 Formulación del problema.**

Para realizar los cálculos, los hidrólogos tienen que afrontar una serie de problemas, debido a que:

- $\ddot{+}$  No existe programas paramétricos que realicen estos cálculos y que estén al alcance de los profesionales y sobre todo de los estudiantes; pues en un programa paramétrico se entienden de mejor manera y ordenadamente los procesos de cálculo de la información.
- El procesamiento de la información que se tiene que realizar es bastante laboriosa.
- Las ecuaciones a solucionar, en la mayoría de los casos, son muy complejas, y para su resolución se requiere el uso de métodos numéricos.
- $\downarrow$  Las simulaciones que se realizan manualmente consumen mucho tiempo, debido a los cálculos requeridos.

#### <span id="page-19-0"></span>**1.3 Objetivos generales e hipótesis.**

El objetivo general de esta investigación es la **Implementación de cinco modelos matemáticos para el cálculo de la infiltración en el laboratorio virtual de hidrología (HYDROVLAB)**. De esta manera se contribuye a la iniciativa del laboratorio virtual de hidrología "HYDROVLAB" que nace desde la Universidad Técnica Particular de Loja con el PhD. Fernando Oñate Valdivieso.

El laboratorio virtual de hidrología (HYDROVLAB) tiene por finalidad proporcionar a estudiantes y profesionales un medio que permita observar, experimentar y comprender el comportamiento de un sistema hidrológico y la interrelación de las variables en éste involucradas. (HYDROVLAB; Universidad Técnica Particular de Loja; Pontificia Universidad Catolica del Ecuador; Universidad Nacional de Chimborazo; CEDIA;, 2010).

# **1.4 Orientación al lector acerca de la organización del TEXTO.**

La investigación realizada se muestra en los siguientes capítulos:

# **CAPÍTULO I**

Información necesaria para la elaboración de este tema investigativo.

# **CAPÍTULO II**

- Explicación detallada de los métodos que se van a desarrollar.
- Se describe el lenguaje de programación, códigos y diagramas de flujo de las herramientas virtuales.
- Se muestra información acerca del laboratorio virtual de hidrología "HYDROVLAB".

# **CAPÍTULO III**

Contiene ejemplos de aplicación de cada una de las herramientas implementadas en el laboratorio de hidrología "HYDROVLAB". Y se compara con los resultados obtenidos de las hojas de cálculo realizadas en el Software Microsoft Excel 2010.

# **CAPÍTULO VI**

Conclusiones y recomendaciones del tema de investigación.

<span id="page-21-0"></span>**CAPÍTULO II** 

# <span id="page-22-0"></span>**2. Materiales y métodos**

#### **2.1 Precipitación.**

"La precipitación incluye la lluvia, la nieve y otros procesos mediante los cuales el agua cae a la superficie terrestre, tales como granizo y nevisca. La formación de precipitación requiere la elevación de una masa de agua en la atmosfera de tal manera que se enfríe y parte de su humedad de condense". (Chow, Maidment, & Mays, 1994, pág. 65). Es fundamental el estudio de la precipitacion; pues de esta manera se obtiene de forma cuantitativa el ingreso de agua en una cuenca.

#### <span id="page-22-1"></span>**2.2 Evaporación y evapotranspiración.**

#### <span id="page-22-2"></span>**2.2.1 Evaporación.**

Es el proceso en el cual el agua que se almacena en grandes depósitos como lagos, presas, sistemas de conducción, etc. pasa de estado líquido a gaseoso y se transmite a la atmosfera. Producido por la energía cinética causada por la radiación solar, el viento y las diferencias en presión de vapor. (Oñate Valdivieso, 2013)

$$
E = k(ew - ea)
$$
 \tEc. 1

<span id="page-22-3"></span>*ew* - Presión de vapor en la zona de intercambio

*ea* - Presión de vapor de aire en un momento dado.

- *k* Constante de proporcionalidad
- *E* Evaporación.

#### <span id="page-23-0"></span>**2.2.2 Evapotranspiración.**

"Es la suma del agua perdida en la atmósfera por la evaporación desde cualquier superficie evaporante y por la transpiración de la vegetación". (Oñate Valdivieso, 2013, pág. 52)

#### <span id="page-23-1"></span>**2.2.3 Intercepción.**

Es la lluvia que es temporaria o permanentemente retenida antes de llegar al suelo. Durante el comienzo de la tormenta una importante porción de lluvia es retenida por la cobertura vegetal o por otras superficies. (FCEFyN, 2013)

#### <span id="page-23-2"></span>**2.2.4 Retención superficial.**

Es el agua que se almacena en charcos y depresiones, que posteriormente se evapora. (Monsalve Sáenz, 1999)

#### <span id="page-23-3"></span>**2.3 Escurrimiento superficial.**

En la Figura 1 se muestra de manera clara, que no todas las tormentas que ocurren en un determinado sitio se convierten en escurrimiento superficial, pues por muchos factores que interceptan el agua no permite su escurrimiento hasta un rio. Estos procesos de almacenamiento se dan en depresiones, en intercepciones, por procesos de evaporación, transpiración e infiltración. (FCEFyN, 2013).

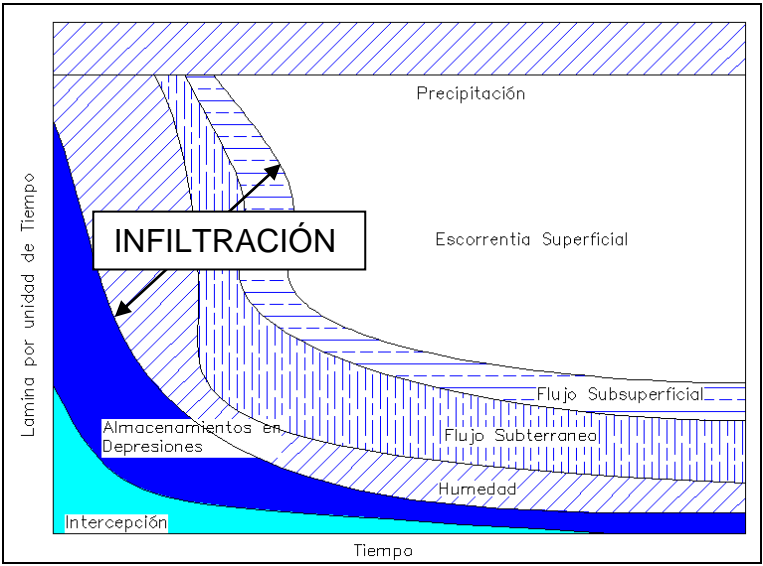

Figura 1. Distribución de la precipitación sobre una cuenca durante una tormenta: Fuente: Adaptado de Linsley y otros 1986.

#### <span id="page-24-2"></span><span id="page-24-0"></span>**2.3.1 Almacenamiento en depresiones.**

*"Es el volumen de agua almacenado en las depresiones naturales, lagunas o superficies impermeables. La Figura 1 muestra que la tasa de almacenamiento en las depresiones decrece desde un valor elevado hasta un valor constante cuando todas las depresiones en la cuenca están llenas. Una vez que la intensidad de la lluvia ha excedido la capacidad de infiltración local del suelo, la superficie de las depresiones comienza a llenarse. Después que las depresiones más pequeñas se llenan, comienza el flujo subsuperficial, el cual puede llenar depresiones mayores o puede fluir directamente al canal".* (FCEFyN, 2013).

# <span id="page-24-1"></span>**2.4 Infiltración.**

Infiltración, es el proceso por el cual el agua penetra de la superficie hacia el suelo. Se lo puede mostrar en etapas por las cuales atraviesa este fenómeno:

1.- Satisfacer la humedad necesaria de una zona cercana a la superficie.

2.- Superado cierto nivel de humedad, pasa a formar parte del agua subterránea para llenar los espacios vacíos. (Monsalve Sáenz, 1999; Segerer & Villodas, 2006). La infiltración es un fenómeno muy complejo que puede escribirse mediante ecuaciones matemáticas sólo de manera aproximada.

La mayoría de las ecuaciones de infiltración describen la tasa potencial. La infiltración acumulada F es igual a la profundidad acumulada del agua infiltrada dentro de un periodo dado, y es igual a la tasa de infiltración en ese periodo.

$$
F(t) = \int_{0}^{t} f(\tau) d\tau
$$
 **Ec. 2**

<span id="page-25-2"></span>La infiltración es de amplia importancia y debe formar parte del conocimiento para entender la relación entre precipitación y el escurrimiento, existen algunos factores que afectan a la infiltración dentro de una cuenca; trataremos cada uno de ellos.

## <span id="page-25-0"></span>**2.4.1 Humedad del suelo.**

"Es el volumen de agua que se infiltra en el suelo, pero antes que llegue al nivel freático se evapora o es removida del suelo por acción de raíces de las plantas o por evaporación" (Monsalve Sáenz, 1999, pág. 132)

#### <span id="page-25-1"></span>**2.4.2 Zonas que deben distinguirse en el suelo.**

Como podemos observar en la Figura 2, se muestra la división de 2 zonas, la saturada donde los poros del suelo están completamente llenos de agua; y la no saturada donde los poros de del suelo están llenos de agua y aire.

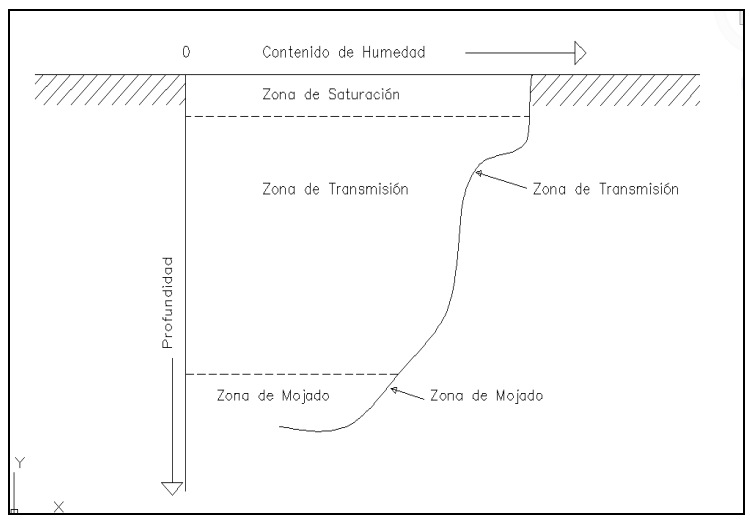

Figura 2. Zonas de humedad durante la infiltración. Fuente: Chow, Maidment, & Mays, 1994

### <span id="page-26-2"></span><span id="page-26-0"></span>**2.4.3 FORMAS DE HUMEDAD**

Se presentan tres tipos de humedades según sea su ubicación y disposición en el suelo: La Humedad higroscópica que no está disponible para las plantas, pues se adhiere fuertemente al suelo; humedad capilar que es la que sirve de subministro para las plantas; y la humedad gravitacional que se mueve verticalmente desde la superficie, hasta la zona saturada. (Monsalve Sáenz, 1999).

## <span id="page-26-1"></span>**2.4.4 Contenido de humedad**

En la Figura 3 se muestran los diferentes tipos de humedad que están a través de la profundidad de sus estratos, además de los índices relacionados a cada uno de ellos y sus condiciones físicas.

COEFICIENTE HIGROSCÓPICO.- Es la máxima humedad que puede absorber una muestra de suelo en contacto con una atmosfera al 50% de la humedad relativa y a 25º C. (Monsalve Sáenz, 1999)

PUNTO DE MARCHITEZ.- Es el contenido de humedad con la cual las plantas presentan permanentemente su marchitez; este punto depende mucho de las características de las plantas que se encuentren en el sector. (Monsalve Sáenz, 1999).

CAPACIDAD DE CAMPO.- Es la cantidad de agua que el suelo retiene luego de ser centrifugado con una fuerza de 100g. (Monsalve Sáenz, 1999).

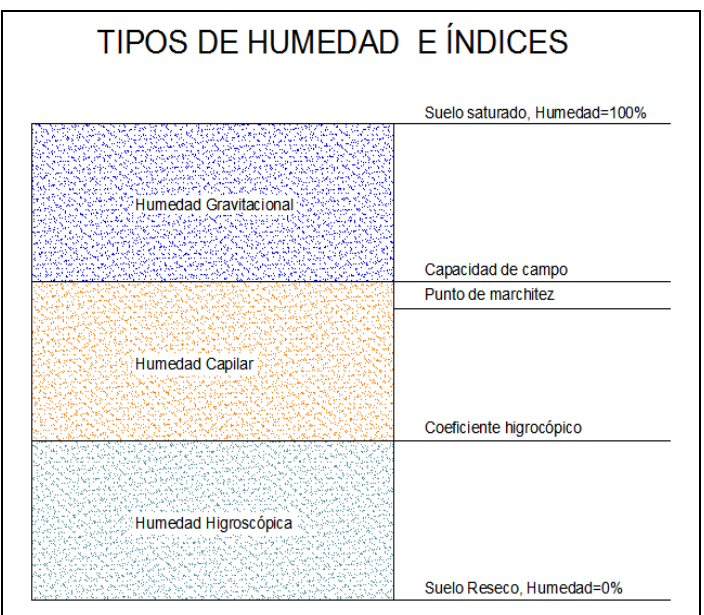

Figura 3. Tipos de humedad. Fuente: Monsalve Sáenz, 1999.

<span id="page-27-1"></span>Cuando el contenido de humedad del suelo es menor que la capacidad de campo, el déficit de humedad es la diferencia entre estos dos valores. (Monsalve Sáenz, 1999).

# <span id="page-27-0"></span>**2.4.5 Parámetros característicos de la infiltración.**

A continuación se enumera las principales características de este fenómeno.

### <span id="page-28-0"></span>*2.4.5.1 Capacidad de infiltración o tasa de infiltración.*

Es la capacidad máxima de agua que puede absorber el suelo en determinadas condiciones. Este valor es variable en el tiempo en función de la humedad del suelo, y también depende de la compactación que posea el mismo**.** (Segerer & Villodas, 2006).

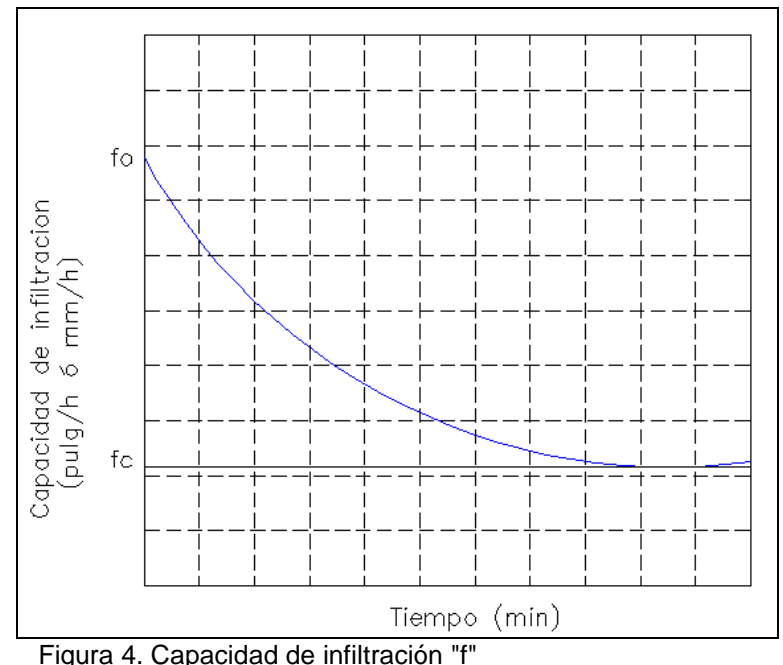

Fuente: Adaptado de Segerer & Villodas, 2006.

<span id="page-28-1"></span>En la Figura 4 se muestra que la capacidad de infiltración va decreciendo conforme se desarrolla el fenómeno de infiltración, su decrecimiento se da desde el valor máximo fo (capacidad de absorción del terreno en las condiciones instantáneas) hasta su valor constante de infiltración fc que alcanza el terreno un nivel de saturación.

"*Es la capacidad de un suelo determinado para absorber agua de lluvia aplicada al mismo en forma continuada y excesiva, decrece gradualmente a partir de un máximo al comienzo de la precipitación, hasta alcanzar un valor mínimo de*  *infiltración, sensiblemente constante, por lo general dentro de un período no mayor a un par de horas. La ley de variación y la duración de tal decrecimiento son funciones del perfil del suelo. Horton relaciona la capacidad de infiltración con la duración de una lluvia de intensidad superior a aquélla en cada momento, mediante la Ecuación*" (Segerer & Villodas, 2006, pág. 180).

$$
f = fc + (fo - fc)e^{-kt}
$$
 \t**Ec. 3**

- <span id="page-29-0"></span>*f* - Capacidad de infiltración en el instante.
- $f_c$ *f* - Valor constante de la capacidad de infiltración que se alcanza al cabo de un cierto tiempo.
- $f_{\alpha}$ *f* - Valor máximo de la capacidad al comienzo de la lluvia.
- *k* Constante positiva que depende del tiempo de terreno.
- *t* Tiempo transcurrido desde el comienzo de la lluvia.

Los valores de  $f_c$  y  $f_o$  se deben obtener por mediciones directas. La capacidad de infiltración de un suelo, al comienzo de la precipitación, es función del perfil del suelo como del contenido inicial de humedad que el mismo tenga. (Segerer & Villodas, 2006).

"Cuando la intensidad de la lluvia sea menor que la capacidad de infiltración, se alcanzará una intensidad de infiltración inferior a la capacidad de infiltración. Esta constituye, por lo tanto, el valor máximo de la intensidad de infiltración, para condiciones predeterminadas del suelo". (Segerer & Villodas, 2006, pág. 180) El exceso de precipitación se determina al restar de la capacidad de infiltración la intensidad de lluvia, y está dada por la siguiente fórmula:

Exceso de precipitación =  $(i - f)\Delta t$ , en mm.

- *i* Intensidad de lluvia mm/h.
- *f* Capacidad de infiltración mm/h.

A la capacidad de infiltración solo se llega si el exceso de precipitación es mayor o igual a cero. En un caso diferente la absorción de agua del suelo no es máxima, y por consiguiente no es igual a la capacidad que infiltra. (Monsalve Sáenz, 1999). Tenemos:

Si *i*∠
$$
f
$$
 ⇒  $fo = i$   
Si  $i \ge f$  ⇒  $fo = f$ 

 $f_{o}$ *f* - Capacidad de absorción del terreno.

# <span id="page-30-0"></span>*2.4.5.2 Velocidad de infiltración.*

Es la velocidad media con la que el agua atraviesa el suelo, Este parámetro solo no es muy buen referente pues depende de la permeabilidad y el gradiente hidráulico. (Monsalve Sáenz, 1999).

No hay que olvidar que la infiltración depende de las condiciones del entorno.

# <span id="page-30-1"></span>*2.4.5.3 Factores que influyen en la capacidad de infiltración.*

- $\triangleright$  Humedad del suelo.
- $\triangleright$  Permeabilidad del suelo.
- Temperatura del suelo y condiciones del entorno. (Monsalve Sáenz, 1999).

## <span id="page-30-2"></span>**2.4.5.4 Métodos de medición de la capacidad de infiltración.**

Para cada método se da un valor resultado relativo y variante.

> Infiltrómetros.

- > Lisímetros.
- Análisis de hidrogramas de escorrentía en cuencas pequeñas.

## <span id="page-31-0"></span>*2.4.5.4.1 Infiltrómetros.*

Se los utiliza para mediciones puntuales, y con ellos la capacidad de infiltración es determinada directamente. Para que las mediciones sean más aproximadas a la realidad la cuenca debe dividirse en áreas pequeñas donde se haga el ensayo. (Segerer & Villodas, 2006).

Hay dos tipos:

- $\triangleright$  Tipo Inundador.
- $\triangleright$  Tipo simulador de lluvia.

# *2.4.5.4.1.1 Infiltrómetro tipo inundador.*

Aquí la capacidad de infiltración se deduce del volumen de agua que es necesario añadir para mantener una lámina de espesor constante sobre un área bien definida del terreno. La lámina debe estar en los parámetros habituales para una tormenta de la zona. El inconveniente más relevante es la compactación dada al terreno por causa de la caída de precipitación, y que no es posible simular en este modelo. (Segerer & Villodas, 2006).

Los modelos difieren en forma y métodos de medida. A continuación se enumeran algunos:

#### **Cilindros concéntricos (método de müntz).**

"Están constituidos por dos superficies cilíndricas metálicas, abiertas por ambas bases y unidas entre sí para mantenerlas concéntricas al hincarlas parcialmente en el terreno, hasta una profundidad de unos 10 cm." (Segerer & Villodas, 2006).

Se vierte una cantidad de agua en ambos cilindros como se muestra en la Figura 5, donde el cilindro exterior no permite la expansión lateral del agua. Luego de un determinado tiempo, el cual debe ser medido, hasta que el nivel de agua enrrase con la varilla; Luego de esto se procede de manera ciclica a medir los tiempos que tarda en absorverse estos volúmenes de agua.

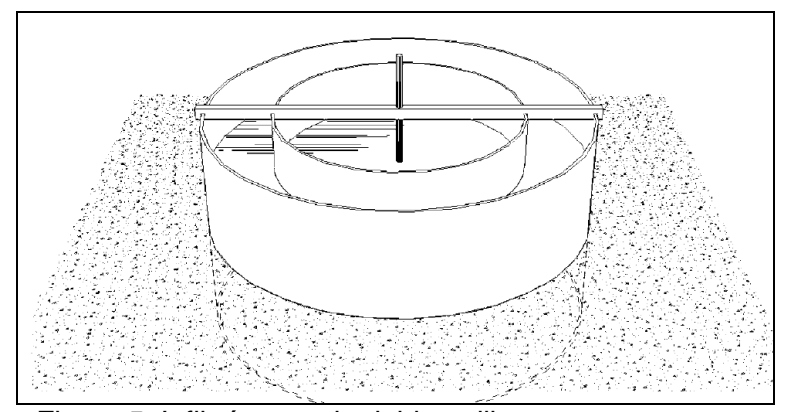

<span id="page-32-0"></span>Figura 5. Infiltrómetro de doble anillo. Fuente: Segerer & Villodas, 2006.

#### **Cilindro excavado en el suelo (método de porchet).**

Se excava un hoyo en el suelo de dimensiones R igual al radio, y se lo llena con una altura h (como se detalla en la Figura 6), posteriormente para determinar f (capacidad de infiltración) tenemos que medir los valores en pares, de manera que  $t_2$  (tiempo 2) no sea muy diferente de  $t_1$  (tiempo 1) y de esta forma aplicamos la expresión siguiente:

$$
f = \frac{R}{2(t_2 - t_1)} \ln \left( \frac{2h_1 + R}{2h_2 + R} \right)
$$
 Ec. 4

<span id="page-32-1"></span>La superficie por donde se infiltra el agua se determina con la Ecuación 5:

<span id="page-33-1"></span>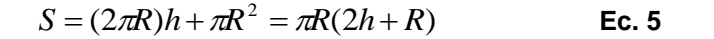

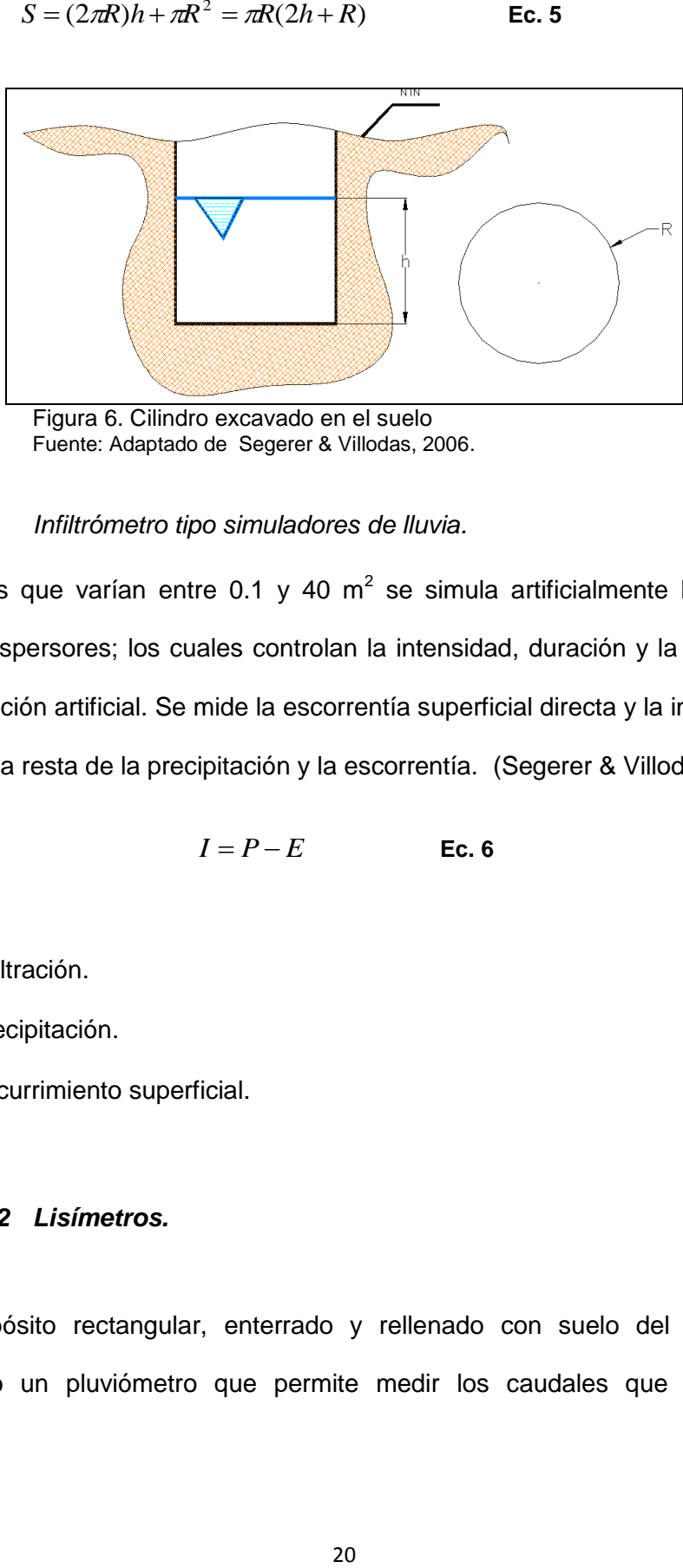

Figura 6. Cilindro excavado en el suelo Fuente: Adaptado de Segerer & Villodas, 2006.

#### *2.4.5.4.1.2 Infiltrómetro tipo simuladores de lluvia.*

En parcelas que varían entre 0.1 y 40 m<sup>2</sup> se simula artificialmente la lluvia por medio de aspersores; los cuales controlan la intensidad, duración y la lámina total de precipitación artificial. Se mide la escorrentía superficial directa y la infiltración se deduce de la resta de la precipitación y la escorrentía. (Segerer & Villodas, 2006).

$$
I = P - E
$$
 \tEc. 6

- <span id="page-33-2"></span>*I* - Infiltración.
- *P* Precipitación.
- *E* Escurrimiento superficial.

### <span id="page-33-0"></span>*2.4.5.4.2 Lisímetros.*

Es un depósito rectangular, enterrado y rellenado con suelo del sitio. Tiene incorporado un pluviómetro que permite medir los caudales que ingresan al lisímetro por recolección de agua de drenaje, como por recolección de agua de escorrentía. (Segerer & Villodas, 2006; Wikipedia, 2013).

Para entender mejor la descripcion remitase a observar la Figura 7, donde muestra en etapas el funcionamiento del lisímetro.

Las etapas son las descritas a continuación:

- A Terreno de estudio.
- B Balanza.
- C Recolección de agua de drenaje.
- D Recolección de agua de escorrentía.

<span id="page-34-0"></span>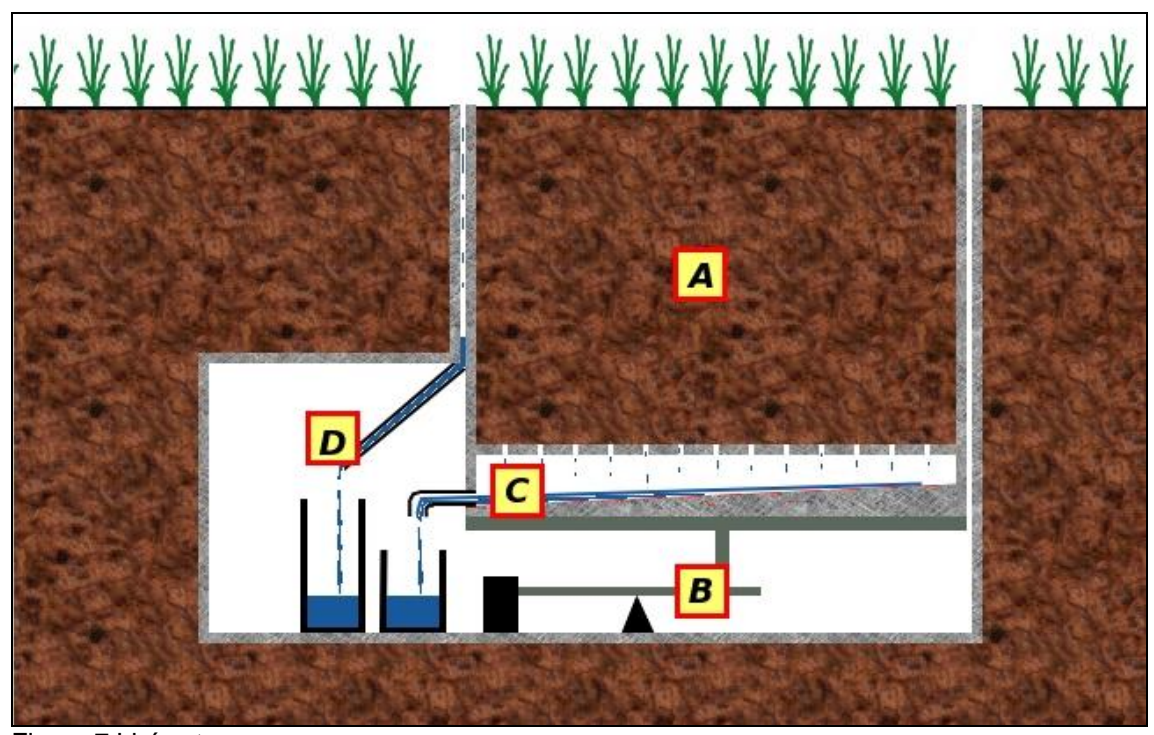

Figura 7 Lisímetro Fuente: Wikipedia, 2013[, http://es.wikipedia.org/w/index.php?title=Lis%C3%ADmetro&oldid=64791529](http://es.wikipedia.org/w/index.php?title=Lis%C3%ADmetro&oldid=64791529)

#### <span id="page-35-0"></span>*2.4.5.4.3 Análisis de hidrogramas de escorrentía en cuencas pequeñas.*

Muchos índices se usan para estimar la infiltración en una cuenca como respuesta a una lámina precipitada. Estos hallan la infiltración utilizando los hidrogramas y el Hietograma de la tormenta correspondiente. El más usado es el índice Φ, llamado de capacidad de infiltración media. El índice Φ se define como la intensidad media por encima de la cual todo lo precipitado se transforma en escorrentía superficial directa. (Oñate Valdivieso, 2013).

# <span id="page-35-1"></span>**2.4.5.5 Métodos utilizados para el cálculo de la infiltración y aplicados al desarrollo del tema investigativo.**

En los siguientes ítems se describe de manera detallada cada uno de los métodos que se desarrollaron para la determinación de la infiltración dentro del HYDROVLAB.

### <span id="page-35-2"></span>*2.4.5.5.1 Método infiltración media o índice de infiltración φ.*

Es uno de los métodos más usados, este índice es igual a la intensidad de lluvia promedio por encima del cual la masa de escorrentía superficial es igual a la masa de lluvia neta (Índice Φ en mm/h) (Monsalve Sáenz, 1999).

Este índice determina la lluvia y escorrentía superficial medidas en una hoya hidrográfica particular.
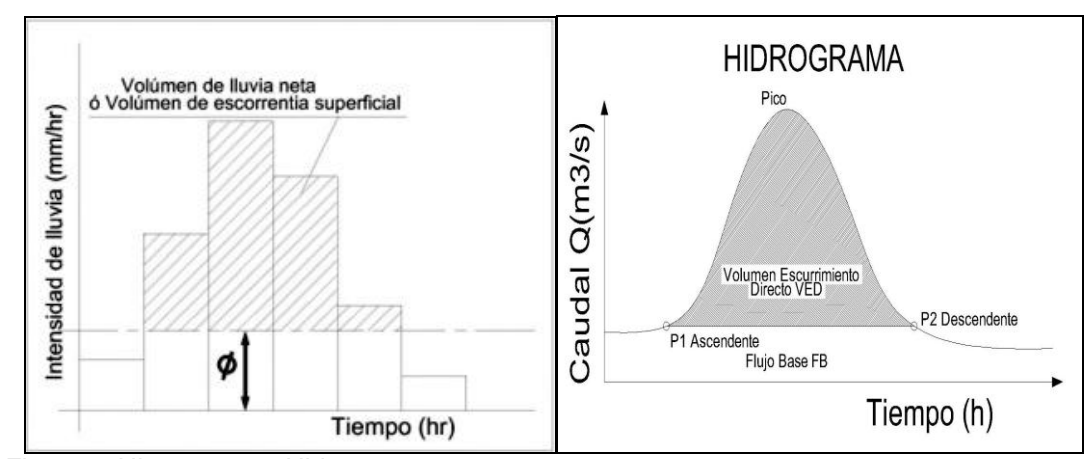

Figura 8. Hietograma e Hidrograma. Fuente: Adaptado de Monsalve Sáenz, 1999

Este método tiene como premisa que la capacidad de infiltración es constante durante toda la tormenta; a esta capacidad de infiltración se la llama índice de infiltración media Φ**.** Cuando se tiene un registro simultáneo de precipitación y escurrimiento de una tormenta, se estima en los siguientes pasos:

- $\triangleright$  A partir del Hidrograma de la avenida se separa el volumen o caudal base, y se determina el volumen de escurrimiento directo que es el área bajo la curva excluido el flujo base (Figura 8 sección derecha).
- Se calcula la altura de lluvia en exceso o efectiva, como el volumen de escurrimiento directo dividido entre el área de la cuenca.

$$
Ief = \frac{Ved}{Ac}
$$
 **Ec. 7**

 Se calcula el índice de infiltración media Φ trazando una horizontal en el Hietograma (Figura 7 sección izquierda) de la tormenta, de tal manera que la suma de las alturas de las precipitaciones que quedan arriba de esta línea sea igual a la altura de lluvia efectiva ( *Ief* ) .El índice de infiltración media Φ será igual a la altura de precipitación correspondiente a la línea horizontal dividida entre el intervalo de tiempo que dure cada barra del Hietograma. (Aparicio Mijares, 1992).

#### *Consideraciones complementarias.*

La deducción del índice de infiltración es relativamente simple; sin embargo, en la realidad, los índices no son más que tasas promedio de pérdida y su magnitud depende altamente de las condiciones antecedentes, de modo que no son superiores a las relaciones multivariadas.

El índice ha sido utilizado en ciertos análisis de hidrogramas para definir el patrón de tiempo de la lluvia efectiva. En estos casos, el volumen real de escorrentía es conocido y no existe ningún problema en la determinación de Φ, pero, como la infiltración real no es uniforme, el patrón de escorrentía obtenido a partir de Φ puede no ser correcto. (Segerer & Villodas, 2006).

"En general los índices de infiltración se utilizan en sentido inverso, es decir, se supone que tienen un determinado valor, y restándolo del Hietograma, se llega a poder construir un Hidrograma aproximado del volumen de escorrentía en una sección del cauce. Pero cualquiera que sea la forma de utilización de estos índices, sólo puede esperarse de su aplicación resultados aproximados". (Segerer & Villodas, 2006).

#### *2.4.5.5.2 Método número de la curva o número de escurrimiento.*

Este método determina la cantidad efectiva de precipitación, La precipitación efectiva es función de la profundidad total de precipitación y de un parámetro de abstracción referido al número de la curva CN. (Monsalve Sáenz, 1999).

Fue desarrollado por el Servicio de conservación de Suelos de los Estados Unidos.

El valor de CN se encuentra entre 1 y 100.

Propiedades productoras de escorrentía de una hoya:

- a) Tipo de suelo hidrológico.
- b) Utilización y tratamiento del suelo.
- c) Condiciones de la superficie del terreno.
- d) Condiciones de la humedad antecedente del suelo.

Este método fue basado en datos de escorrentía y precipitación en un periodo de 24 horas. Nos brida un límite en la profundidad de escorrentía, dejando de lado las variaciones temporales de la intensidad de lluvia. (Monsalve Sáenz, 1999). La hipótesis planteada en este método es:

Las relaciones de las dos cantidades reales y las dos potenciales son iguales.

$$
\frac{Fa}{S} = \frac{Pe}{P - Ia}
$$
 \tEc. 8

- *Fa* Profundidad adicional del agua retenida en la cuenca.
- *S* Retención potencial máxima.
- *Pe* Precipitación o escorrentía directa.
- *P* Profundidad de la precipitación.
- *Ia* Cantidad de precipitación.

La relación obtenida del principio de continuidad es:

$$
P = Pe + Ia + Fa
$$
 \tEc. 9

$$
Pe = \frac{(P - Ia)^2}{P - Ia + S}
$$
 **Ec. 10**

 $Si Ia = 0.2S$ 

$$
Pe = \frac{(P - 0.2S)^2}{P + 0.8S}
$$
 **Ec. 11**

$$
S = \frac{1000}{CN} - 10
$$
 **Ec. 12**

- *CN* Número de la curva de escorrentía (adimensional).
- *S* Capacidad de la hoya para abstraer agua de la precipitación; de 1000 y 10 están en pulgadas.
- Si  $CN = 100$ ,  $S = 0$

Si  $CN = 1$ ,  $S = 990$  (pulgadas)

 $\frac{(P - 0.2S)^2}{P + 0.8S}$ <br>  $\frac{000}{CN} - 10$ <br>
e escorrentía<br>
a para abstra<br>
a para abstra<br>  $\frac{P^2 + 2 + 200^2}{P^2 + 2 + 200^2}$ <br>  $\frac{P^2 - 2 - 200^2}{P^2 - 8}$ <br>  $\frac{P^2 - 200^2}{P^2 - 8}$ <br>
. R=2.54, P y<br>
.<br>
. De aquí concluimos que la capacidad de la hoya hidrográfica para abstraer agua de la precipitación es inversamente proporcional al número de la curva de escorrentía.

$$
Pe = \frac{[CN(P+2)+200]^2}{CN[CN(P-8)+800]},
$$
en pulgadas. **Ec. 13**

$$
Si \tP \ge \left(\frac{200}{CN}\right) - 2
$$
 \tEc. 14

$$
Pe = \frac{R[CN((P/R) + 2) - 200]^2}{CN[CN((P/R) - 8) + 800]},
$$
 en unidades métricas. **Ec. 15**

**Si** 
$$
P \ge R \left[ \left( \frac{200}{CN} \right) - 2 \right]
$$
, R=2.54, P y Pe en cm. **Ec. 16**

$$
A = P - Pe
$$
 EC. 17

*A* - Abstracciones totales.

*2.4.5.5.2.1 Estimación del número de la curva de escorrentía CN.*

Con la precipitación (P) y el número de la curva (CN), se puede calcular la escorrentía (Pe) por cualquiera de las ecuaciones 13 y 15.

Para cuencas hidrográficas sin tener mediciones de caudal, existen cuadros de CN para varios tipos de cubierta vegetal, factores como los siguientes son los que se deben analizar y utilizar:

- > Combinación especifica de los grupos de suelos hidrológicos.
- $\triangleright$  El uso y tratamiento de la tierra.
- > La condición hidrológica superficial.
- **►** Condiciones de humedad antecedente.

Estos factores tienen un comportamiento directo sobre la cantidad de escorrentía producida por una hoya hidrográfica.

La Tabla 1 muestra las características hidrográficas de la hoya y describe a que se refiere cada característica.

Tabla 1. Características y descripción hidrográficas de la hoya.

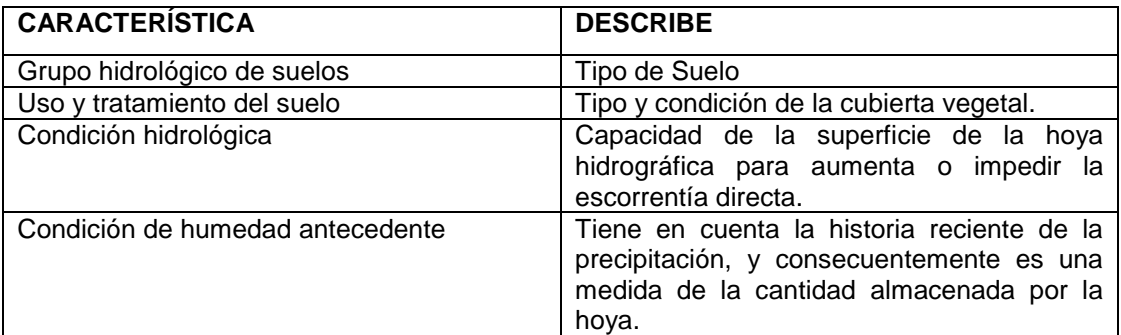

Fuente: Adaptado de Monsalve Sáenz, 1999.

# *2.4.5.5.2.2 Clasificación hidrológica de los suelos.*

Las propiedades de los suelos "desnudos" (sin cubierta vegetal), después de un humedecimiento prolongado en la tasa mínima de infiltración, son:

- Profundidad del nivel freático en temporada de invierno. (Monsalve Sáenz, 1999).
- Infiltración y permeabilidad del suelo luego de un humedecimiento prolongado y la permeabilidad hasta el estrato de permeabilidad muy lenta.

(Monsalve Sáenz, 1999).

La influencia de la cobertura vegetal tratada independientemente; Los suelos han sido clasificados en A, B, C y D como muestra detalladamente la Tabla 2.

Tabla 2. Grupos de suelo y sus características.

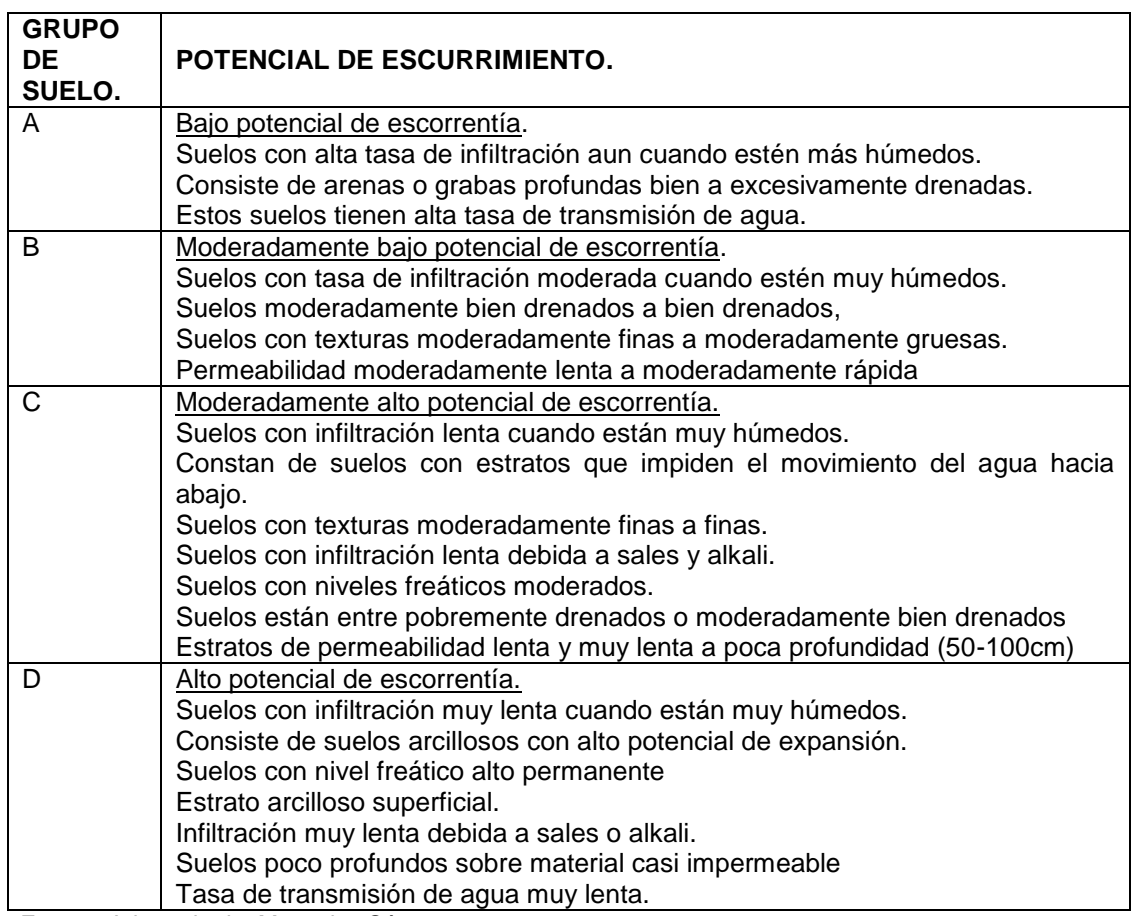

Fuente: Adaptado de Monsalve Sáenz, 1999.

# *2.4.5.5.2.3 Uso y tratamiento del suelo*

"El efecto de la condición superficial sobre la hoya hidrográfica se evalúa por medio de las clases de tratamiento y usos del suelo". (Monsalve Sáenz, 1999, pág. 145) Esta clasificación identifica:

- Cobertura de la hoya, incluyendo todo tipo de vegetación:
	- o Humus vegetal.
	- o Suelo limpio.
	- o Suelo no agrícola.
- $\triangleright$  Superficies:
	- o De agua (lagos, ciénagas y otras).
	- o Impermeables (caminos, techos, etc.).
- $\triangleright$  Tratamiento del suelo:
	- o Usos agrícolas del suelo.
		- **Practicas mecánicas:** 
			- Perfilado curvas de nivel
			- Terraceo.
		- **Prácticas de manejo:** 
			- Control de pastoreo.
			- Rotación de cultivos.

Se clasifica los suelos según su uso como se muestra en la Tabla 3:

Tabla 3. Tipos de suelos, usos y tratamientos.

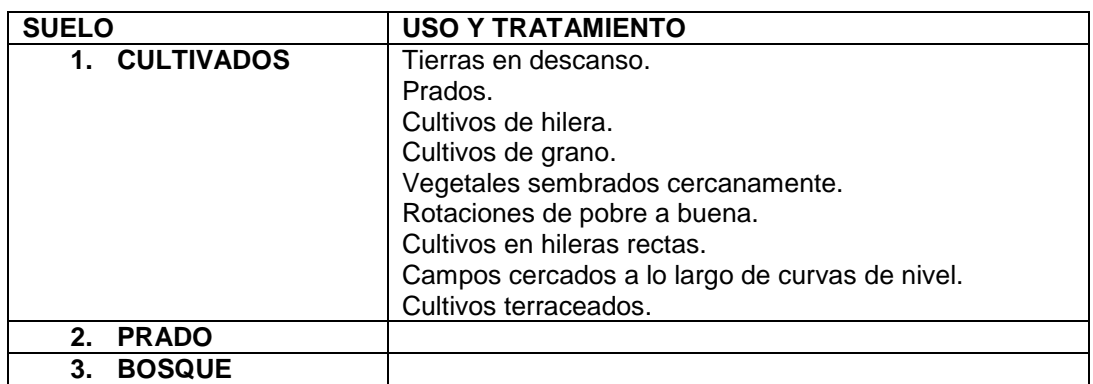

Fuente: Adaptado de Monsalve Sáenz, 1999.

# *2.4.5.5.2.4 Condición hidrológica.*

Condición hidrológica es la cobertura vegetal que tenga la hoya en porcentaje de

recubrimiento y las condiciones en las que se encuentra.

Tabla 4. Condición Hidrológica.

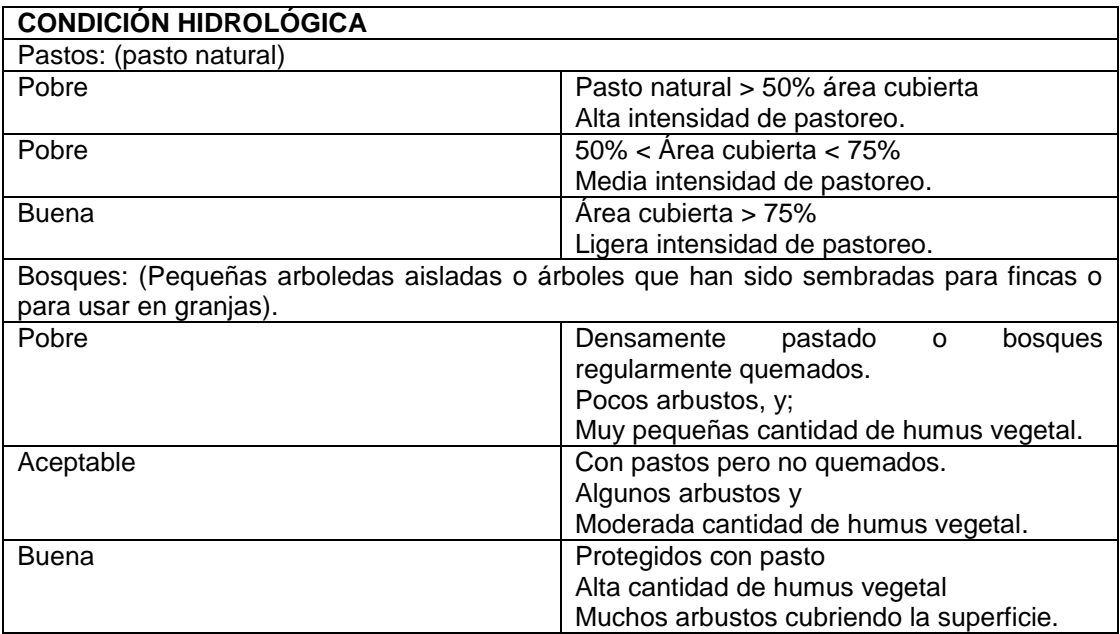

Fuente: Adaptado de Monsalve Sáenz, 1999.

#### *2.4.5.5.2.5 Condiciones de humedad antecedente.*

Este método tiene tres niveles de humedad antecedente, que depende de la precipitación total en los cinco días previos a la tormenta de estudio. La Tabla 5 describe de manera clara las condiciones de humedad antecedente que se consideran:

Tabla 5.Condiciones de humedad antecedente.

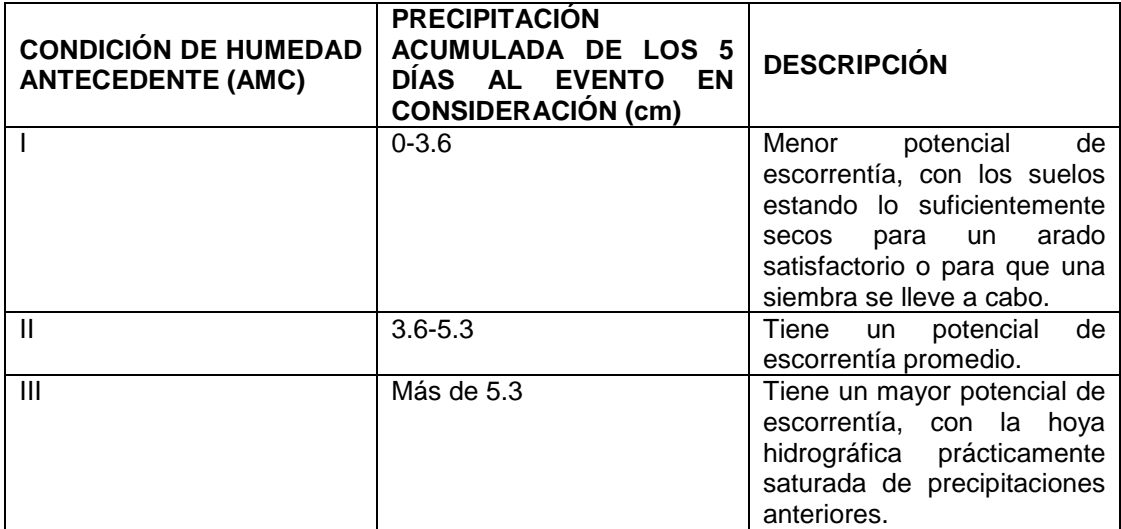

Fuente: Adaptado de Monsalve Sáenz, 1999.

# *2.4.5.5.2.6 Determinación del número de la curva de escorrentía.*

Para el desarrollo de este método tenemos que tomar en cuenta algunas tablas necesarias en la determinación del número de la curva y de esta manera remplazarlo en la Ecuación 13 o 15.

Para la determinación del número de la curva a través de la lectura de una tabla, se anexa la Tabla 6.

Tabla 6. Números de curva escorrentía para usos selectivos de tierra agrícola, suburbana y urbana (condiciones antecedentes de humedad II, Ia=0.2S).

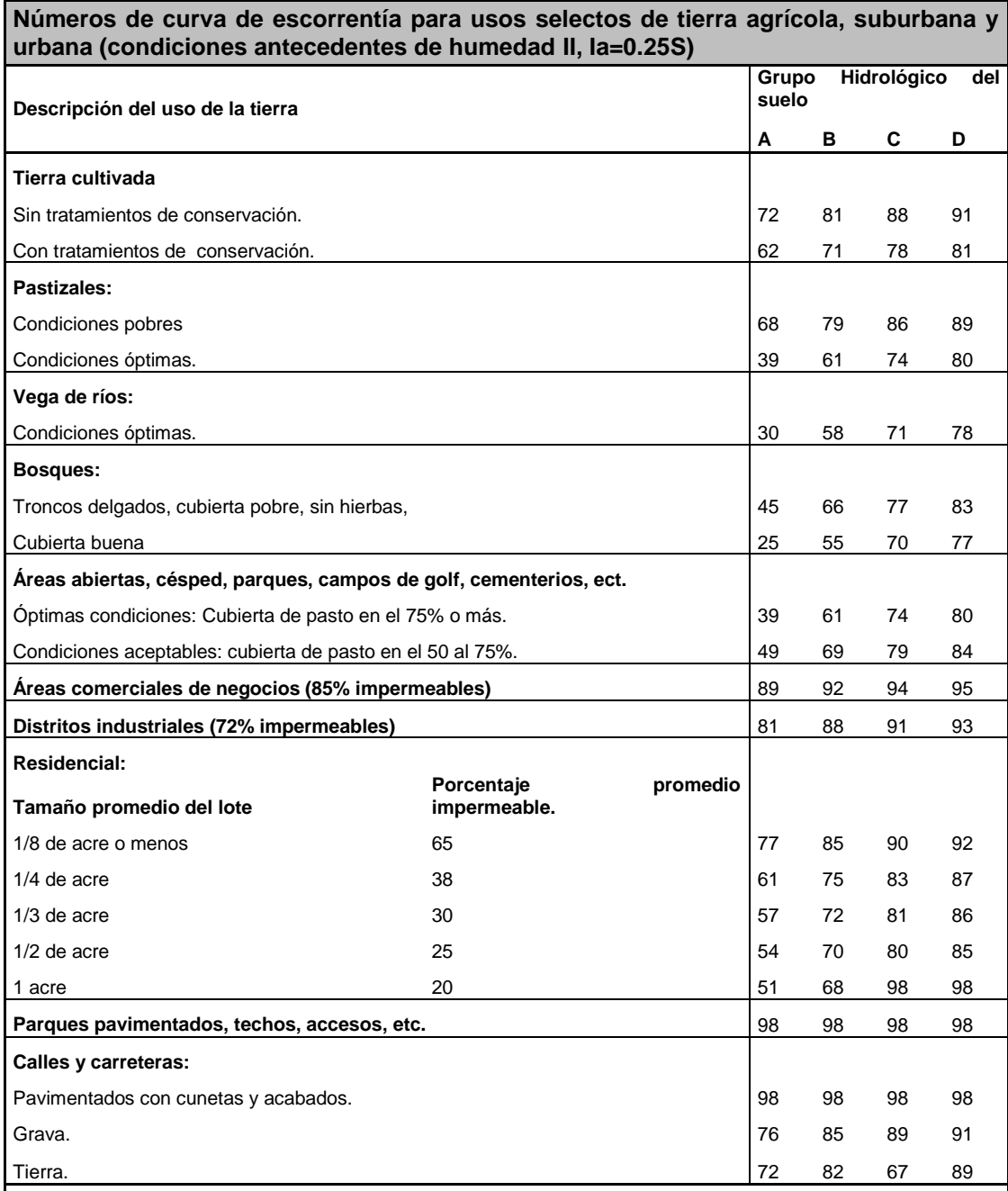

Una buena cubierta está protegida de pastizales, y de los desechos del retiro de la cubierta del suelo.

Los números de la curva se calculan suponiendo que la escorrentía desde las casas y de los accesos se dirige hacia la calle, con un mínimo del agua del techo dirigida hacia el césped donde puede ocurrir infiltración adicional Las áreas permeables restantes (césped) se consideran como pastizales en buena condición para estos números de la curva.

En algunos países con climas más cálidos se puede utilizar 95 como número de la curva

Fuente: Adaptado de Chow, Maidment, & Mays, 1994.

Si existe otra condición de humedad de suelo antecedente (AMC), se puede hacer una corrección a los valores de la Tabla 6 de acuerdo a las siguientes equivalencias mostradas en la Tabla 7.

| CN AMC II | CN AMC I | CN AMC III |
|-----------|----------|------------|
| 100       | 100      | 100        |
| 95        | 87       | 98         |
| 90        | 78       | 96         |
| 85        | 70       | 94         |
| 80        | 63       | 91         |
| 75        | 57       | 88         |
| 70        | 51       | 85         |
| 65        | 45       | 82         |
| 60        | 40       | 78         |
| 55        | 35       | 74         |
| 50        | 31       | 70         |
| 45        | 26       | 65         |
| 40        | 22       | 60         |
| 35        | 18       | 55         |
| 30        | 15       | 50         |

Tabla 7. Valores CN para diferentes condiciones de humedad antecedente.

Fuente: Adaptado de Oñate Valdivieso, 2013

# *2.4.5.5.3 Método de Richards-Phillips.*

La Figura 8 es un bloque de suelo de dimensiones infinitesimalmente pequeñas que muestran, las direcciones del flujo en condiciones no saturadas en un medio poroso. A partir de la cual se muestra el volumen de control para desarrollo de la Ecuación de continuidad.

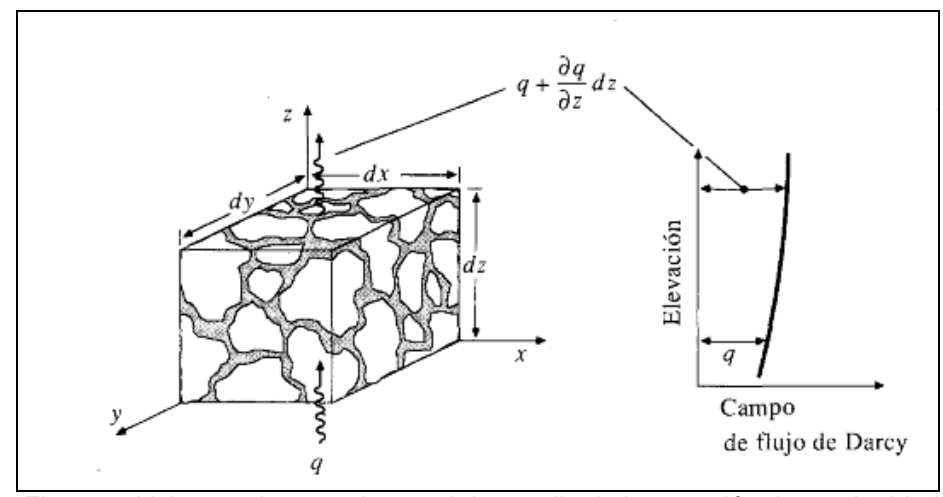

Figura 9. Volumen de control para el desarrollo de la ecuación de continuidad en un medio poroso no saturado. Fuente: Chow, Maidment, & Mays, 1994.

Richards plantea una ecuación para el flujo en medios porosos no saturados, expresada en derivadas parciales. La ecuación describe el flujo del agua de un medio anisotrópico saturado o no saturado que considera que el flujo cumple con la ley de Darcy. (Reina, 2008).

Ecuación altamente no lineal por motivo de la dependencia existente entre la humedad y la conductividad hidraulica con la succión.

"Las curvas de humedad en función de la profundidad y del tiempo de un suelo son importantes para entender el problema de flujo transitorio en la zona no saturada. La pendiente de la curva representa el almacenamiento característico del suelo. La pendiente indica la cantidad de agua tomada o entregada por el suelo como un resultado del cambio de la presión de agua de poros." (Reina, 2008).

$$
\frac{\partial \theta_{w}}{\partial t} = \frac{\partial}{\partial x} \left[ \frac{k_{x} k_{rw}(H)}{\mu_{w}} \frac{\partial h}{\partial x} \right] + \frac{\partial}{\partial y} \left[ \frac{k_{y} k_{rw}(H)}{\mu_{w}} \frac{\partial h}{\partial y} \right] + \frac{\partial}{\partial z} \left[ \frac{k_{z} k_{rw}(H)}{\mu_{w}} \frac{\partial h}{\partial z} \right]
$$
 Ec. 18

- Cantidad volumétrica de la fase líquida.

 $k_{x}$ , $k_{y}$ , $k_{z}$ - Permeabilidades intrinsecas correspondientes a las direcciones respectivamentes.

*k*<sub>rw</sub> - Permeabilidad relativa de la fase líquida.

*H* - Es la succión (z-h).

*h* - Altura piezométrica

Esta ecuación nos da la oportunidad de calcular los perfiles de humedad del suelo y por ende la infiltración.

La tasa de infiltración es la variación de humedad para dos tiempos distintos, dividido por la variación del tiempo, y se muestra en la siguiente ecuación:

$$
f = \frac{\Delta \theta_{\Delta t}}{\Delta t} = \frac{\theta_{t + \Delta t}(h) - \theta_t(h)}{\Delta t}
$$
 Ec. 19

 $\theta_{(t+\Delta t)}$  - Humedad en el tiempo t+∆t.

 $\theta$ <sub>t</sub> - Función de h.

La ecuación de Richards para flujo en medios porosos no saturados es una ecuación diferencial en derivadas parciales de segundo orden parabólica no lineal. (Reina, 2008).

 $\theta_w$  - Cantidad volumétrica de la fase l<br>  $k_x, k_y, k_z$  - Permeabilidades intrinsecas<br>
respectivamentes.<br>
- Permeabilidad relativa de la fase<br>  $H$  - Es la succión (z-h).<br>
A<br>
- Altura piezométrica<br>
Esta ecuación nos da la op La no linealidad se debe a que la conductividad hidráulica es función de h, entonces se tiene el producto de *i*  $K_{ii}(h) \frac{\partial h}{\partial i}$  $(h) \frac{\partial h}{\partial \lambda}$ , donde la conductividad hidráulica e *i* indica las direcciones *x*, *y*,*z* . (Reina, 2008).

"La conductividad hidráulica no sólo no es una función lineal de la succión sino que además depende de la historia de humedecimiento y secado del suelo (histéresis)". (Reina, 2008).

Para resolver numéricamente esta ecuación es necesario resolver un problema de valores de condiciones iniciales y de borde. (Reina, 2008) "Cuando la conductividad hidráulica no es función de la succión (es una constante) en la ecuación anterior se puede sacar de la derivada parcial y la ecuación de Richards toma la forma matemática de la ecuación de Laplace. Esto ocurre en la realidad cuando el suelo se estudia los fenómenos estacionarios" (Reina, 2008).

$$
K_{s_x} \left[ \frac{\partial^2 h}{\partial x^2} \right] + K_{s_y} \left[ \frac{\partial^2 h}{\partial y^2} \right] + K_{s_z} \left[ \frac{\partial^2 h}{\partial z^2} \right] = 0
$$
 \t**Ec. 20**

*x y z K<sup>s</sup> K<sup>s</sup> K<sup>s</sup>* , , - Conductividades hidráulicas saturadas en las direcciones *x*, *y*,*z* respectivamente.

"Jhon R. Philip (1927-1999) en 1957 resolvió la ecuación de Richards para el caso donde la intensidad de la precipitación es mayor que la capacidad de infiltración del terreno. La ecuación de Philip tiene la forma de:" (Oñate Valdivieso, 2013).

$$
f = (0.5)At^{-1/2} + B
$$
 \tEc. 21

$$
F = At^{1/2} + Bt
$$
 \tEc. 22

*F* - Lamina de infiltración en mm.

*f* - Capacidad de infiltración en mm/hora.

*A*, *B* - Constantes que dependen del tipo de terreno.

#### *2.4.5.5.4 Método de Green-Ampt.*

Green y Ampt (1911) propusieron el sistema simplificado para infiltración que se muestra sus condiciones iniciales en la siguiente Figura:

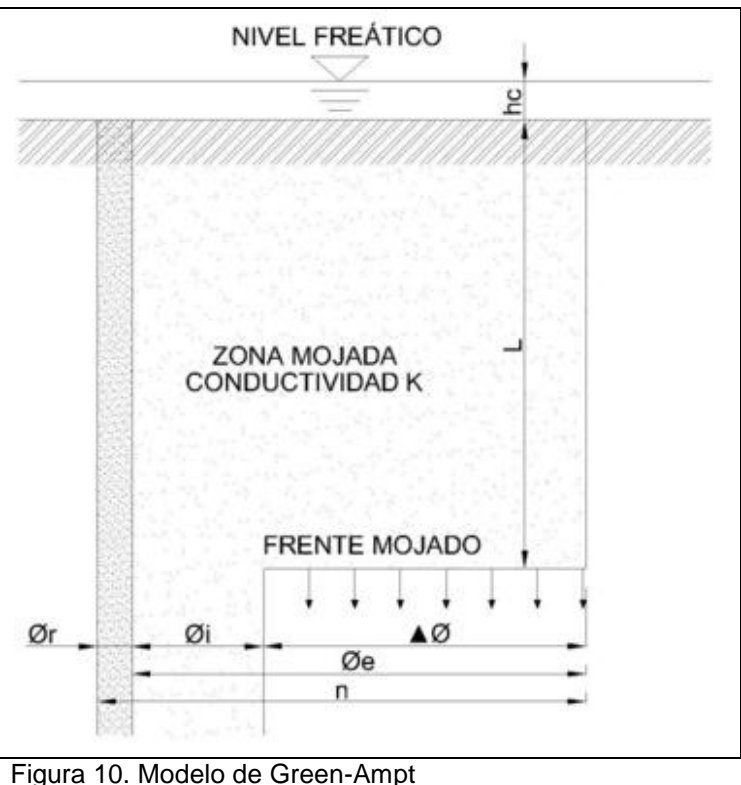

Fuente: (Chow, Maidment, & Mays, 1994).

En la Figura 9, el eje vertical es la distancia desde la superficie del suelo hasta el frete mojado y simboliza el espesor de suelo afectado por el fenómeno de infiltración. El eje horizontal es el contenido de humedad del suelo. (Chow, Maidment, & Mays, 1994).

Consiste en una columna vertical de suelo de sección transversal (horizontal) de área unitaria y un volumen de control definido alrededor de suelo mojado entre la superficie y la profundidad L. Si el suelo tenía un contenido de humedad inicial  $\theta$ i a través de toda una longitud, el contenido de humedad se incrementará desde  $\theta i$ hasta  $\eta$  (porosidad) a medida que el frente de mojado pasa. El contenido de humedad  $\theta$  es la relación entre el volumen de agua y el volumen total dentro de la superficie de control, luego el incremento de agua almacena dentro del el volumen de control como resultado de la infiltración es  $L = (\eta - \theta)$  para una sección transversal unitaria, esta cantidad es igual a *F* .

$$
F(t) = Kt + \psi \Delta \theta \ln \left( 1 + \frac{F(t)}{\psi \Delta \theta} \right)
$$
 **Ec. 23**

Dado  $K, t, \varphi, \Delta\theta$ , se sustituye un valor de prueba para F en la parte derecha de la ecuación (un buen valor de prueba es  $F = Kt$ ), para calcular un nuevo valor de  $F$ en la parte izquierda, el cual se sustituye como valor de prueba en la parte derecha de la ecuación, y así sucesivamente hasta que los valores calculados de *F* converja en una constante. (Chow, Maidment, & Mays, 1994).

| Case de suelo  | pososidad          | Porosidad                            | Cabeza de<br>succión del     | Conductividad<br>hidráulica |
|----------------|--------------------|--------------------------------------|------------------------------|-----------------------------|
|                |                    | Efectiva                             | suelo en el                  |                             |
|                | $\eta$             | $\sigma e$                           | frente mojado<br>$\psi$ (cm) | k(cm/h)                     |
| Arena          | 0.0437             | 0.417                                | 4.95                         | 11.78                       |
|                | $(0.374 - 0.500)$  | $(0.354 - 0.480)$                    | $(0.97 - 25.36)$             |                             |
| Arena Margosa  | 0.437              | 0.401                                | 6.13                         | 2.99                        |
|                | $(0.3763 - 0.506)$ | $(0.329 - 0.473)$                    | $(1.35 - 27.94)$             |                             |
| Marga Arenosa  | 0.453              | 0.412                                | 11.01                        | 1.09                        |
|                | $(0.351 - 0.555)$  | $(0.283 - 0.541)$                    | $(2.67 - 45.47)$             |                             |
| Marga.         | 0.463              | 0.434                                | 8.89                         | 0.34                        |
|                | $(0.375 - 0.551)$  | $(0.334 - 0.534)$                    | $(1.33 - 59.38)$             |                             |
| Marga Limosa.  | 0.501              | 0.486                                | 16.68                        | 0.65                        |
|                | $(0.420 - 0.582)$  | $(0.394 - 0.587)$                    | $(2.92 - 95.39)$             |                             |
| Marga          | 0.938              | 0.33                                 | 21.85                        | 0.15                        |
|                | $(0.332 - 0.464)$  | $(0.235 - 0.425)$                    | $(4.42 - 108.0)$             |                             |
| Marga          | 0.464              | 0.309                                | 20.88                        | 0.1                         |
|                | $(0.409 - 0.519)$  | $(0.279 - 0.501)$                    | $(4.79 - 91.10)$             |                             |
| Marga Limo-    | 0.471              | 0.432                                | 27.3                         | 0.1                         |
|                | $(0.418 - 0.524)$  | $(0.374 - 0.517)$                    | $(5.67 - 131.50)$            |                             |
| Arcilla        | 0.43               | 0.321                                | 23.9                         | 0.06                        |
|                | $(0.370 - 0.490)$  | $(0.207 - 0.435)$                    | $(4.08 - 140.2)$             |                             |
| Arcilla Limosa | 0.479              | 0.423                                | 29.22                        | 0.05                        |
|                | $(0.425 - 0.533)$  | $(0.334 - 0.512)$                    | $(6.13 - 139.4)$             |                             |
| Arcilla        | 0.475              | 0.385                                | 31.63                        | 0.03                        |
|                |                    | $(0.427 - 0.5232)$ $(0.269 - 0.501)$ | $(6.39 - 156.5)$             |                             |

Tabla 8. Parámetros del suelo (porosidad, porosidad efectiva, cabeza de succión del suelo y conductividad hidráulica) para diferentes tipos de suelo.

Fuente: Adaptado de Chow, Maidment, & Mays, 1994.

#### **Tiempo de encharcamiento (tp).**

Durante una lluvia el agua se encharcara en la superficie, solamente si la intensidad de la lluvia es mayor que la capacidad de infiltración del suelo; por lo tanto el tiempo de encharcamiento es el lapso entre el inicio de la lluvia y el momento en que el agua en la superficie se comienza a acumular o encharcar. (Chow, Maidment, & Mays, 1994).

En la Figura 10 se muestra el caso en el que se empieza desde un suelo seco, antes del tiempo de encharcamiento (t<tp), la intensidad de lluvia es menor que la tasa de infiltración potencial y la superficie del suelo permanece no saturada. El encharcamiento empieza cuando la intensidad de lluvia excede la tasa potencial de infiltración, en ese momento (t=tp) el suelo en la superficie se satura. A medida que la lluvia continua (t>tp), la zona saturada se extiende profundamente en el suelo y empieza la escorrentia superficial del agua encharcada. (Chow, Maidment, & Mays, 1994).

Para determinar el enchacamiento mediante este método de infiltración se involucran tres principios en este proceso:

- 1. Antes de que llegue el tiempo de encharcamiento toda la precipitacion se infiltra.
- 2. La tasa de infiltración potencial es una funcion de la infiltración acumulada *F* .
- 3. El encharcamiento ocurre cuando la tasa de infiltración potencial es menor o igual que la intensidad de la lluvia.

(Chow, Maidment, & Mays, 1994)

$$
f = K \left(\frac{\psi \Delta \theta}{F} + 1\right)
$$
 Ec. 24

- K Conductividad hidráulica del suelo.
- $\psi$  Cabeza de presión capilar del frente mojado.
- $\Delta\theta$  Diferencia de los contenidos de humedad del suelo inicial y final-

Si: F=it<sub>p</sub>, y f=
$$
i
$$

$$
i = K \left( \frac{\psi \Delta \theta}{it_p} + 1 \right)
$$
 **Ec. 25**

$$
t_p = \frac{K\psi\Delta\theta}{i(i-K)}
$$
 Ec. 26

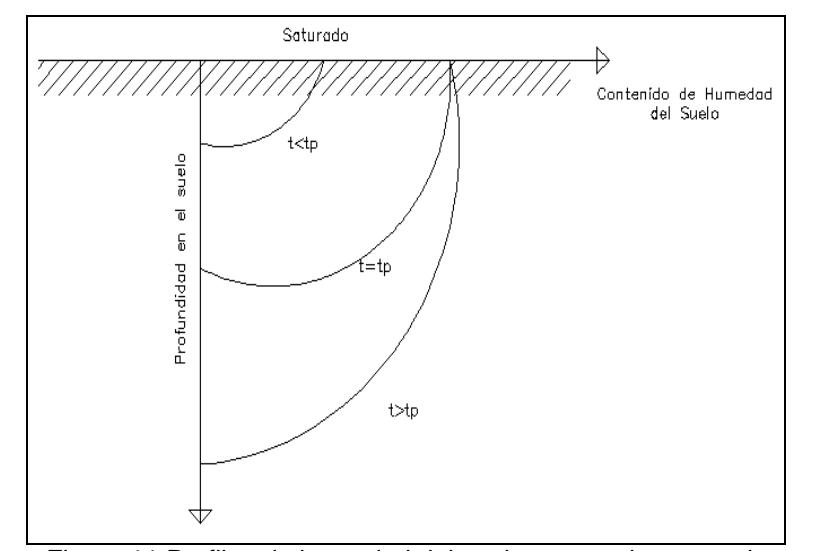

Figura 11.Perfiles de humedad del suelo, antes, durante y después que ocurra el encharcamiento. Fuente: Adaptado de Chow, Maidment, & Mays, 1994.

#### *2.4.5.5.5 Método de Horton.*

Este modelo, permite simular la curva de capacidad infiltración del suelo.

Horton propone un modelo empírico y su base es simplificar conceptos, de tal forma que éstos permitan expresar la capacidad de infiltración en función del tiempo,

parámetros del suelo, además de constantes empíricas.

En este método el autor propuso que:

El cambio de la capacidad de infiltración puede ser considerada proporsional a la diferencia entre la capacidad de infiltacion actual y la capacidad de infltracion final, para lo cual introdujo un factor de proporcionalidad k. (Chow, Maidment, & Mays, 1994).

$$
fp = fc + (fo - fc)e^{-kt}
$$
 \tEc. 27

Dónde:

*fp* - Capacidad de infiltración (mm/h)

*k* - Factor de proporcionalidad llamado también "parámetro de decrecimiento.

*fc* - Capacidad de infiltración final.

*fo* - Capacidad de infiltración inicial (para t=0).

*t* - Tiempo transcurrido desde el inicio de la infiltración (en minutos).

El volumen infiltrado en milímetros correspondiente a cualquier tiempo viene dado por la siguiente expresión.

$$
F = \int_{0}^{t} \frac{fp}{60} dt = \frac{fc \cdot t}{60} + \frac{(fo - fc)}{60 \cdot k} (1 - e^{-kt})
$$
 **Ec. 28**

"Si suponemos que  $K \times D$  son constantes independientemente del contenido de humedad del suelo" (Chow, Maidment, & Mays, 1994) Asumiendo esto tenemos,

$$
\frac{d\theta}{dt} = D\frac{d^2\theta}{dz^2}
$$
 Ec. 29

Esta ecuación es la forma estándar de la ecuación de difusión que puede resolverse para calcular el contenido de humedad θ que está en función del tiempo y de la profundidad. (Chow, Maidment, & Mays, 1994).

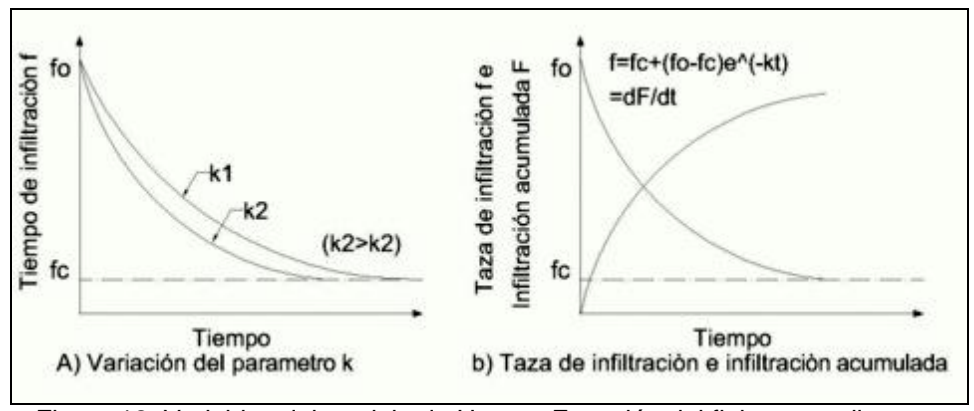

Figura 12. Variables del modelo de Horton. Ecuación del flujo en medios no saturados. Fuente: Adaptado de (Chow, Maidment, & Mays, 1994).

La Figura 11 muestra que la capacidad de infiltración está directamente relacionada a la conductividad hidráulica, por tal motivo si es mayor la conductividad hidráulica la curva de capacidad de infiltración será menos acentuada, por consiguiente el volumen de infiltración que es el área bajo la curva será mayor

# **2.4.5.6 Metodología de programación.**

En esta sección se describe la ubicación, las herramientas que se utilizaron para desarrollar los modelos hidrológicos dentro del HYDROVLAB, metodología de programación de manera cronología, la ubicación de los manuales y los diagramas de flujo de cada uno de los programas de infiltración.

#### *2.4.5.6.1 Descripción y utilización de las herramientas virtuales.*

Los programas de infiltración se encuentran ubicados en: "www.hydovlab.utpl.edu.ec/simulación/Infiltración".

Para el desarrollo de estos programas de realizo la programación en Visual Studio.Net 2005, dentro del cual se eligió el lenguaje de Visual Basic. Net.

# *2.4.5.6.2 Descripción del software utilizado para el desarrollo de la herramienta.*

A continuación se presenta de manera esquemática los ítems relacionados a esta temática.

#### *2.4.5.6.2.1 Microsoft Visual Studio 2005.*

Es un [entorno de desarrollo integrado](http://es.wikipedia.org/wiki/Entorno_de_desarrollo_integrado) (IDE, por sus siglas en inglés) para sistemas operativos [Windows.](http://es.wikipedia.org/wiki/Windows) Soporta varios lenguajes de programación tales como [Visual](http://es.wikipedia.org/wiki/Visual_C%2B%2B)  [C++,](http://es.wikipedia.org/wiki/Visual_C%2B%2B) [Visual C#,](http://es.wikipedia.org/wiki/C_sharp) Visual J#, y [Visual Basic .NET,](http://es.wikipedia.org/wiki/Visual_Basic_.NET) al igual que entornos de desarrollo web como [ASP.NET.](http://es.wikipedia.org/wiki/ASP.NET) Aunque actualmente se han desarrollado las extensiones necesarias para muchos otros.

"Visual Studio permite a los desarrolladores crear aplicaciones, sitios y aplicaciones web, así como servicios web en cualquier entorno que soporte la plataforma .NET (a partir de la versión .NET 2002). Así se pueden crear aplicaciones que se intercomuniquen entre estaciones de trabajo, páginas web y dispositivos móviles". (Wikipedia, Microsoft Visual Studio, 2013).

43

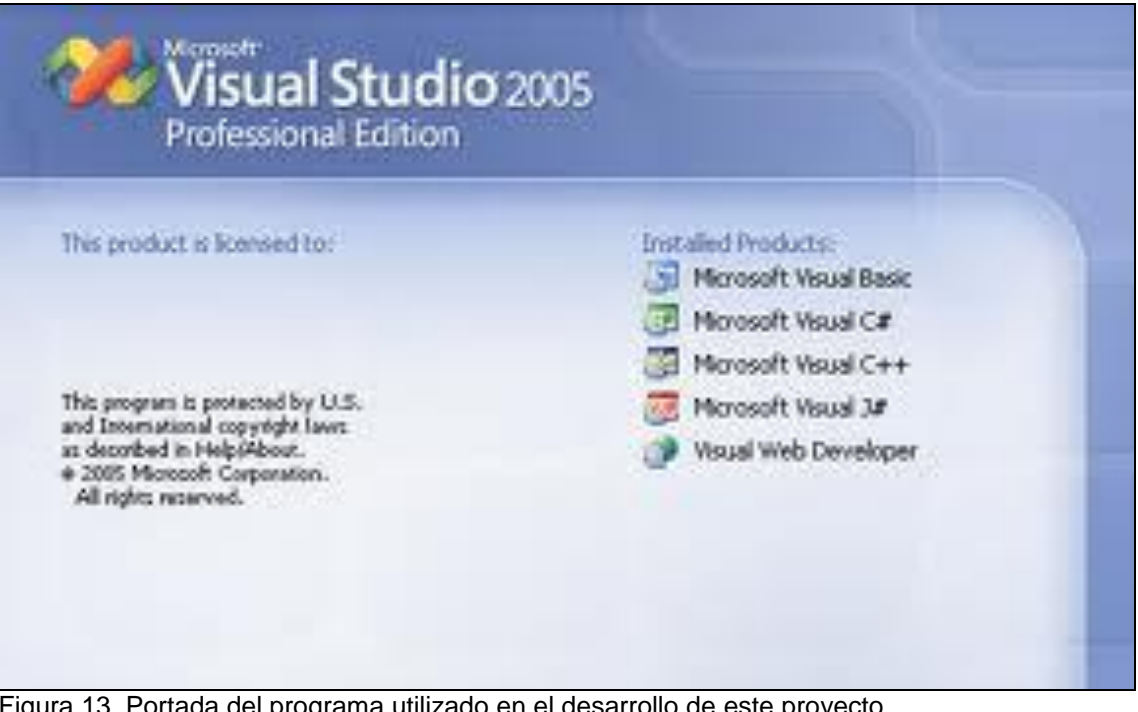

Figura 13. Portada del programa utilizado en el desarrollo de este proyecto Fuente: www.guidebookgallery.org.

#### *2.4.5.6.2.2 Sitio web.*

Es una colección de [páginas web](http://es.wikipedia.org/wiki/P%C3%A1gina_web) relacionadas y comunes a un [dominio de](http://es.wikipedia.org/wiki/Dominio_de_Internet)  [Internet](http://es.wikipedia.org/wiki/Dominio_de_Internet) o [subdominio](http://es.wikipedia.org/wiki/Subdominio) en la [World Wide Web](http://es.wikipedia.org/wiki/World_Wide_Web) en [Internet.](http://es.wikipedia.org/wiki/Internet)

Todos los sitios web públicamente accesibles constituyen una gigantesca World Wide Web de información (un gigantesco entramado de recursos de alcance mundial RED MADRE). (Wikipedia, Sitio web, 2013).

A las páginas de un sitio web se accede frecuentemente a través de un [URL](http://es.wikipedia.org/wiki/URL) raíz común llamado [portada](http://es.wikipedia.org/w/index.php?title=Portada_(web)&action=edit&redlink=1) (en este caso el sitio web al que están enlazados las herramientas desarrolladas es: ["http://www.hydrovlab.utpl.edu.ec/"](http://www.hydrovlab.utpl.edu.ec/)), que normalmente reside en el mismo servidor físico. Los URL organizan las páginas en una jerarquía, aunque los [hiperenlaces](http://es.wikipedia.org/wiki/Hiperenlace) entre ellas controlan más particularmente cómo el lector percibe la estructura general y cómo el [tráfico web](http://es.wikipedia.org/wiki/Tr%C3%A1fico_web) fluye entre las diferentes partes de los sitios. (Wikipedia, Sitio web, 2013).

Algunos sitios web requieren una [subscripción](http://es.wikipedia.org/wiki/Subscripci%C3%B3n) para acceder a algunos o todos sus contenidos. El sitio web Hidrovlab para poder acceder a sus herramientas exige que se cree un usuario con contraseña.

| <b>UNIVERSIDAD TÉCNICA</b><br><b>PARTICULAR DE LOJA</b><br>La Universidad Católica de Loja                                                                                                    |                                                                                                    |                 | PONTIFICIA UNIVERSIDAD<br><b>CATÓLICA DEL ECUADOR</b> | <b>UNIVERSIDAD NACIONAL</b><br><b>DE CHIMBORAZO</b> |      |                                                                                                    |
|----------------------------------------------------------------------------------------------------|----------------------------------------------------------------------------------------------------|-----------------|-------------------------------------------------------|-----------------------------------------------------|------|----------------------------------------------------------------------------------------------------|
|                                                                                                    |                                                                                                    |                 |                                                       | Laboratorio Virtual de Hidrología                   |      | Provecto financiado por CEDIA                                                                                                    |
| Hydrovlab                                                                                                    |                                                                                                    |                 |                                                       |                                                     |      |                                                                                                    |
| <b>Bienvenidos</b>                                                                                                    | <b>Simulación</b>                                                                                                    | <b>Análisis</b> | Diseño                                                | Foros                                               | Wiki | Equipo                                                                                                    |
| Estás aguí: BIENVENIDOS<br>Ingresar<br>W Nombre Usuario:<br><i>V</i> Contraseña:<br>Login<br>Recordar Sesión<br>Registro<br>Recuperar Contraseña                                                                         | Registro   Entrar<br>Presentación<br>El laboratorio virtual de hidrología (HYDROVLAB) es una iniciativa académica que tiene por finalidad proporcionar a<br>estudiantes y profesionales un medio que permita observar, experimentar y comprender el comportamiento de un<br>sistema hidrológico y la interrelación de las variables en éste involucradas.<br>HYDROVLAB posee tres tipos de herramientas:<br>Análisis de datos, que le permiten al usuario realizar análisis de consistencia, modelamiento de series<br>históricas y estimación de información faltante.<br>· Simulación de procesos, que permiten estudiar cada una de las fases del ciclo hidrológico y el efecto de la<br>variación de sus parámetros.<br>· Diseño de obras relacionadas a la hidrología, la hidráulica y la ingeniería fluvial, que se constituyen en una<br>herramienta de apoyo para el proyectista. |                 |                                                       |                                                     |      |                                                                                                    |
| Usuarios en Línea<br><b>CD</b> Membership:<br><b>OLatest: lomas3</b><br>Past 24 Hours: 2<br>Prev. 24 Hours: 0<br>$0$ Overall: 1207<br><b>P</b> People Online:<br><b>O</b> Visitors: 1<br>Members: 0<br>$\delta$ Total: 1 | la hidrología.<br>Fernando Oñate-Valdivieso, Ph.D.<br>fronate.v@gmail.com                                                                                                    |                 |                                                       |                                                     |      | HYDROVLAB posee una interfaz amigable e interactiva, permite la colaboración e intercambio de información entre los<br>usuarios mediante las tecnologías de la WEB 2.0, constituyéndose en un recurso didáctico invaluable en el estudio de |

Figura 14. Portada del Sitio Web Hidrovlab Fuente: [www.hydrovlab.utpl.edu.ec.](http://www.hydrovlab.utpl.edu.ec/)

#### *2.4.5.6.2.3 Página web.*

Una página web o página electrónica es el nombre de un [documento](http://es.wikipedia.org/wiki/Documento) o información electrónica adaptada para la [World Wide Web](http://es.wikipedia.org/wiki/World_Wide_Web) y que puede ser accedida mediante un [navegador](http://es.wikipedia.org/wiki/Navegador_web) . Esta información se encuentra generalmente en formato [HTML](http://es.wikipedia.org/wiki/HTML) o [XHTML,](http://es.wikipedia.org/wiki/XHTML) una puede proporcionar navegación a otras páginas web mediante [enlaces](http://es.wikipedia.org/wiki/Hiperv%C3%ADnculo) de [hipertexto.](http://es.wikipedia.org/wiki/Hipertexto) Las páginas web frecuentemente incluyen otros recursos como [hojas de estilo en cascada,](http://es.wikipedia.org/wiki/Hojas_de_estilo_en_cascada) [guiones](http://es.wikipedia.org/w/index.php?title=Script_del_lado_del_cliente&action=edit&redlink=1) (scripts) e [imágenes digitales,](http://es.wikipedia.org/wiki/Imagen_digital) entre otros. (Wikipedia, Página web, 2013).

Las páginas web pueden estar almacenadas en un equipo local o un [servidor](http://es.wikipedia.org/wiki/Servidor_web)  [web](http://es.wikipedia.org/wiki/Servidor_web) remoto. El servidor web puede restringir el acceso únicamente para redes privadas. El acceso a las páginas web es realizado mediante su transferencia desde [servidores](http://es.wikipedia.org/wiki/Servidor) utilizando el [protocolo de transferencia de hipertexto](http://es.wikipedia.org/wiki/Protocolo_de_transferencia_de_hipertexto) (HTTP). (Wikipedia, Página web, 2013).

A continuación se muestra un ejemplo de página web (página desarrollada en este proyecto de fin de carrera).

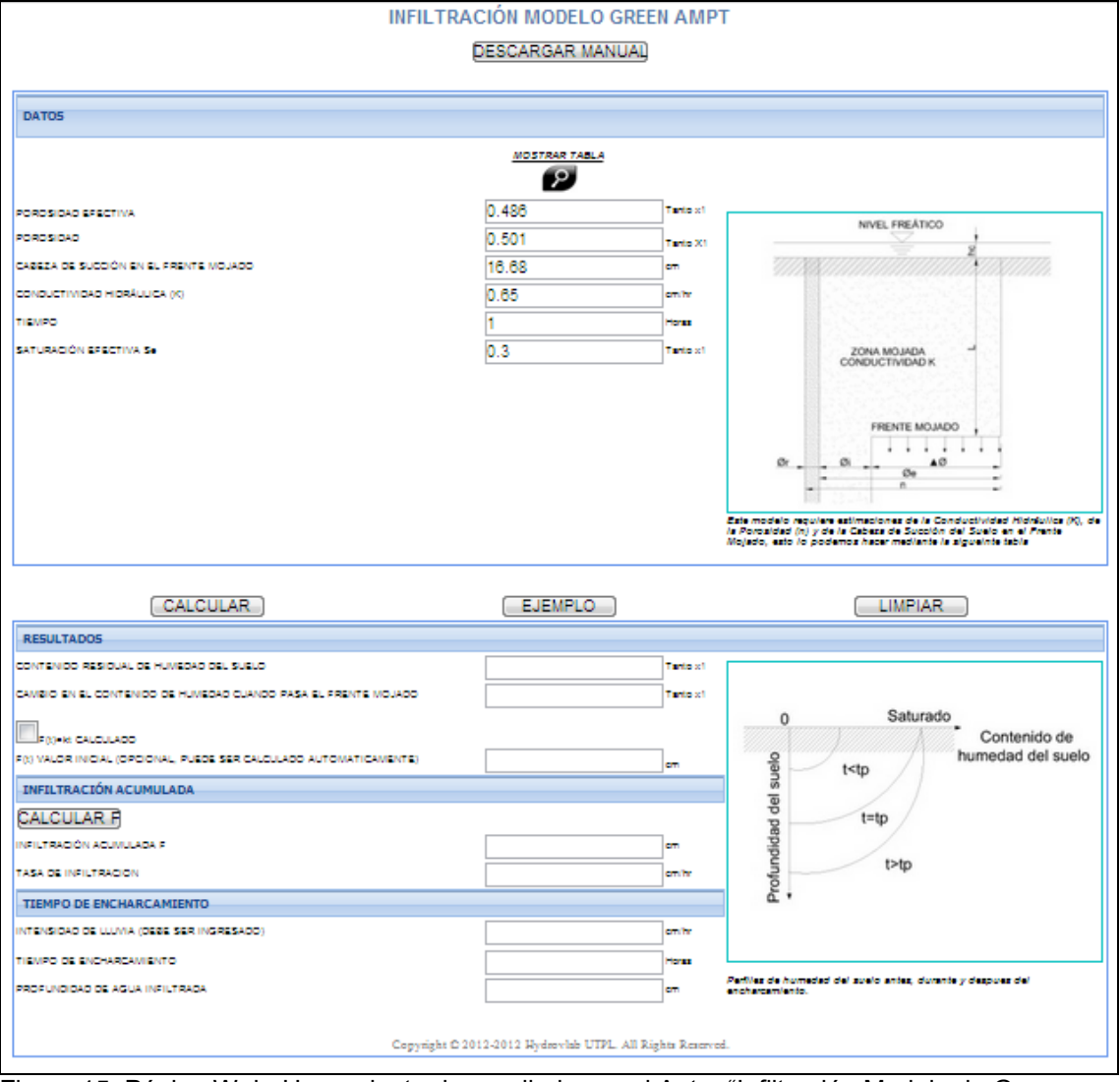

Figura 15. Página Web. Herramienta desarrollada por el Autor "Infiltración Modelo de Green-Ampt"

Fuente[: http://200.0.29.31/GreenAmptEN/Infiltración\\_Green-Ampt.aspx](http://200.0.29.31/GreenAmptEN/Infiltracion_Green-Ampt.aspx)

#### *2.4.5.6.2.4 Lenguaje de Visual Basic. Net.*

Es un [lenguaje de programación](http://es.wikipedia.org/wiki/Lenguaje_de_programaci%C3%B3n) [orientado a objetos](http://es.wikipedia.org/wiki/Programaci%C3%B3n_orientada_a_objetos) que se puede considerar una evolución de [Visual Basic](http://es.wikipedia.org/wiki/Visual_Basic) implementada sobre el [framework .NET.](http://es.wikipedia.org/wiki/Microsoft_.NET) (Wikipedia, Visual Basic .NET, 2013). El código que se programó para el desarrollo de las herramientas implementadas se muestra en un ejemplo a continuación.

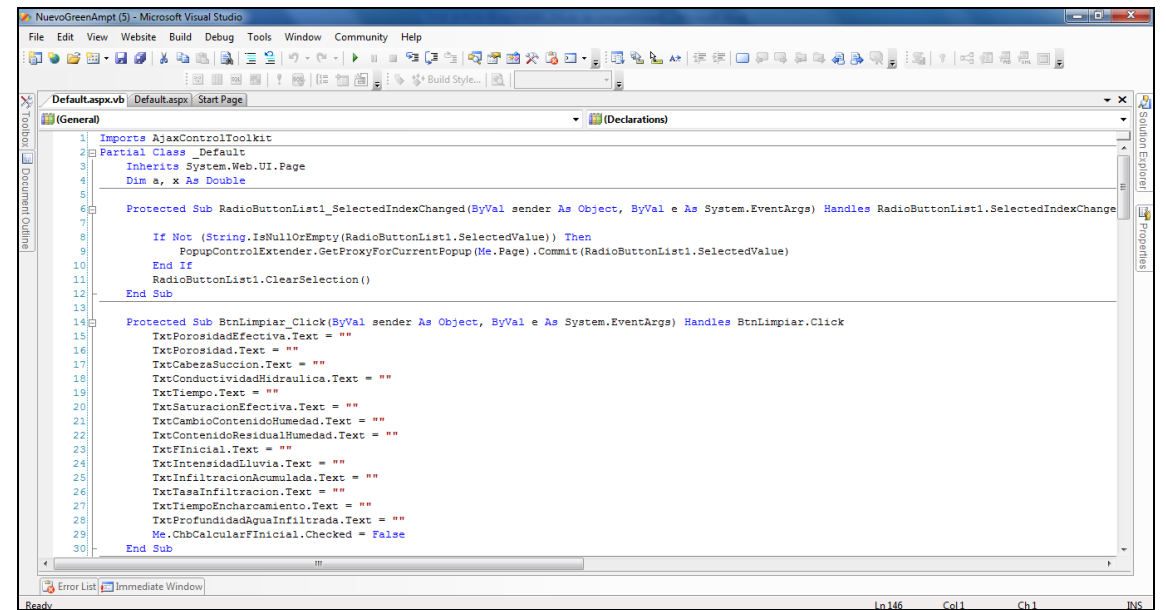

Figura 16. Página Web. Herramienta desarrollada por el Autor "Infiltración Modelo de Green-Ampt" ventana ".Aspx.vb" Fuente: Elaboración propia

Este código se lo realiza en la ventana de extensión ".Aspx.vb"

#### *2.4.5.6.2.5 Lenguaje HTML.*

HTML, siglas de HyperText Markup Language, hace referencia al [lenguaje de](http://es.wikipedia.org/wiki/Lenguaje_de_marcado)  [marcado](http://es.wikipedia.org/wiki/Lenguaje_de_marcado) predominante para la elaboración de [páginas web](http://es.wikipedia.org/wiki/P%C3%A1gina_web) que se utiliza para describir y traducir la estructura y la información en forma de texto, así como para complementar el texto con objetos tales como imágenes. El HTML se escribe en forma de etiquetas, rodeadas por [corchetes angulares](http://es.wikipedia.org/wiki/Par%C3%A9ntesis)  $(<,>)$ , etc. HTML también

puede describir, hasta un cierto punto, la apariencia de un documento. (Wikipedia, HTML, 2013)

Para hacer la edición del código HTML se procede a ingresar a Fuente (Source enmarcado de color rojo en la Figura 14) dentro del archivo de extensión ".Aspa".

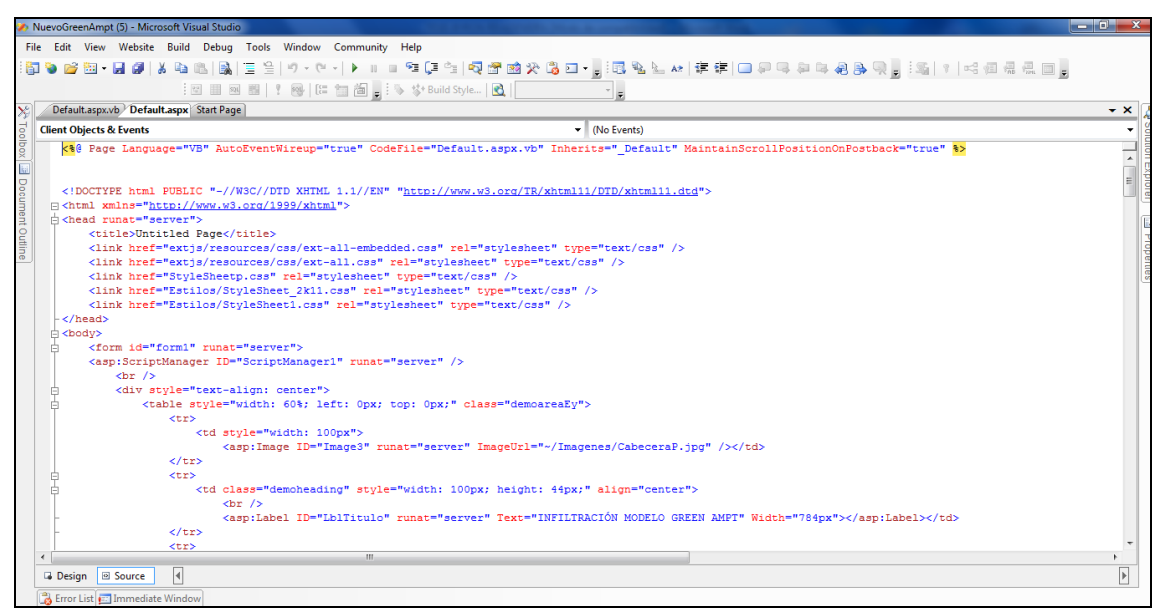

Figura 17. Página Web. Herramienta desarrollada por el Autor "Infiltración Modelo de Green-Ampt" ventana ".Aspa" Fuente: Elaboración propia.

#### *2.4.5.6.2.6 Hojas de estilo*

Las hojas de estilo (style sheets) son conjuntos de instrucciones, en ocasiones como archivo anexo, que se asocian a los [archivos de texto](http://es.wikipedia.org/wiki/Archivo_de_texto) y se ocupan de los aspectos de [formato](http://es.wikipedia.org/w/index.php?title=Formato_de_texto&action=edit&redlink=1) y de presentación de los contenidos: tipo, fuente y tamaño de letras, justificación del texto, colores y fondos, etc. Las hojas de estilo permiten liberar la composición del [texto](http://es.wikipedia.org/wiki/Texto) de los aspectos visuales y favorecen que se estructure y anote mediante códigos que permiten un [tratamiento](http://es.wikipedia.org/wiki/CMS) más eficaz de los [contenidos.](http://es.wikipedia.org/wiki/Contenido) El uso adecuado de las hojas de estilo es uno de los aspectos clave de la [edición digital.](http://es.wikipedia.org/w/index.php?title=Edici%C3%B3n_digital&action=edit&redlink=1)

El estilo fue cargado previamente dentro del código HTML para que sea registrado y se aplique automáticamente a todos los elementos que tengan la misma clase de estilo.

La programación del estilo se lo hace en la ventana de extensión ".css"

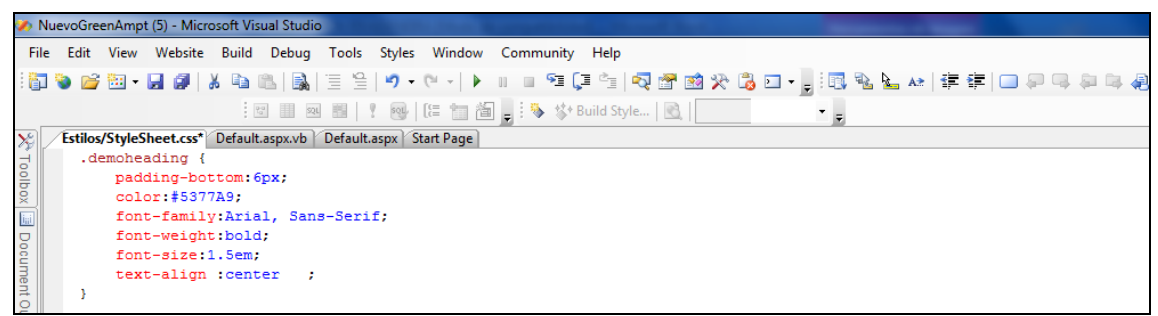

Figura 18. Página Web. Herramienta desarrollada por el Autor "Infiltración Modelo de Green-Ampt" ventana de estilos.

Fuente: Elaboración Propia.

Los estilos ya están definidos por el formato estándar que tiene el Hidrovlab y se los asigna en cada elemento del sitio web con la finalidad que se muestre adecuadamente la herramienta virtual.

# *2.4.5.6.3 Manuales de uso de las herramientas desarrolladas e implementadas.*

Los manuales son documentos que sirven para entender la forma de utilización y de trabajo de cada una de las herramientas virtuales.

Existe un manual en inglés y uno en español de cada una de las herramientas virtuales respectivamente para las opciones de uso de las herramientas Inglés, español.

Se los puede obtener dentro de cada herramienta virtual al presionar el botón descargar manual que se encuentra en cada una de ellas; Y también en los anexos digitales entregados.

Tabla 9. Ubicación anexos digitales de los manuales.

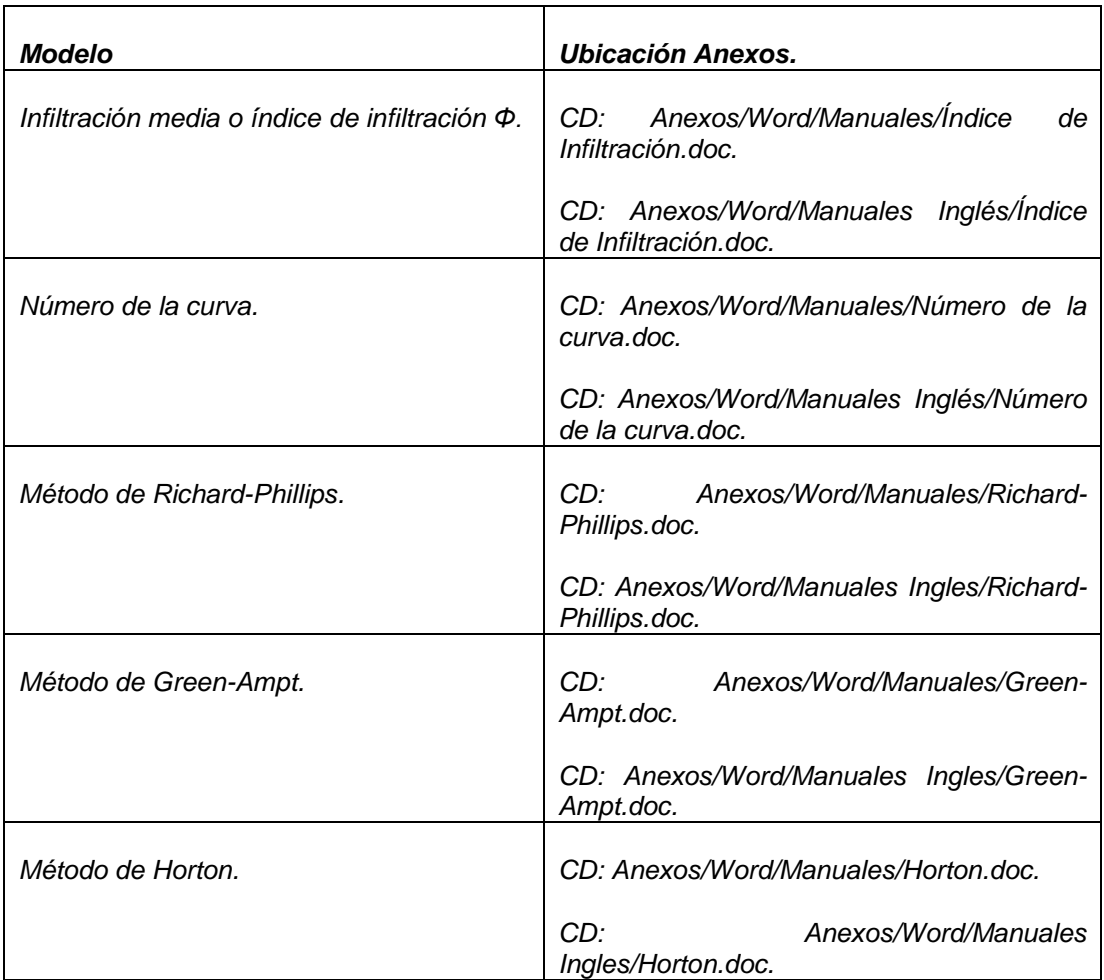

Fuente: Elaboración propia

# *2.4.5.6.4 DIAGRAMAS DE FLUJO.*

Para la resolución de las herramientas virtuales fue necesaria la generación de diagramas de flujo que guíen la lógica de uso y de programación de cada una de las herramientas.

*DIAGRAMA DE FLUJO MÉTODO DE HORTON (1933,1939).* 

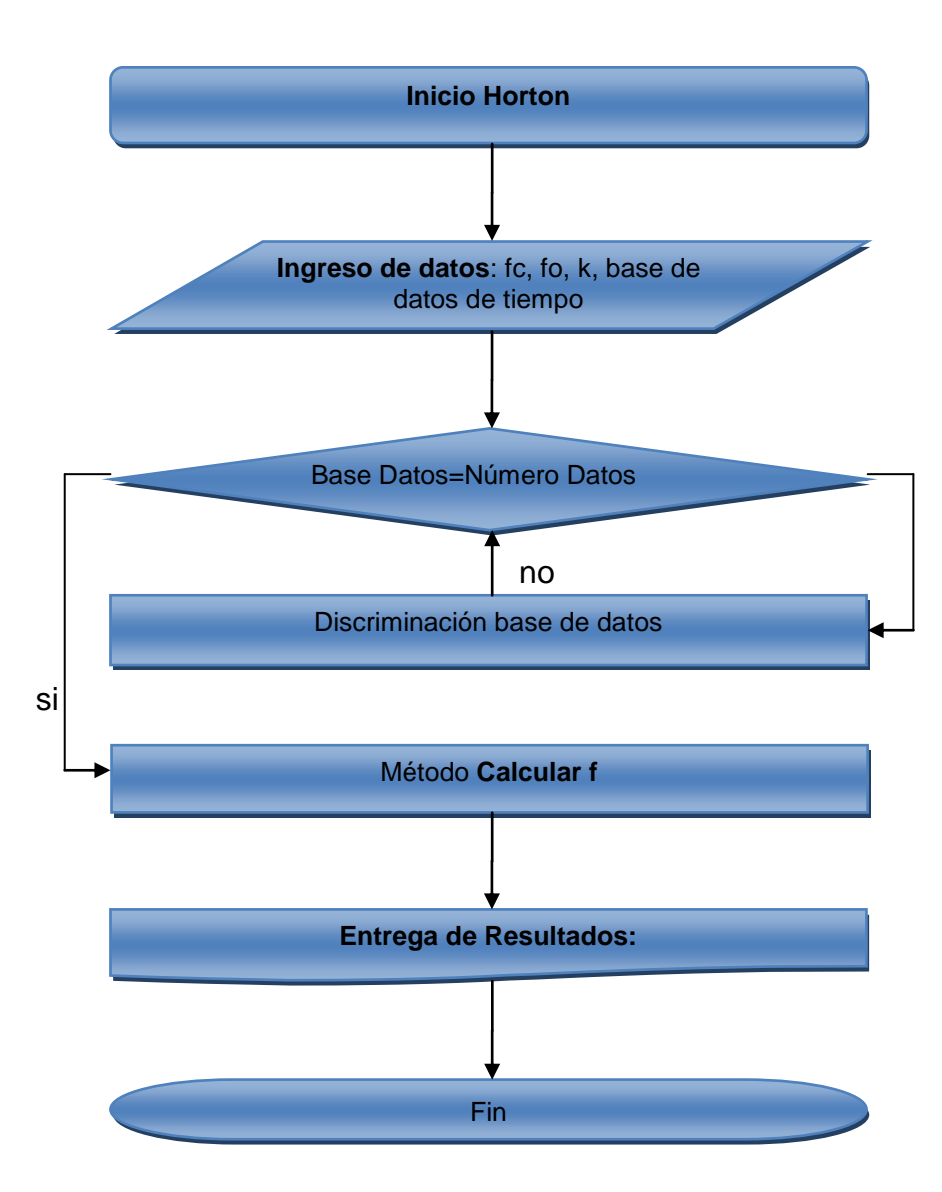

*DIAGRAMA DE FLUJO MÉTODO INFILTRACIÓN MEDIA O ÍNDICE DE INFILTRACIÓN (Ø).*

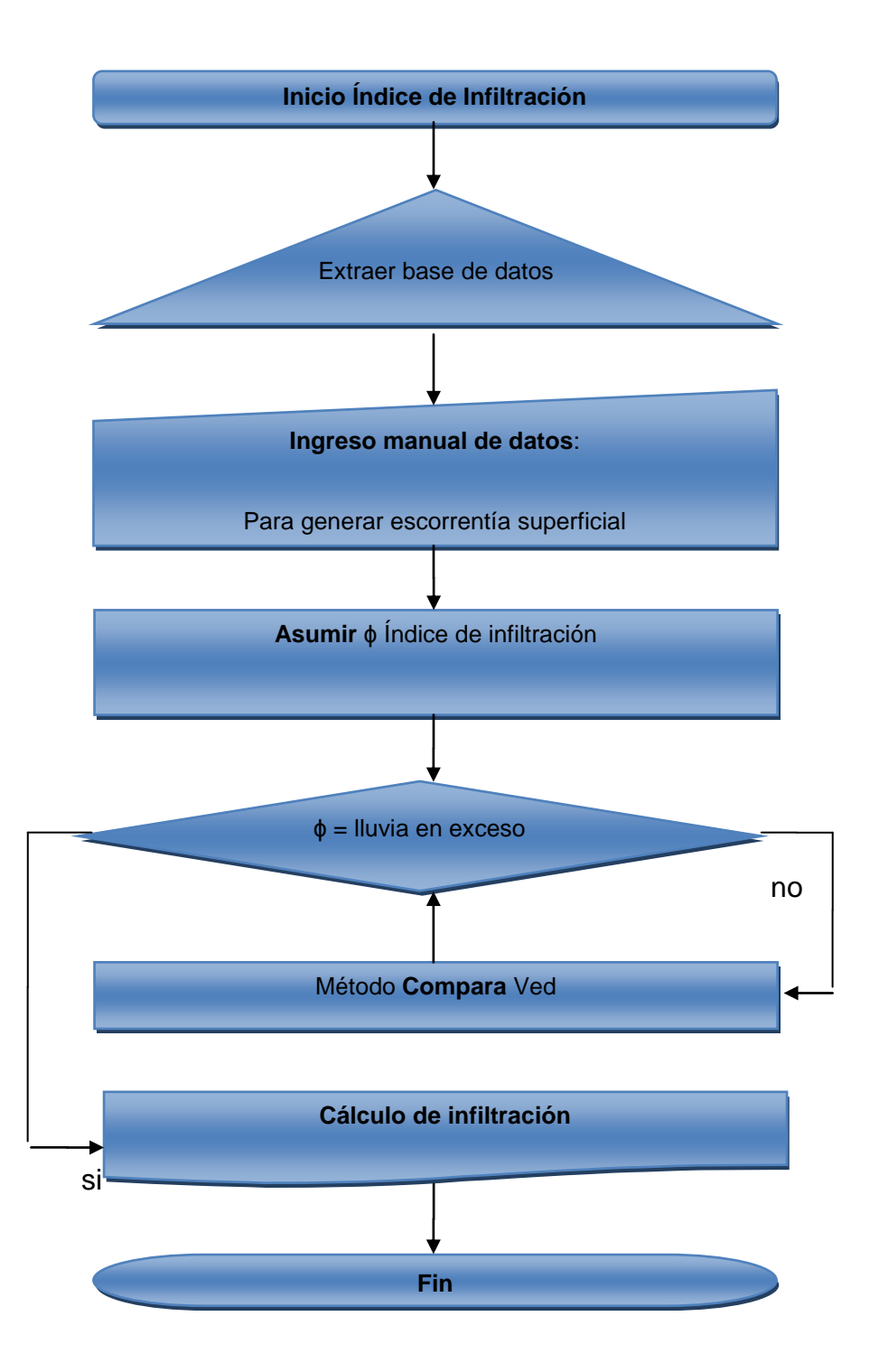

*DIAGRAMA DE FLUJO MÉTODO NÚMERO DE LA CURVA (1982).*

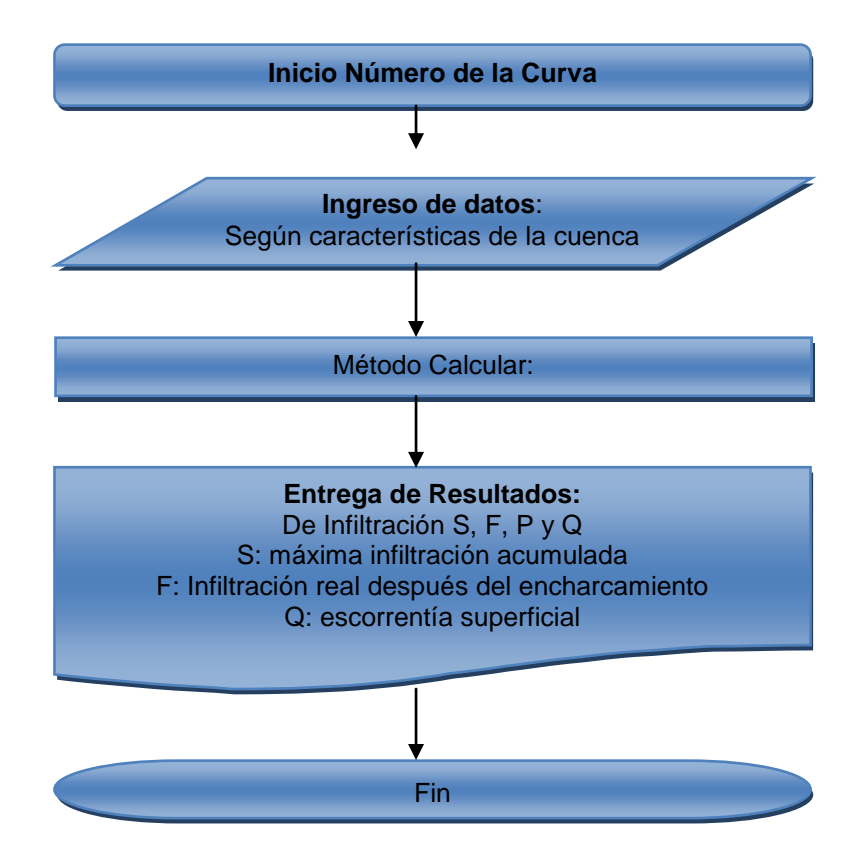

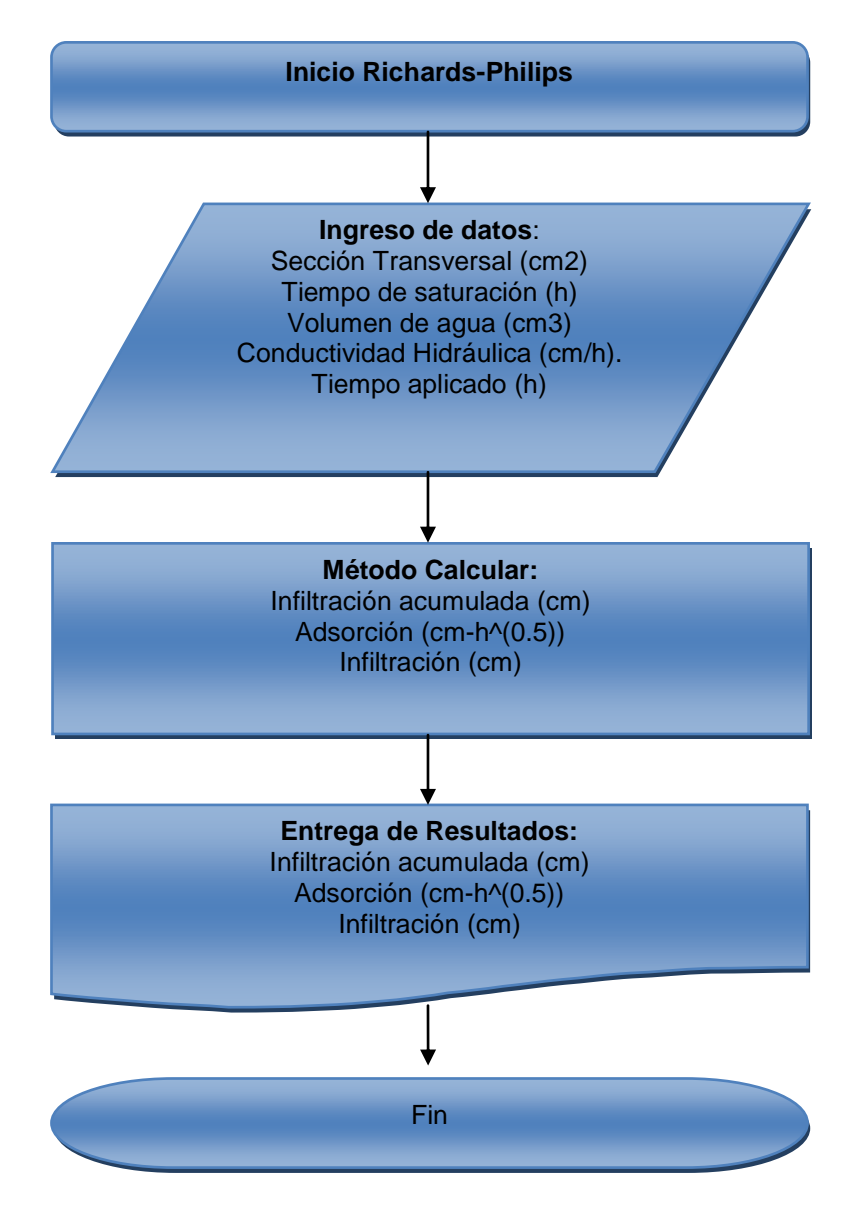

# *DIAGRAMA DE FLUJO MÉTODO DE RICHARDS-PHILIP (1957,1969).*

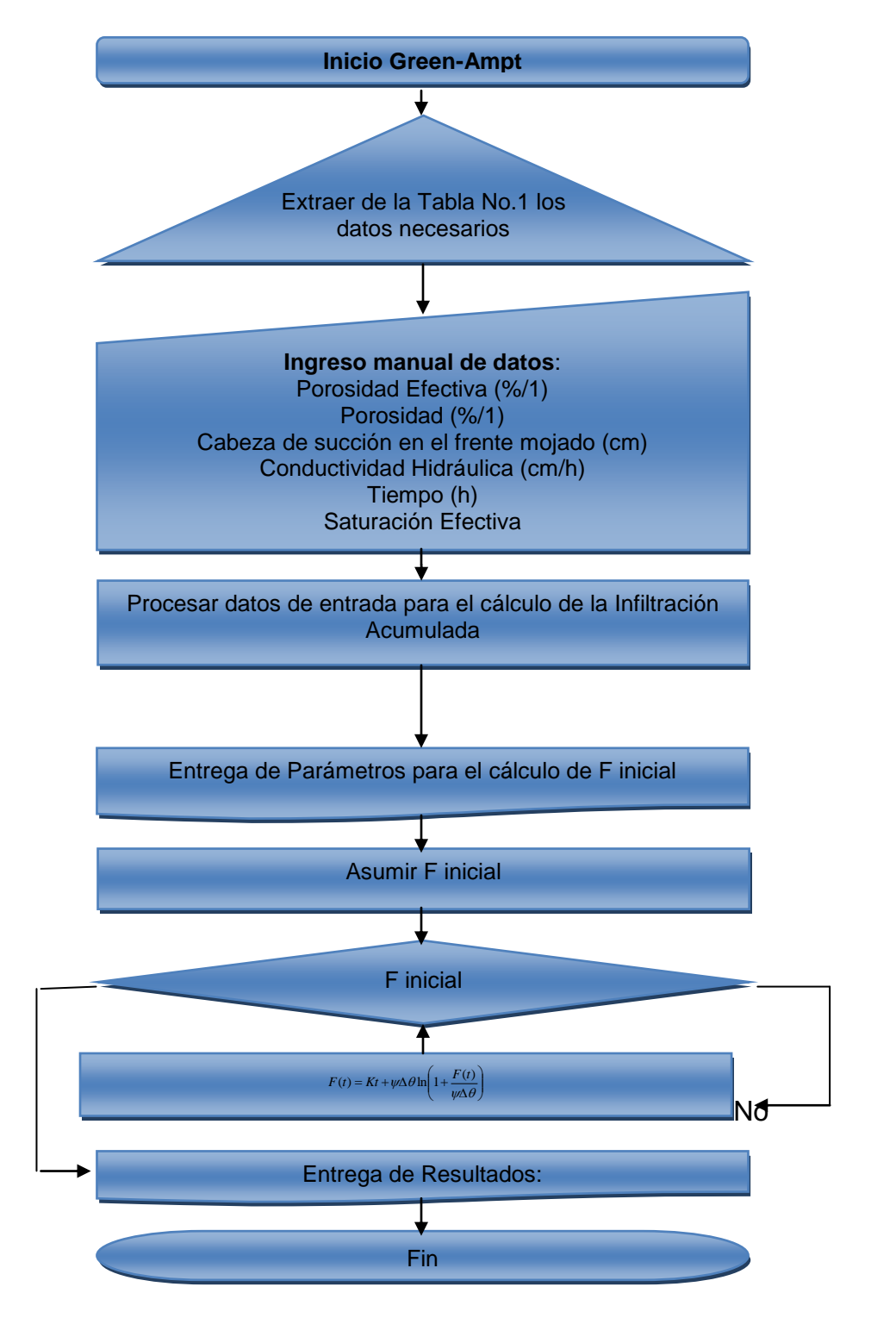

# *DIAGRAMA DE FLUJO MÉTODO GREEN-AMPT (1911).*

**CAPÍTULO III**

### **3. Análisis de resultados.**

**3.1 Utilización de las herramientas y comparación con ejercicios resueltos de la bibliografía utilizada y con hojas de cálculo realizadas de cada método de infiltración utilizada.**

En esta sección se realizara un ejemplo de cálculo de cada herramienta virtual de infiltración y se comparará el resultado de la bibliografía usada, así como también de hojas de cálculo desarrolladas para cada modelo.

# **3.1.1 Método infiltración media o índice de infiltración (ø).**

### *3.1.1.1 Ejemplo resuelto de la bibliografía utilizada.*

Se tomó el Ejemplo Resuelto 7.1 del libro "Fundamentos de Hidrología de Superficie" del Autor: Francisco J. Aparicio Mijares.

Datos:

- $\div$  Área de la cuenca 36 km<sup>2</sup>
- $\overline{\phantom{a}}$  Hidrograma.

Tabla 10. Datos Hidrograma Ejemplo 7.1

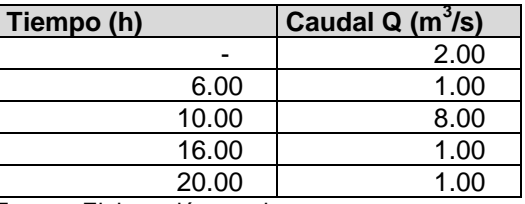

Fuente: Elaboración propia.

**↓** Hietograma.

Tabla 11. Datos Hietograma Ejemplo 7.1

| Tiempo (h) | $HP$ (mm) |
|------------|-----------|
| 1.00       | 5.35      |
| 2.00       | 3.07      |
| 3.00       | 2.79      |
| 4.00       | 4.45      |
| 5.00       | 2.20      |
| 6.00       | 0.60      |

Fuente: Elaboración propia.

Cálculos:

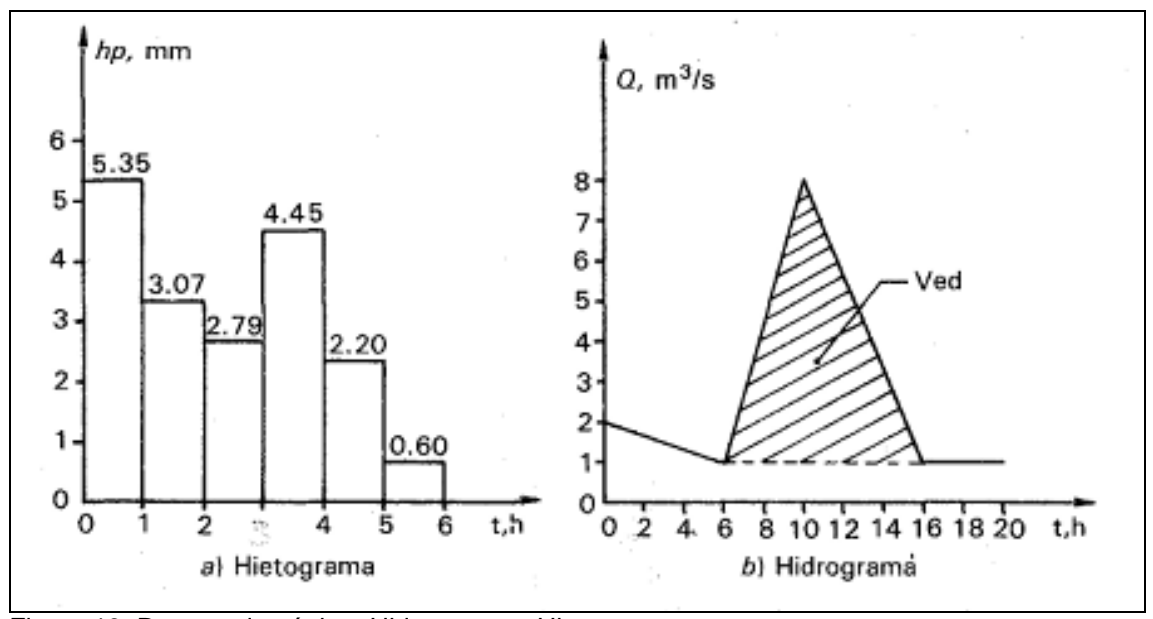

Figura 19. Recorte de página. Hidrograma y Hietograma Fuente: Aparicio Mijares, 1992, Ejercicio 7.1 Pág 181.

Se separa el gasto base y cálculo del volúmen de escurrimiento directo.

Volumen de escurrimiento directo.

$$
V_{ed} = \frac{10 \times 3600 \times 7}{2} = 126000
$$
 m<sup>3</sup>

Figura 20. Recorte de página cálculo escurrimiento directo. Fuente: Aparicio Mijares, 1992, Ejercicio 7.1 Pág 181.
Cálculo de lluvia efectiva.

$$
hp_e = \frac{126\ 000}{36 \times 10^6} = 0.0035 \text{ m} = 3.5 \text{ mm}
$$

Figura 21. Recorte de página cálculo lluvia efectiva. Fuente: Aparicio Mijares, 1992, Ejercicio 7.1 Pág. 182.

Cálculo de Φ.

Mediante tanteos se llega a determinar el valor correcto.

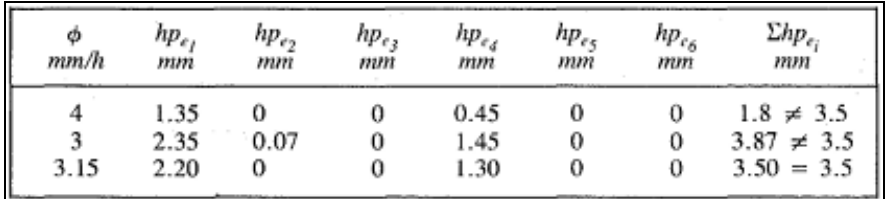

Figura 22. Recorte de página Determinación de Φ. Fuente: Aparicio Mijares, 1992, Ejercicio 7.1 Pág. 183.

Resultados:

| Dato.                             | Valor.    | Unidad. |
|-----------------------------------|-----------|---------|
| Volumen de escurrimiento directo  | 126000.00 | m       |
| Altura efectiva de precipitacion. | 3.50      | mm      |
| Indice de infiltración $\Phi$     | 3.15      | mm      |
| Fuente: Elaboración propia.       |           |         |

Tabla 12. Resultados tabulados del Ejercicio 7.1

#### *3.1.1.2 Ejemplo resuelto en el software microsoft excel 2010.*

En la hoja de cálculo que se desarrolló para este método se ingresan los mismos datos de la cuenca, Hidrograma y Hietograma; que del Ejemplo Resuelto 7.1 del libro "Fundamentos de Hidrología de Superficie" del Autor: Francisco J. Aparicio Mijares.

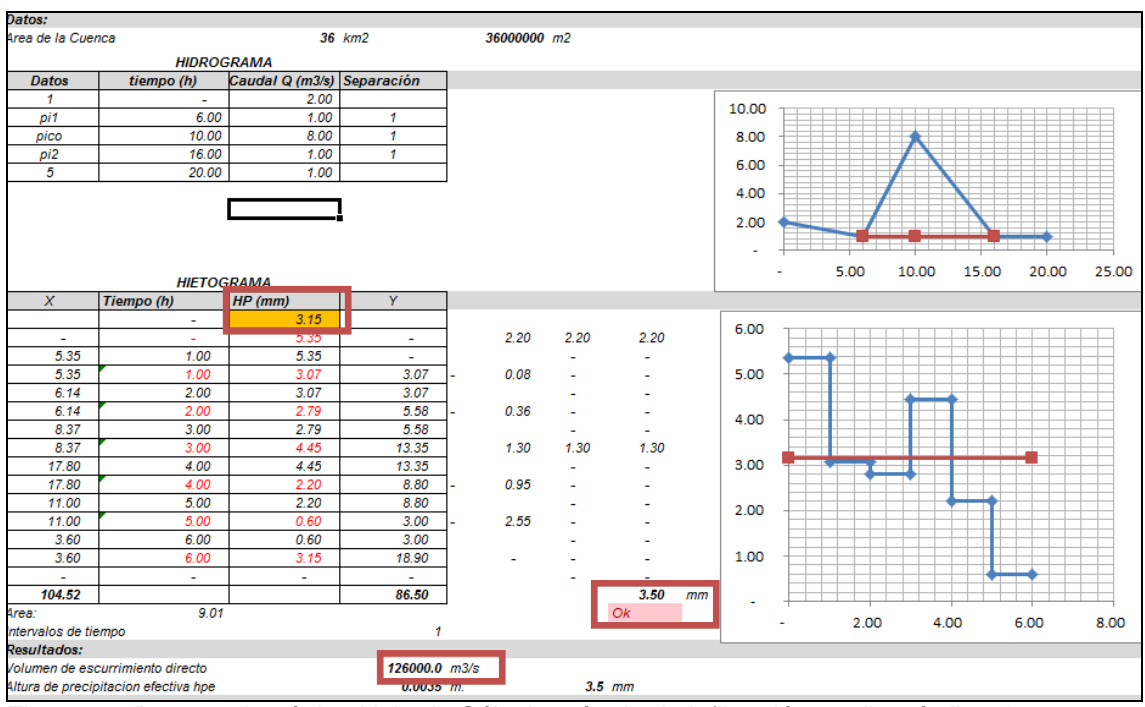

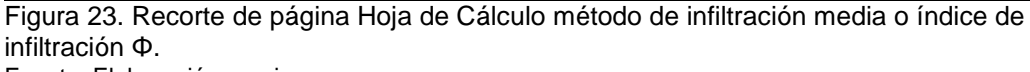

Fuente: Elaboración propia.

Los resultados se encuentran enmarcados con un recuadro color rojo detro del recorte de la Hoja de Cálculo método de infiltración media o índice de infiltración Φ.

> Tabla 13. Resultados tabulados de la Hoja de cálculo método de infiltración media o índice de infiltración Φ.

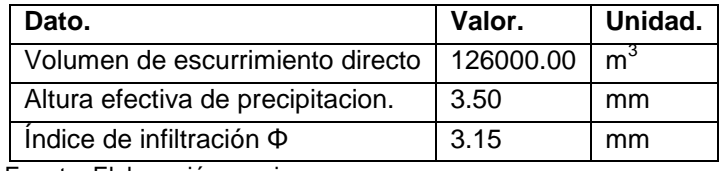

Fuente: Elaboración propia.

# *3.1.1.3 Ejemplo resuelto en la herramienta desarrollada.*

De igual manera en la herramienta (programa) se ingresan los datos de la cuenca, Hidrograma y Hietograma; que del Ejemplo Resuelto 7.1 del libro "Fundamentos de Hidrología de Superficie" del Autor: Francisco J. Aparicio Mijares.

Para conocer detalladamente como utilizar la herramienta se debe descargar el manual de usuario denominado "MANUAL DE USUARIO MÉTODO ÍNDICE DE INFILTRACIÓN FI"; y se lo puede hacer con el botón denominado "DESCARGAR MANUAL" que se encuentra dentro del programa; o ver el video tutorial subido a la Internet, al presionar sobre la palabra Video Tutorial.

Se muestra a continuación en la Figura 21 el panel de ingreso de datos de la herramienta.

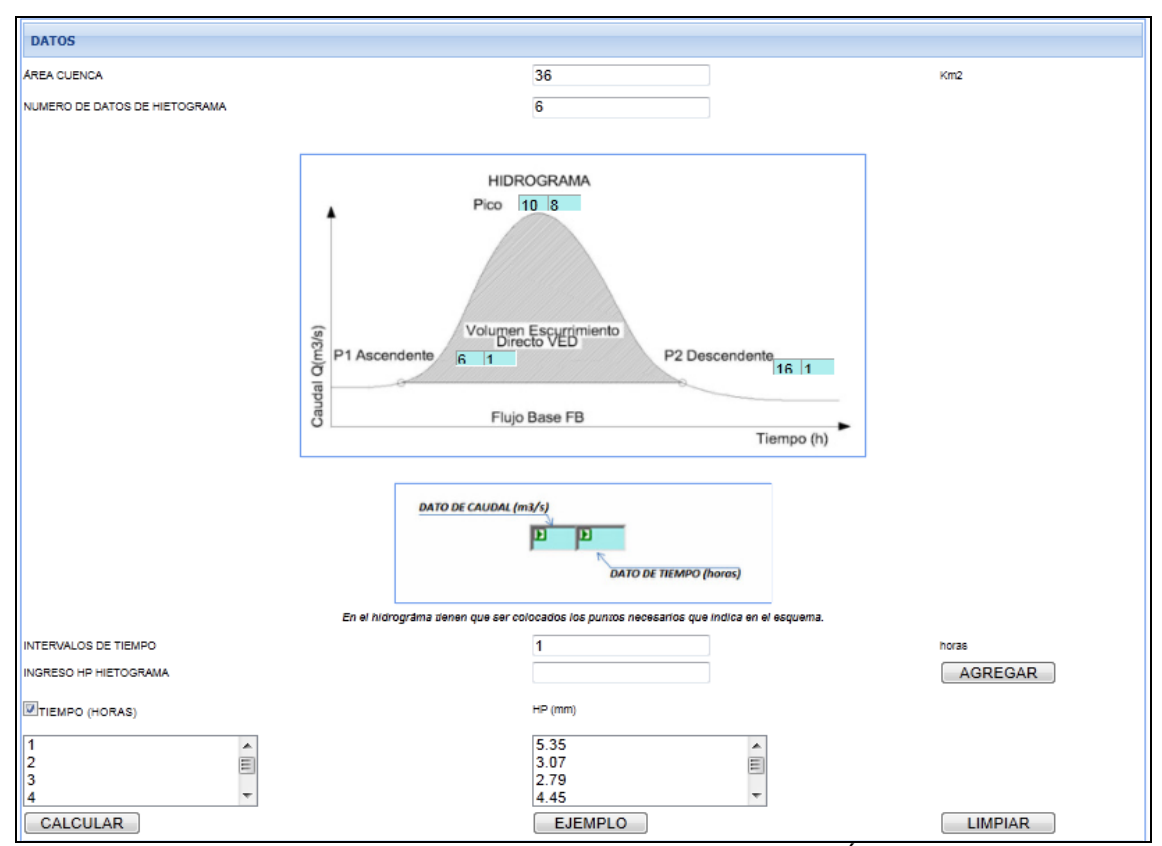

Figura 24. Recorte de página Panel de datos de la herramienta virtual Índice de infiltración Φ Fuente: Elaboración propia.

# Los resultados que determino el programa se muestran a continuación:

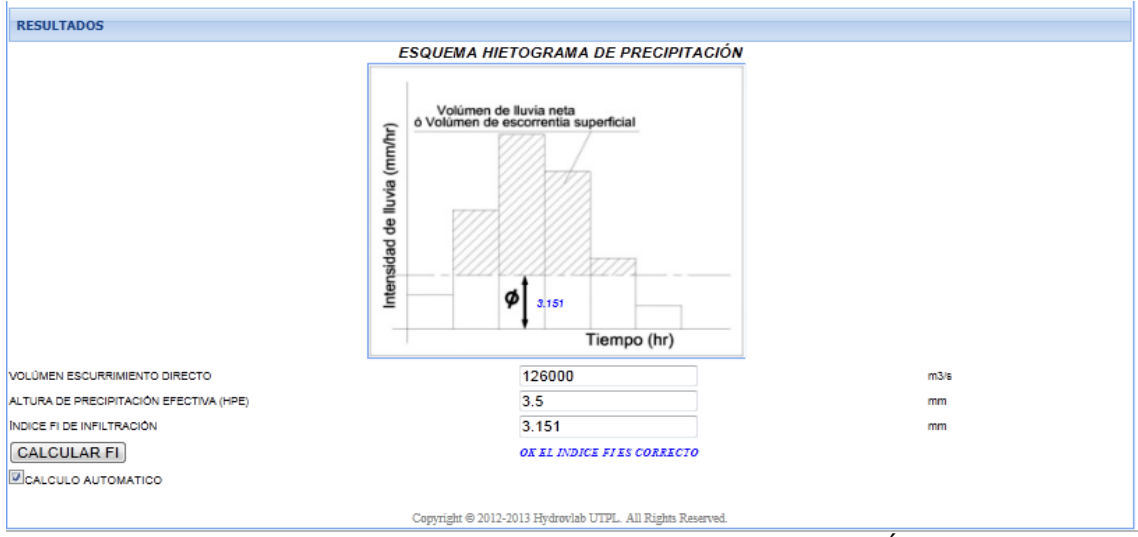

Figura 25.Recorte de página Panel de resultados de la herramienta virtual Índice de infiltración Φ. Fuente: Elaboración propia.

En la Figura 24 se muestra en mensaje de alerta en color azul que dice "OK EL ÍNDICE FI ES CORRECTO" ; esto significa que el valor asumido si se lo realizo por el método manual es el adecuado.

El mismo mensaje de alerta se mostrará si el cálculo del índice se lo hace de manera automática con el check list "CALCULO AUTOMÁTICO".

> Tabla 14. Resultados tabulados de la Herramienta Virtual Método de Infiltración Media o Índice de Infiltración Φ.

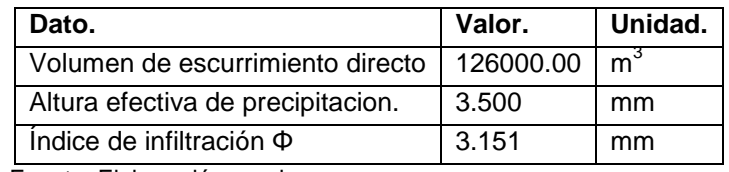

# *3.1.1.4 Comparación de resultados*

Luego de haber resuelto el Problema 7.1 del libro "Fundamentos de Hidrología de Superficie" del Autor: Francisco J. Aparicio Mijares, podemos determinar que los resultados obtenidos en la herramienta virtual y la hoja de caculo coinciden: existe una leve variación en los resultados; que se debe al número de decimales que toma cada software y el autor del libro.

# **3.1.2 Método de Richard-Phillps.**

## *3.1.2.1 Ejemplo resuelto de la bibliografía utilizada.*

Se tomó el Ejemplo Resuelto 4.2.1 página 112 del libro "Hidrología Aplicada". Autor: Ven Te Chow, David R. Maidment y Larry W. Mays.

Datos:

Tabla 15. Datos ejemplo resuelto 4.2.1.

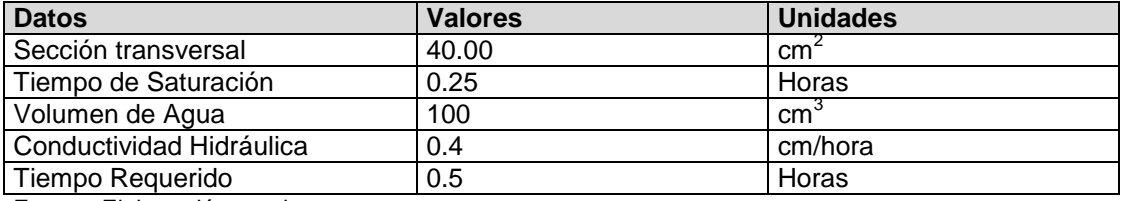

Solución. La profundidad de infiltración acumulada en la columna horizontal es  $F =$  $100 \text{ cm}^3/40 \text{ cm}^2 = 2.5 \text{ cm}$ . Para infiltración horizontal, la infiltración acumulada es función de la succión del suelo únicamente, luego después de  $t = 15$  min = 0.25 h,

$$
F(t) = St^{1/2}
$$

 $2.5 = S(0.25)^{1/2}$ 

У

 $S = 5$  cm $\cdot h^{-1/2}$ Para infiltración hacia abajo en una columna vertical (4.2.5) se utiliza con  $K =$ 0.4 cm/h. Luego, con  $t = 30$  min = 0.5 h.  $F(t) = St^{1/2} + Kt$  $(5.6 \cdot 5)^{1/2} + 0.4(0.5)$ 

$$
=5(0.5)
$$
<sup>••</sup> + 0.4 $($ 

 $= 3.74$  cm

Figura 26. Recorte de página. Ejercicio Resuelto 4.2.1 Pág 112. Fuente: Chow, Maidment, & Mays, 1994.

Resultados:

Tabla 16.Resultados tabulados del Ejercicio 4.2.1.

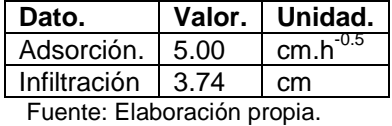

#### *3.1.2.2 Ejemplo resuelto en el Software Microsoft Excel 2010.*

En la hoja de cálculo que se desarrolló para este método se ingresan los mismos datos: área de sección trasversal, tiempo de saturación y aplicado, volumen de agua y conductividad hidráulica; que del Ejemplo Resuelto 4.2.1 del libro "Hidrología Aplicada", del Autor: Ven Te Chow, David R. Maidment y Larry W. Mays.

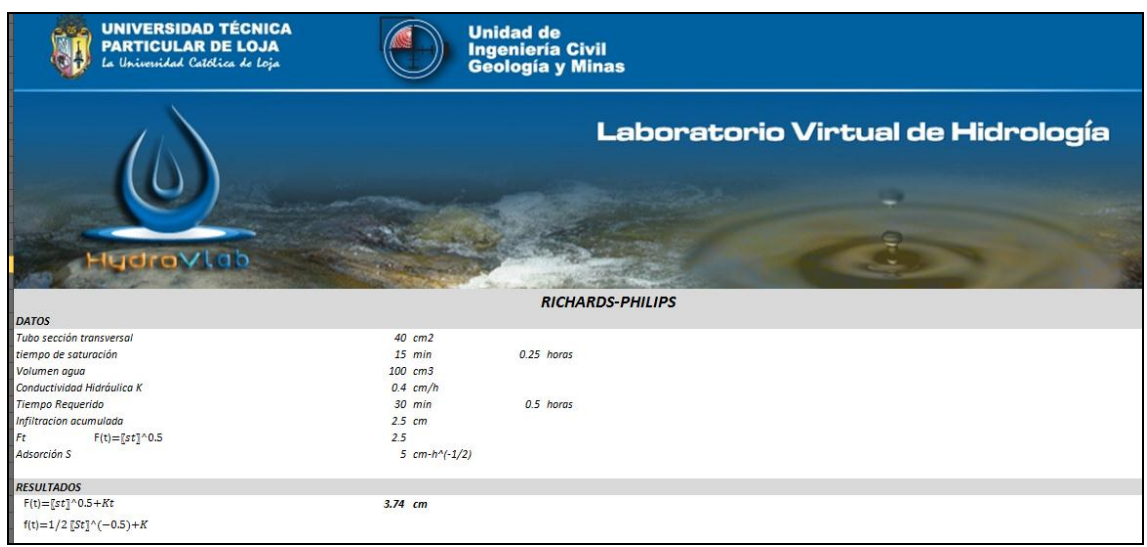

Figura 27. Recorte de página Hoja de cálculo método de Richad-Phillips Fuente: Elaboración propia.

#### Resultados

En esta hoja de cálculo se determina la adsorcion y la infiltración. Estos resultados se los muestra en la siguiente Tabla:

> Tabla 17. Resultados tabulados Hoja de cálculo Método de Richard-Phillips.

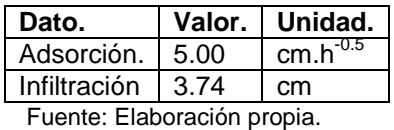

# *3.1.2.3 Ejemplo resuelto en la herramienta desarrollada.*

De igual manera en la herramienta Método de Richard-Phillips se ingresan los datos: área de sección trasversal, tiempo de saturación y aplicado, volumen de agua y conductividad hidráulica; que del Ejemplo Resuelto 4.2.1 del libro "Hidrología Aplicada", del Autor: Ven Te Chow, David R. Maidment y Larry W. Mays.

Para conocer detalladamente como utilizar la herramienta se debe descargar el manual de usuario denominado "MANUAL DE USUARIO MÉTODO DE RICHARD-PHILLIPS"; y se lo puede hacer con el botón denominado "DESCARGAR MANUAL" que se encuentra dentro del programa; o ver el video tutorial subido a la Internet, al presionar sobre la palabra Video Tutorial

Se muestra a continuación en la Figura 25 el panel de ingreso de datos de la herramienta.

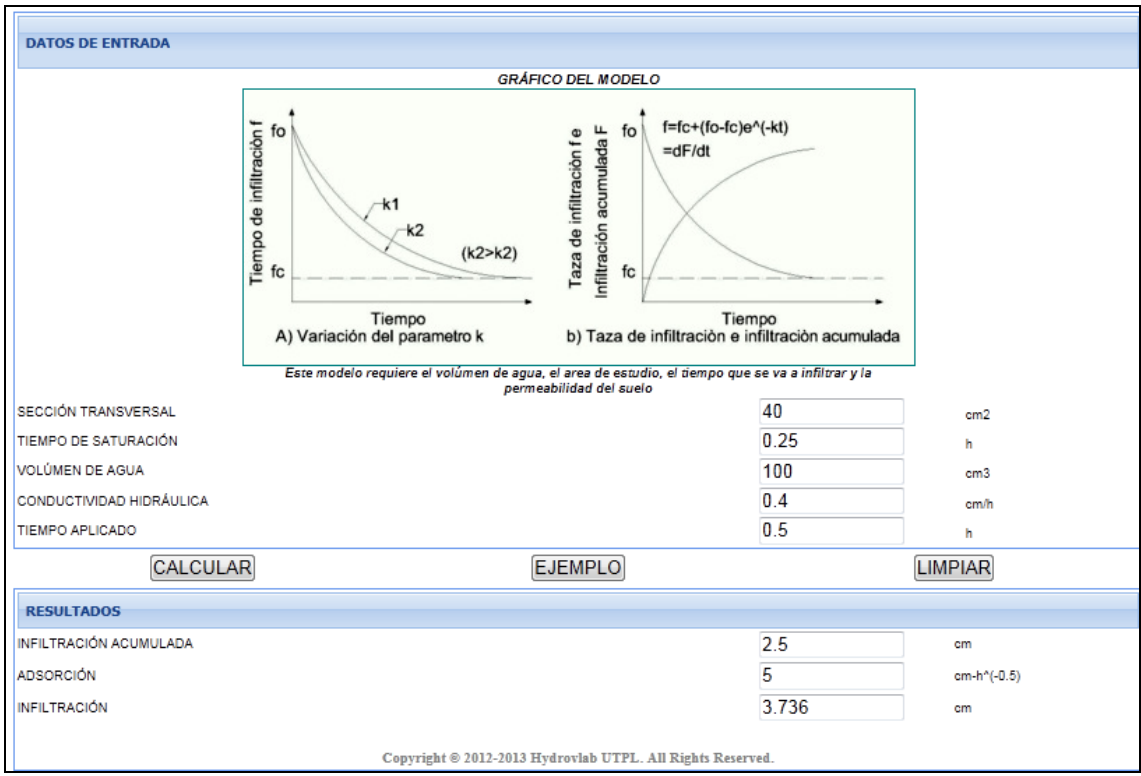

Figura 28. Recorte de página Panel de datos y resultados de la herramienta virtual Método de Richad-Phillips.

La herramienta emite resultados como los del orden siguiente.

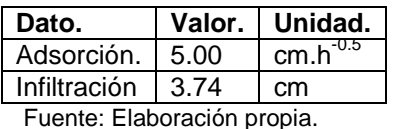

Tabla 18. Resultados tabulados Herramienta Virtual Método de Richard-Phillips.

## *3.1.2.4 Comparación de resultados*

Los resultados en todos los casos analizados; ya sea por el programa Excel 2010 o la herramienta virtual coinciden con los resultados obtenidos en el problema resuelto 4.2.1 página 112 del libro "Hidrología Aplicada". Autor: Ven Te Chow, David R. Maidment y Larry W. Mays.

#### **3.1.3 Método de Green-Ampt**

## *3.1.3.1 Ejemplo resuelto de la bibliografía utilizada.*

Se tomó el Ejemplo Resuelto 4.3.1 página 119 del libro "Hidrología Aplicada". Autor: Ven Te Chow, David R. Maidment y Larry W. Mays.

Datos:

Tabla 19. Datos ejemplo resuelto 4.3.1.

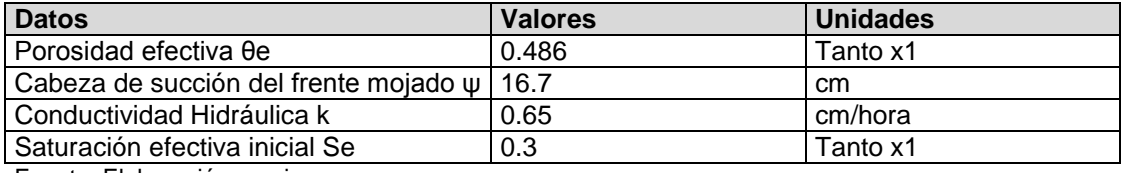

Cálculo de la variacion de humedad.

$$
\Delta \theta = (1 - s_e) \theta_e
$$
  
= (1 - 0.3)(0.486)  
= 0.340  

$$
\psi \Delta \theta = 16.7 \times 0.340
$$
  
= 5.68 cm

Figura 29. Recorte de página. Ejercicio Resuelto 4.3.1 Pág 119. Determinación de la variación en el contenido de humedad. Fuente: Chow, Maidment, & Mays, 1994.

Determinación de la infiltración acumulada en el lapso de 1 hora, por el método de

susesiones numéricas.

$$
F(t) = Kt + \psi \Delta \theta \ln \left( 1 + \frac{F(t)}{\psi \Delta \theta} \right)
$$
  
= 0.65 × 1 + 5.68 ln  $\left( 1 + \frac{0.65}{5.68} \right)$   
= 1.27 cm

Figura 30. Recorte de página. Ejercicio Resuelto 4.3.1 Pág 119.Determianción de la infiltración acumulada. Fuente: Chow, Maidment, & Mays, 1994.

Determinación de la tasa de infiltración a partir de la infiltración acumulada obtenida anteriormete.

$$
f = K \left( \frac{\psi \Delta \theta}{F} + 1 \right)
$$

$$
= 0.65 \left( \frac{5.68}{3.17} + 1 \right)
$$

$$
= 1.81 \text{ cm/h}
$$

Figura 31. Recorte de página. Ejercicio Resuelto 4.3.1 Pág 119. Determinación tasa de infiltración. Fuente: Chow, Maidment, & Mays, 1994.

**Solución.** Del ejemplo 4.3.1, para un suelo limoso de marga  $\psi \Delta \theta = 5.68$  cm y  $K = 0.65$ cm/h. El tiempo de encharcamiento está dado por (4.4.2):

$$
t_p = \frac{K \psi \Delta \theta}{i(i - K)}
$$
  
\na) Para  $i = 1$  cm/h,  
\n
$$
t_p = \frac{0.65 \times 5.68}{1.0(1.0 - 0.65)}
$$
  
\n $= 10.5$  h  
\ny  
\n
$$
F_p = it_p
$$
  
\n $= 1.0 \times 10.5$   
\n $= 10.5$  cm  
\nb) Para  $i = 5$  cm/h,  
\n
$$
t_p = \frac{0.65 \times 5.68}{5(5 - 0.65)}
$$
  
\n $= 0.17$  h (10 min)  
\ny  
\n
$$
F_p = it_p
$$
  
\n $= 5.0 \times 0.17$   
\n $= 0.85$  cm

Figura 32. Recorte de página. Ejercicio Resuelto 4.3.1 Pág 122. Tiempo de encharcamiento y profundidad de infiltración Fuente: Chow, Maidment, & Mays, 1994.

Resultados:

Tabla 20. Resultados tabulados del Ejercicio 4.3.1 página 119. Libro Hidrología Aplicada. Autor: Ven Te Chow, David R. Maidment y Larry W. Mays.

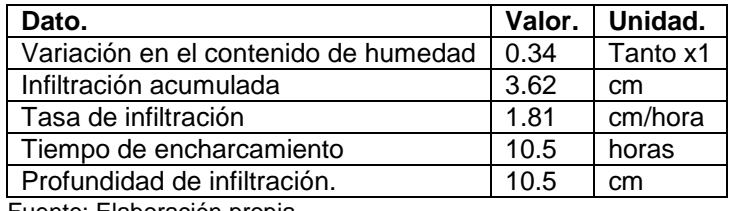

Fuente: Elaboración propia.

#### *3.1.3.2 Ejemplo resuelto en el Software Microsoft Excel 2010.*

En la hoja de cálculo que se desarrolló para este método se ingresan los mismos datos del suelo y sus condiciones; como son: porosidad y porosidad efectiva, Cabeza de succión del frete mojado, conductividad hidráulica, tiempo de infiltración y saturación efectiva; que del ejemplo 4.3.1, página 119 del Libro Hidrología Aplicada. Autor: Ven Te Chow, David R. Maidment y Larry W. Mays.

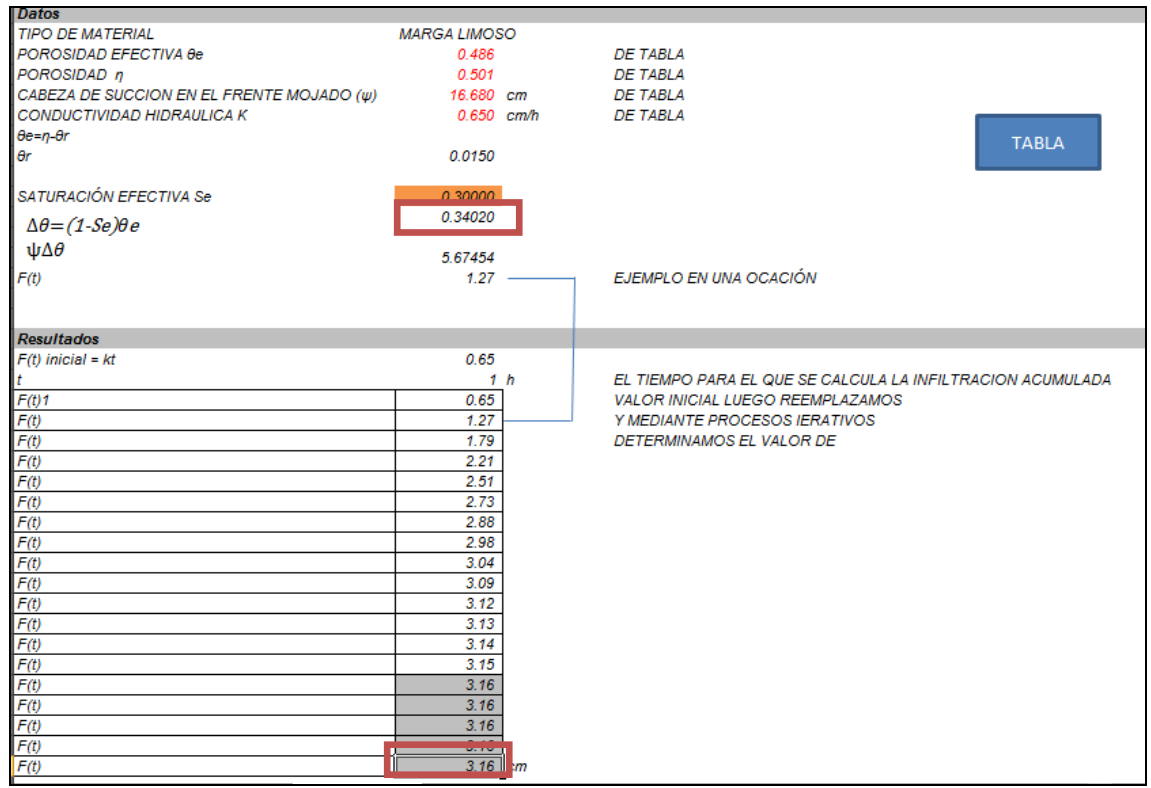

Figura 33. Recorte de página. Hoja de cálculo Método de Green-Ampt. Variación en el contenido de humedad e infiltración acumulada. Fuente: Elaboración propia.

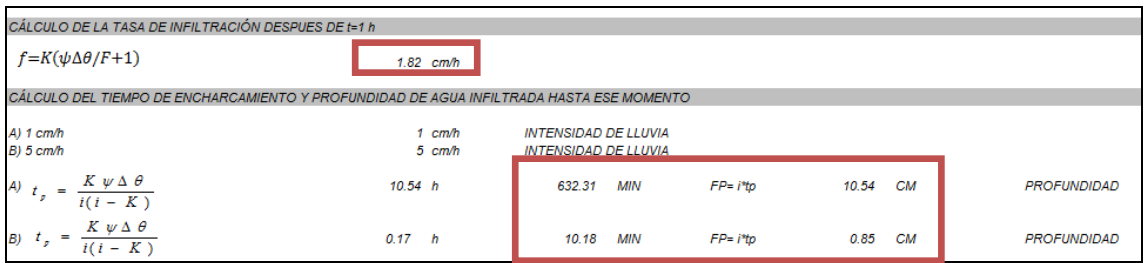

Figura 34. Recorte de página. Hoja de cálculo Método de Green-Ampt. Tasa de infiltración y tiempo de encharcamiento.

Los resultados se encuentran enmarcados con un recuadro color rojo detro del recorte de la Hoja de cálculo Método de Green-Ampt son los que se tabulan a continuación.

| Dato.                                | Valor. | Unidad.  |
|--------------------------------------|--------|----------|
| Variación en el contenido de humedad | 0.34   | Tanto x1 |
| Infiltración acumulada               | 3.62   | cm       |
| Tasa de infiltración                 | 1.81   | cm/hora  |
| Tiempo de encharcamiento             | 10.5   | horas    |
| Profundidad de infiltración.         | 10.5   | cm       |
| Fuente: Elaboración propia.          |        |          |

Tabla 21. Resultados tabulados de la Hoja de cálculo Método de Green-Ampt.

# *3.1.3.3 Ejemplo resuelto en la herramienta desarrollada.*

De la misma forma en la herramienta Método de Green-Ampt se ingresan los datos del suelo y sus condiciones; como son: porosidad y porosidad efectiva, Cabeza de succión del frete mojado, conductividad hidráulica, tiempo de infiltración y saturación efectiva; que del ejemplo 4.3.1, página 119 y 122 del Libro Hidrología Aplicada. Autor: Ven Te Chow, David R. Maidment y Larry W. Mays. Para comparar los resultdos que emite este programa.

Para conocer detalladamente como utilizar la herramienta se debe descargar el manual de usuario denominado "MANUAL DE USUARIO MÉTODO DE GREEN-AMPT"; y se lo puede hacer con el botón denominado "DESCARGAR MANUAL" que se encuentra dentro del programa; o ver el video tutorial subido a la Internet, al presionar sobre la palabra Video Tutorial.

Se muestra a continuación en la Figura 32 el panel de ingreso de datos de la herramienta.

71

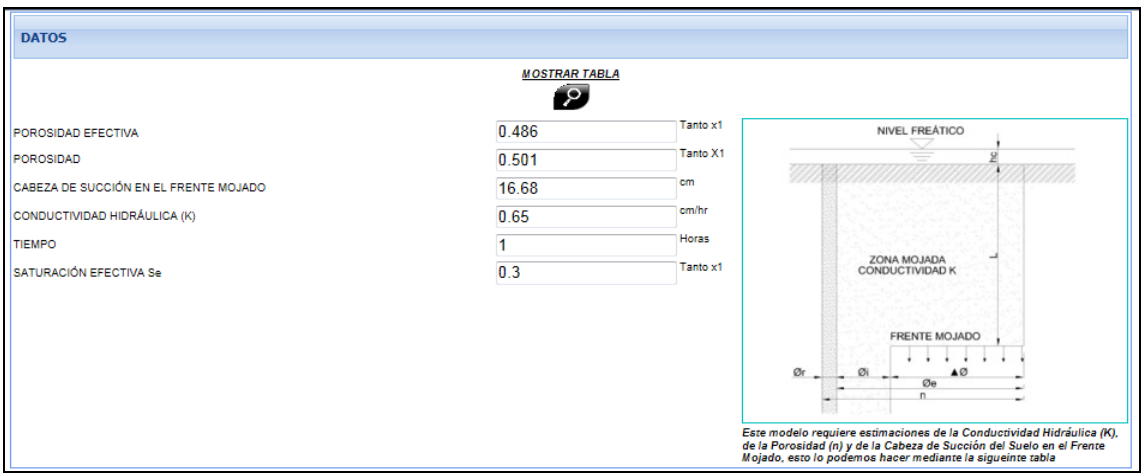

Figura 35. Recorte de página Panel de datos de la herramienta virtual Método de Green-Ampt.

Fuente: Elaboración propia.

#### Resultados.

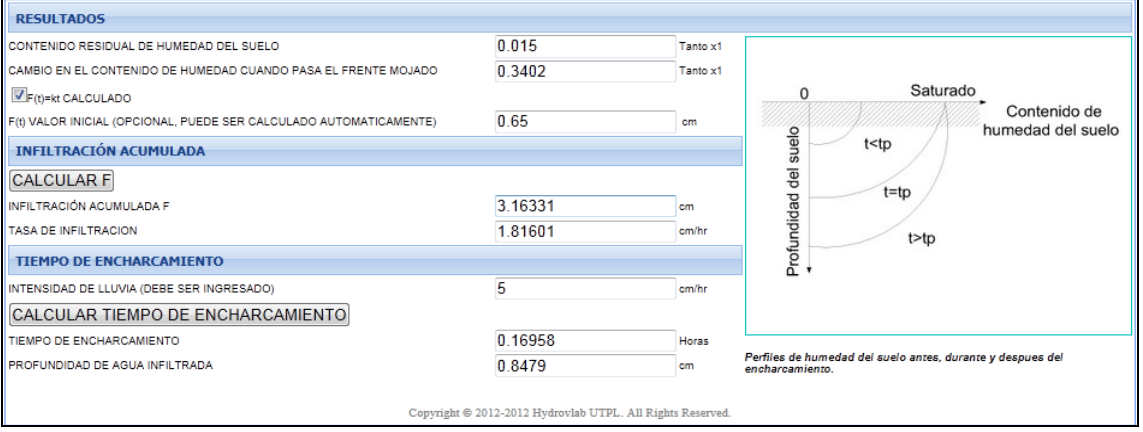

Figura 36 Recorte de página Panel de Resultados de la herramienta virtual Método de Green-Ampt. Fuente: Elaboración propia**.**

Los resultados tabulados se los muestra en la siguiente Tabla.

Tabla 22. Resultados tabulados de la Herramienta Virtual Método de Green-Ampt.

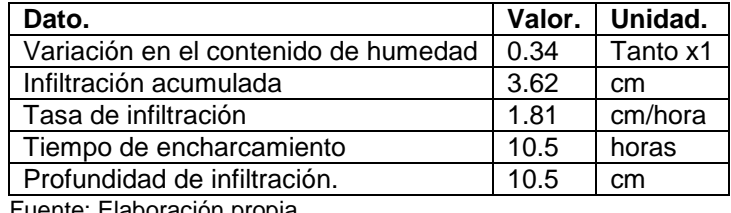

# *3.1.3.4 Comparación de resultados*

Como se muestra en las tablas de resultados tabuladas respectivamente a cada caso de estudio (tablas 20, 21 y 22), podemos determinar que los resultados son los mismos en todos los casos; algunos resultados difieren de forma mínima por el número de decimales con el que se haya trabajado.

## **3.1.4 Método de Horton.**

#### *3.1.4.1 Ejemplo resuelto de la bibliografía utilizada.*

Se tomó el Ejemplo Resuelto 6.4 página 170 del libro GEOHIDROLOGÍA. Autor: Jorge Athala y Alberto Olvera

Datos:

Tabla 23. Datos ejemplo resuelto 6.4.

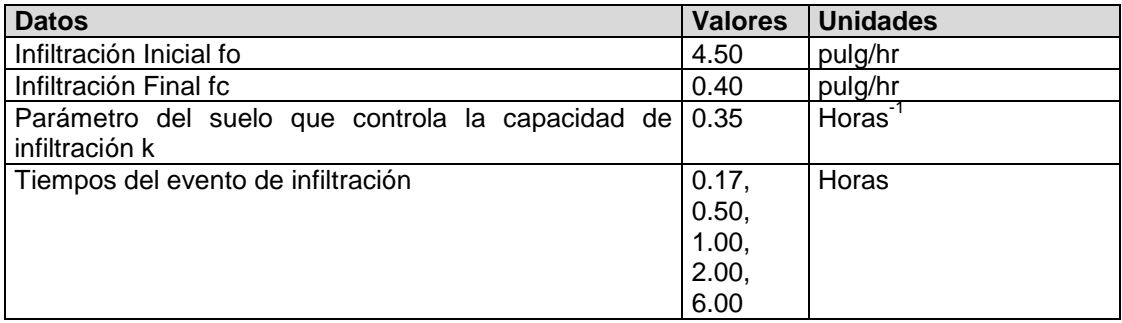

Fuente: Elaboración propia.

Determinación del volumen de agua infiltrado, mediante la integracion de la curva

de infiltración dada por la ecuación de Horton para este probelma.

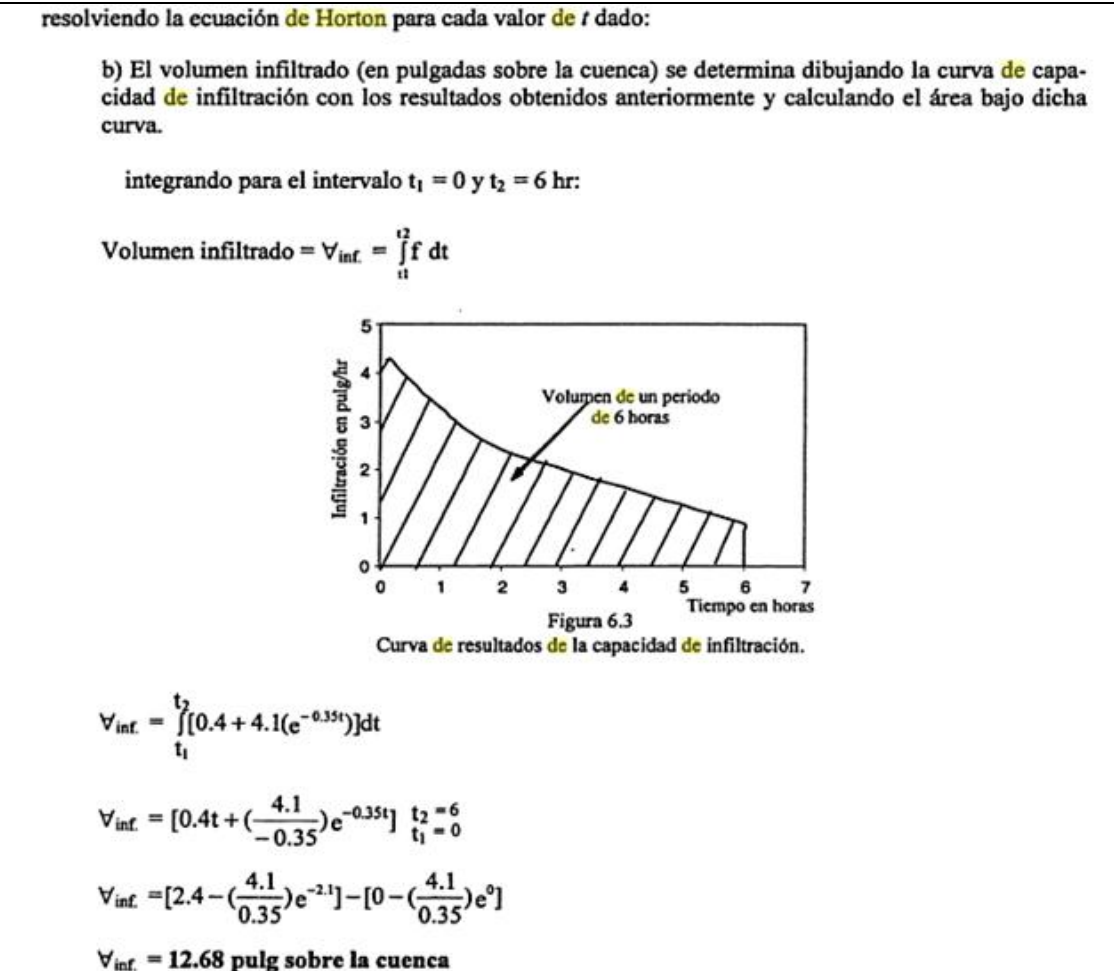

 $\frac{v_{\text{inf.}}}{v_{\text{inf.}}}$  = 12.68 pulg sobre la cuenca<br>Figura 37. Recorte de página. Ejercicio Resuelto 6.4 página 170. Fuente: (Athala Molano & Olvera Arizmendi, 2006).

Resultados:

Tabla 24. Resultados tabulados del Ejercicio 4.2.1 Autor: Ven Te Chow, David R. Maidment y Larry W. Mays.

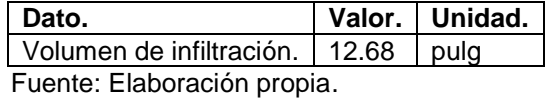

#### *3.1.4.2 Ejemplo resuelto en el Software Microsoft Excel 2010.*

Para esta etapa se desarrolló una hoja de cálculo, que requiere el ingreso de los mismos datos del ejemplo resuelto del libro Geohidrología, Autor: Jorge Athala y Alberto Olvera.

|                                                | <b>PARTICULAR DE LOJA</b><br>La Universidad Católica de Loja                                 |                                                                                | Ingeniería Civil<br>Geología y Minas               |                                                                                                  |
|------------------------------------------------|----------------------------------------------------------------------------------------------|--------------------------------------------------------------------------------|----------------------------------------------------|--------------------------------------------------------------------------------------------------|
|                                                |                                                                                              |                                                                                |                                                    | Laboratorio Virtual de Hidrología                                                                |
|                                                | Hydrovlab                                                                                    |                                                                                |                                                    | <b>MODELO DE HORTON</b>                                                                          |
| <b>DATOS</b>                                   |                                                                                              |                                                                                |                                                    |                                                                                                  |
| $f \circ$<br>fc<br>$\boldsymbol{k}$            | INFILTRACION INICIAL (pulg/hora)<br>INFILTRACION FINAL (pulg/hora)<br>CONDUCTIVIDAD (1/hora) |                                                                                | 4.50<br>0.40<br>0.35                               |                                                                                                  |
| $\overline{f}$                                 | INFRILTRACION EN EL TIEMPO (horas)                                                           |                                                                                | Dato a calcularse                                  |                                                                                                  |
|                                                | Tiempo (horas)<br>Infiltracion (f)                                                           |                                                                                |                                                    |                                                                                                  |
| 2.13<br>3.84<br>6.58<br>14.62<br>5.41<br>32.58 | 0.17<br>0.17<br>0.50<br>1.00<br>2.00<br>6.00<br>6.00<br>0.17<br>A1<br>A2<br>AREA             | ÷<br>4.27<br>3.84<br>3.29<br>2.44<br>0.90<br>٠<br>u.<br>7.24<br>32.58<br>12.67 | 0.71<br>0.64<br>1.64<br>2.44<br>1.80<br>×.<br>7.24 | Infiltracion (f)<br>6.00<br>4.00<br>2.00<br>1.00<br>2.00<br>3.00<br>5.00<br>6.00<br>4.00<br>7.00 |
| <b>RESULTADOS</b>                              |                                                                                              |                                                                                |                                                    |                                                                                                  |
| $\mathsf{v}$                                   | <b>VOLUMEN DE INFILTRACION</b>                                                               |                                                                                | 12.67 Pulg                                         |                                                                                                  |

Figura 38. Recorte de página. Hoja de cálculo Método de Horton. Fuente: Elaboración propia.

Resultados:

Tabla 25. Resultados tabulados. Hoja de cálculo Método de Horton.

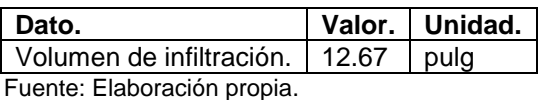

# *3.1.4.3 Ejemplo resuelto en la herramienta desarrollada.*

Para continuar con el análisis se ingresan los datos de infiltración inicial, final, constante que controla la capacidad de infiltración; y los tiempos en los cuales se mide este evento; Esta herramienta virtual se denomina Infiltración Método de Horton. Se tiene el objetivo de comparar los resultados anteriores; tanto del ejemplo resuelto como del ejemplo desarrollado en la hoja de cálculo del método mencionado; con los resultados de este programa.

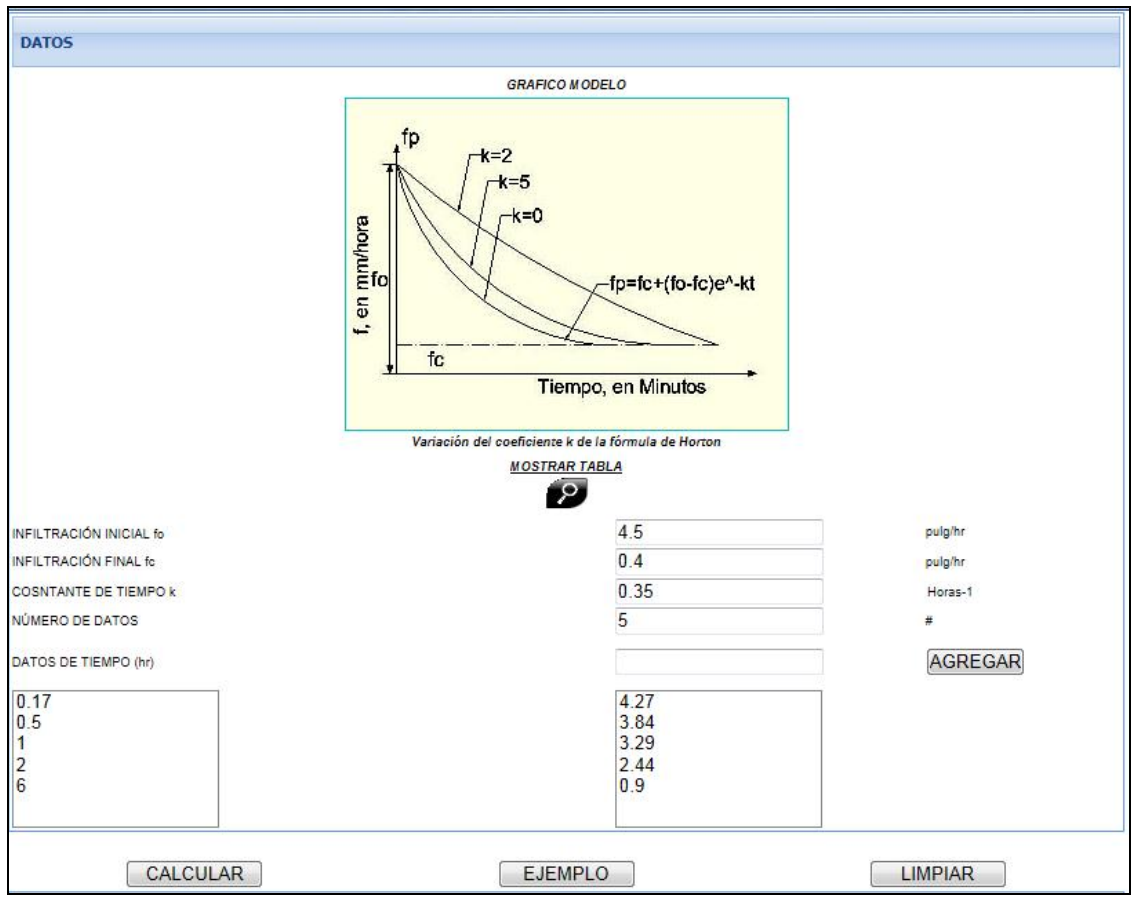

Figura 39. Recorte de página. Panel o virtual Método de Horton. Fuente: Elaboración propia.

Resultados:

Los resultados emitidos por la herramienta son los siguientes:

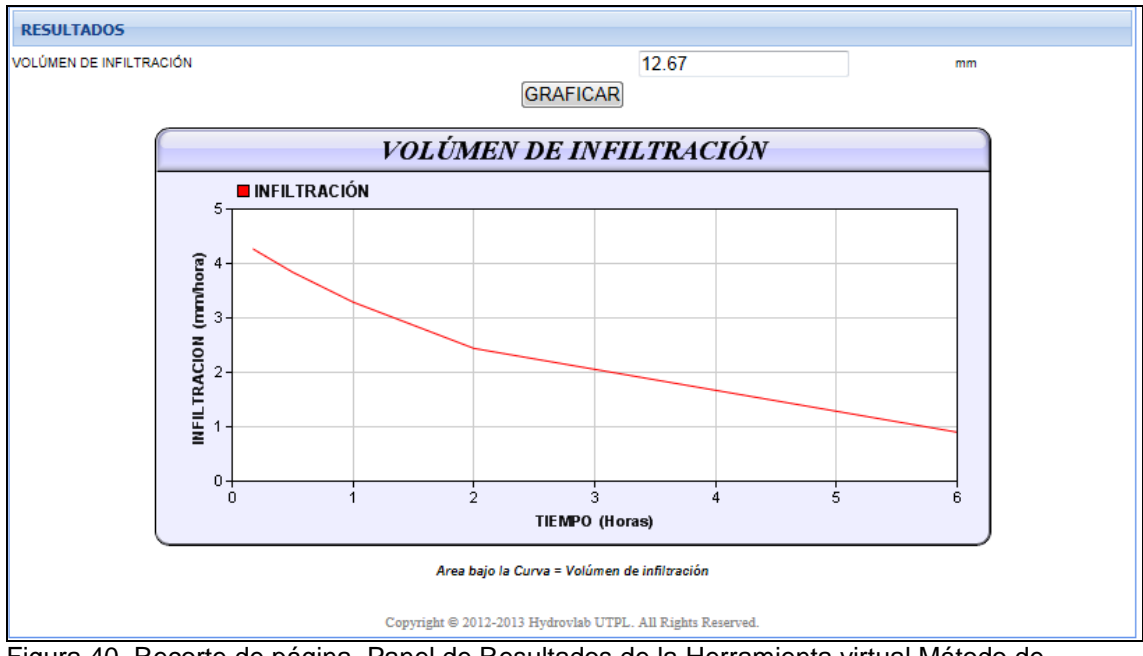

Figura 40. Recorte de página. Panel de Resultados de la Herramienta virtual Mátodo de Horton. Fuente: Elaboración propia.

Para una mejor visualizacion de los resultados los mostramos tabulados.

Tabla 26. Resultados tabulados. Hoja de cálculo Método de Horton.

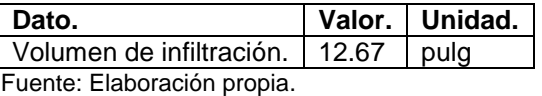

# *3.1.4.4 Comparación de resultados*

Si comparamos las tablas 22, 23 y 24; que muestran los resultados de los diferentes procesos de cálculo del mismo problema, podemos deducir que son los mismos, con una pequeña diferencia que se da por el número de decimales que se ha usado en cada método de cálculo según el programa utilizado.

# **3.1.5 Método número de la curva.**

Este programa es una adaptación del programa Lluvia Escorrentía, ubicado en el Hidrovlab en en la ubicación: ["http://www.hydrovlab.utpl.edu.ec/hydrovlexperimentos/simulaci%C3%B3n/lluviaEsc](http://www.hydrovlab.utpl.edu.ec/hydrovlexperimentos/simulaci%C3%B3n/lluviaEscorentia/hefectousosuelo.aspx?idioma=es-ES) [orentia/hefectousosuelo.aspx?idioma=es-ES"](http://www.hydrovlab.utpl.edu.ec/hydrovlexperimentos/simulaci%C3%B3n/lluviaEscorentia/hefectousosuelo.aspx?idioma=es-ES).

Por tal motivo la comprobación se realizara mediante la lectura de la Tabla incluida en la herramienta y la aplicación web adaptada.

# *3.1.5.1 Ejemplo resuelto mediante tablas y ecuaciones.*

Se ingresan los datos de área de la cuenca, longitud del cauce principal, pendiente media del cauce, Precipitación total; además de las condiciones de la cuenca como: uso y cobertura, tratamiento del suelo, pendiente del terreno, tipo de suelo y humedad antecedente.

Datos:

Tabla 27. Datos ejemplo resuelto Número de la curva

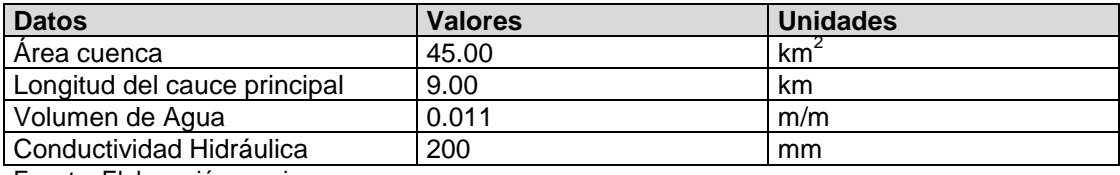

Fuente: Elaboración propia.

Resultados.

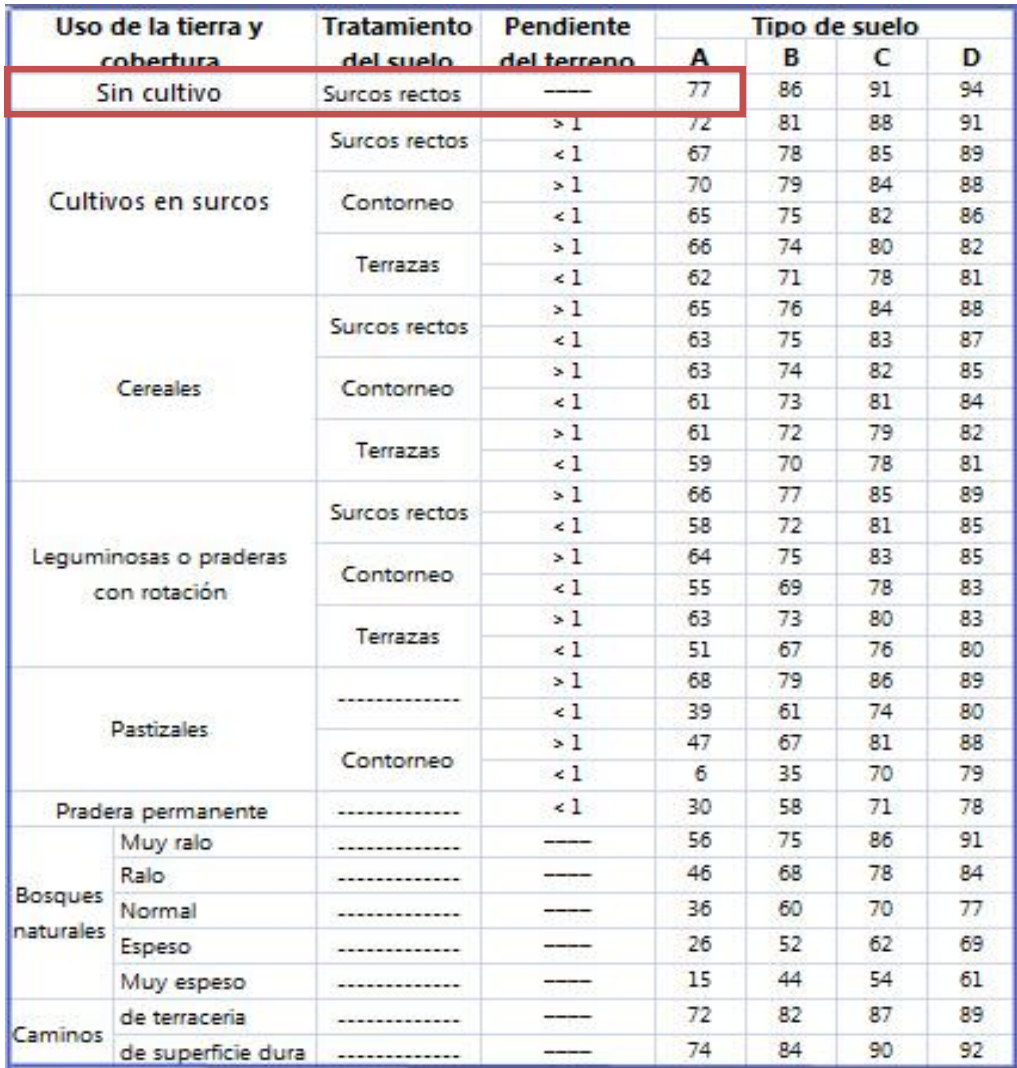

Figura 41. Recorte de página. Tabla herramienta número de la curva. Fuente: Elaboración propia.

Se obtiene un valor de 77 para la humedad antecedente AMCII; para corregir el CN para la humedad antecedente AMCI. Usamos la Tabla 7. Donde se debe interpolar y llegamos al resultado de CN=58

A partir de los datos obtenidos de las tablas y con la ecuación 15 se determina la precipitación efectiva

Pe= 76.7 mm.

#### *3.1.5.2 Ejemplo resuelto en la herramienta desarrollada.*

Datos y resultados obtenidos herramienta virtual "Infiltración Número de la Curva". En este ejemplo colocamos los mismos datos que los de la Tabla 15 y de la Figura 40 a través de las ayudas de la herramienta desarrollada.

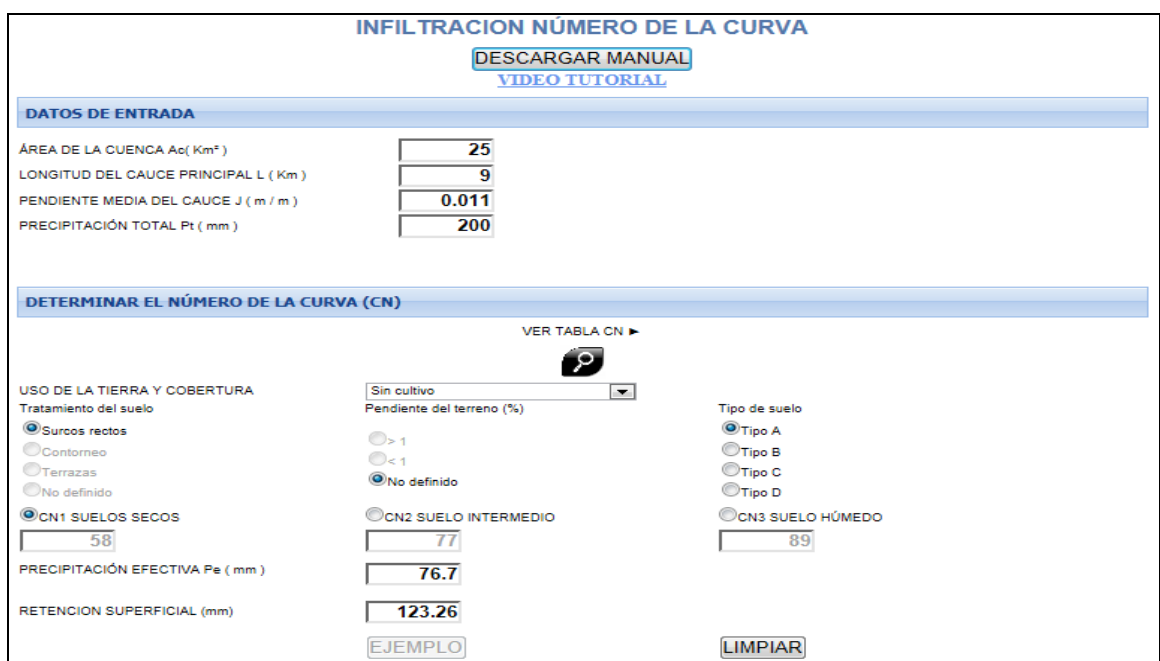

Figura 42. Recorte de página herramienta virtual "Infiltración Número de la Curva". Fuente: Elaboración propia.

# *3.1.5.3 Comparación de resultados.*

Para cada ejemplo en este modelo de infiltración se puede determinar que se obtienen los mismos resultados ya sea al interpolar de las tablas o mediante la herramienta virtual.

#### **3.2 Análisis de resultados.**

Para poder llegar a deducciones respecto a los resultados mostrados por cada una de las herramientas virtuales, debemos colocar datos extremos que muestren la coherencia entre la base teórica utilizada y los resultados emitidos por cada herramienta.

#### **3.2.1 Infiltración media o índice de infiltración Fi (φ).**

En este método, el resultado de infiltración es un valor promedio; por tal motivo no se puede hacer una medición del comportamiento del fenómeno de infiltración durante un tiempo determinado.

#### **3.2.2 Infiltración método número de la cuenca.**

Al igual que el método de infiltración media, este método emite un valor promedio; y como se señaló anteriormente, aquí tampoco se puede hacer una evaluación del comportamiento del fenómeno de infiltración.

En este método interviene mucho la apreciación que se pueda dar de la cuenca.

#### **3.2.3 Infiltración método de Richad-Phillips.**

En la Tabla 28 se muestra un resumen de resultados de 6 ejemplos resueltos por el método de infiltración de Richard-Phillips, los cuales sirven para entender el comportamiento del modelo matemático al variar diferentes datos.

| Datos:                           | EJ1  | EJ 2             | <b>OBS</b> | EJ 3       | <b>OBS</b> | EJ 4     | <b>OBS</b> | EJ 5     | <b>OBS</b> | EJ 6     | <b>OBS</b> |
|----------------------------------|------|------------------|------------|------------|------------|----------|------------|----------|------------|----------|------------|
| Seccion tranversal (cm2)         | 40   | 40               |            | 40         |            | 40       |            | 100 A    |            | 100      |            |
| Tiempo de saturación (Horas)     | 0.25 | 0.5A             |            | $1 \, A$   |            | 0.25     |            | 0.25     |            | 0.25     |            |
| Volumen de agua (cm3)            | 100  | 100              |            | 100        |            | 100      |            | 100      |            | 100      |            |
| Conductividad Hidráulica (cm(hr) | 0.4  | 0.4              |            | 0.4        |            | 0.4      |            | 0.4      |            | $0.3$ D  |            |
| Tiempo aplicado (Horas)          | 0.5  | 0.5              |            | 0.5        |            |          | 1 A        | 0.5      |            | 0.5      |            |
| Resultados:                      |      |                  |            |            |            |          |            |          |            |          |            |
| Adsorción                        | 5    | $3.53$ D         |            | $2.5$ D    |            |          | 5M         |          | $2$ D      |          | $2$ D      |
| Infiltración (cm)                | 3.74 | 2.7 <sub>D</sub> |            | $1.98$ $D$ |            | $5.4\,A$ |            | $1.61$ D |            | $1.56$ D |            |

Tabla 28. Resultados de varios ejemplos resueltos por el modelo "Richard-Phillips"

Fuente: Elaboración propia

En la Tabla 28 en la columna 2 y 3 se muestra la variación (aumento) en el tiempo de saturación se puede observar una disminución en los resultados (adsorción e infiltración.)

En la columna 5 de la Tabla 28 se muestra el aumento del tiempo de infiltración y por tal motivo se ha elevado el valor de la infiltración como es lógico. Pero no existe aumento en la adsorción, porque este parámetro depende del tiempo de saturación.

En la Tabla 28 en la columna 9 se indica que aumenta la sección trasversal o área donde ocurre el fenómeno de infiltración; también se observa una disminución en los resultados (infiltración y adsorción); pues no ha variado el volumen de agua y eso demuestra claramente como la ley de continuidad mantiene su valía.

En la columna 11 de la Tabla 28 se indica que el parámetro variado es la conductividad hidráulica, que tiene una relación directamente proporcional a la capacidad de infiltración.

#### **3.2.4 Infiltración método de Green-Ampt.**

Se resolvieron algunos ejercicios para medir el comportamiento de la infiltración a través de la variación de factores trascendentes de este método. Por tal motivo a continuación se muestran tablas de datos y resultados emitidos por el programa luego de cambiar factores como conductividad hidráulica o saturación efectiva.

Tabla 29. Resultados ejemplos resueltos por el modelo de "Green-Ampt".

| Datos.                                              | EJ1    | EJ2           | OBS. EJ3 |             | OBS. EJ 4 |            | OBS. EJ 5 |              | OBS. EJ 6 |              | OBS. |
|-----------------------------------------------------|--------|---------------|----------|-------------|-----------|------------|-----------|--------------|-----------|--------------|------|
|                                                     |        |               |          |             |           |            |           |              |           |              |      |
| Porosidad (tanto x1):                               | 0.486  | 0.486         |          | 0.486       |           | 0.486      |           | 0.486        |           | 0.486        |      |
| Porosidad Efectiva (tanto x1):                      | 0.501  | 0.501         |          | 0.501       |           | 0.501      |           | 0.501        |           | 0.501        |      |
| Cabeza de succión del frente mojado (cm):           |        | 16.680 16.680 |          | 16.680      |           | 16.680     |           | 50.000       |           | 16.680       |      |
| Conductividad Hidráulica (cm/hr):                   | 0.650  | 0.650         |          | 0.650       |           | 0.650      |           | 0.650        |           | 0.650        |      |
| Tiempo (Horas):                                     | 1.000  | 1.000         |          | 1.000       |           | 1.000      |           | 1.000        |           | 1.000        |      |
| Saturacion Efectiva (tanto x1):                     | 0.300  | 0.900         |          | 0.999       |           | 0.9999     |           | 0.3000       |           | 0.3000       |      |
| Intensidad de la Iluvia(cm/hr):                     | 1.000  | 1.000         |          | 1.000       |           | 1.000      |           | 1.000        |           | 5.000        |      |
| Resultados.                                         |        |               |          |             |           |            |           |              |           |              |      |
| Contenido residual de humedad del suelo (tanto x1): | 0.015  | 0.015         |          | 0.015       |           | 0.015      |           | 0.015        |           | 0.015        |      |
| Cambio en el contenido de humedad cuando pasa el    |        |               |          |             |           |            |           |              |           |              |      |
| frente mojado (tanto x1):                           | 0.340  | $0.049$ $D$   |          | $0.00049$ D |           | 0.000050   |           | $0.340200$ M |           | $0.340200$ M |      |
| Infiltración acumulada (cm):                        | 3.160  | $1.490$ $D$   |          | $0.686$ D   |           | $0.066$ D  |           | 5.142A       |           | $3.160$ M    |      |
| Tasa de infiltracion (cm/hr):                       | 1.816  | $1.001$ D     |          | $0.658$ $D$ |           | $0.655$ D  |           | 2.800 A      |           | 1.816 M      |      |
| Tiempo de encharcamiento (Horas):                   | 10.530 | $1.505$ D     |          | $0.015$ D   |           | $0.0015$ D |           | 31.5900 A    |           | $0.1690$ D   |      |
| Profundidad de agua infiltrada (cm):                | 10.530 | $1.505$ $D$   |          | $0.015$ D   |           | $0.0015$ D |           | 31.5900 A    |           | $0.8400$ $D$ |      |
| A -AUMENTÓ: D -DISMINUYÓ: M - SE MANTUVO            |        |               |          |             |           |            |           |              |           |              |      |

Fuente: Elaboración propia.

En la columna 2, 3, 5 y 7 de la Tabla 29 se varía únicamente la saturación efectiva; los resultados muestran notablemente que disminuyen todos los valores a excepción del contenido residual de humedad del suelo que es un valor independiente del fenómeno de infiltración; sin embargo, es un valor constante del tipo del suelo.

De la Tabla 29, columna 9, se observa que el dato cambiado en este ejemplo es la cabeza de succión del frente mojado; de los resultados se observa que los valores han aumentado; lo que significa que todos estos valores son directamente proporcionales al dato variado en la Tabla.

Para el ejemplo 6 resuelto en este modelo obtenemos aumento de la intensidad de lluvia; donde los resultados han disminuido en el tiempo de encharcamiento y la profundidad de infiltración.

#### **3.2.5 Infiltración método de Horton.**

Para analizar la variación de la capacidad de infiltración en la herramienta "Método de Horton" se colocó valores de diferentes tipos de suelo con diferentes constantes de tiempo según el tipo de suelo. A partir de la Tabla 30, se puede corroborar lo indicado por la teoría, que la capacidad de infiltración disminuye a través de una curva exponencial.

| Datos:                                                                                                    | E12         | OBS EJ3 |          |    | OBS EJ4 | OBS EJ5 |        | OBS EJ6 |        | <b>OBS</b> |
|----------------------------------------------------------------------------------------------------|-------------|---------|----------|----|---------|---------|--------|---------|--------|------------|
| Infiltración inicial (mm/hr):                                                                                    | 280.00      | АG      | 900.00   | AН | 325.00  | т       | 210.00 | AAD     | 670.00 | AAH        |
| Infiltración final (mm/hr):                                                                                      | 220.00      | AG      | 290.00   | AH | 20.00   | т       | 25.00  | AAD.    | 30.00  | AAH        |
| Constante del suelo k (cm-1):                                                                                    | 1.60        | АG      | 0.80     | AН | 1.80    | т       | 2.00   | AAD     | 1.40   | AAH        |
| Número de datos:                                                                                                 | 5.00        |         | 5.00     |    | 5.00    |         | 5.00   |         | 5.00   |            |
| Tiempos: (Horas)                                                                                                 | $f$ (mm/hr) |         |          |    |         |         |        |         |        |            |
| 0.17                                                                                                    | 265.71      |         | 822.43   |    | 244.60  |         | 156.68 |         | 534.45 |            |
| 0.5                                                                                                    | 246.96      |         | 698.09   |    | 144.00  |         | 93.06  |         | 347.81 |            |
| 1                                                                                                    | 232.11      |         | 564.09   |    | 70.42   |         | 50.04  |         | 187.82 |            |
| 2                                                                                                    | 222.45      |         | 413.16   |    | 28.33   |         | 28.39  |         | 68.92  |            |
| 6                                                                                                    | 220.00      |         | 295.02   |    | 20.01   |         | 25.00  |         | 30.14  |            |
| <b>Resultados:</b>                                                                                               |             |         |          |    |         |         |        |         |        |            |
| Volumen de infiltración (mm):                                                                                    | 1 3 1 6 .54 |         | 2 471.75 |    | 263.78  |         | 222.98 |         | 605.97 |            |
| AG. -AGRICLOA DESNUDO; AH -AGRICOLA HERBOSO; T-TURBA; AAD -ARENO ARCILLOSO DESNUDO; AAH -ARENO ARCILLOSO HERBOSO |             |         |          |    |         |         |        |         |        |            |

**CAPÍTULO IV**

#### **4. Conclusiones y recomendaciones.**

# **4.1 Conclusiones.**

Del presente trabajo de investigación y su etapa de prueba se ha llegado a las siguientes conclusiones:

- Se pudo determinó que en el modelo de Green-Ampt que a mayor intensidad de lluvia menor es el volumen de infiltración obtenido.
- La herramienta "Infiltración Modelo de Green-Ampt", demuestra que a medida que la saturación tiende a uno, el volumen de infiltración y la tasa de infiltración tienden a ser el mismo valor que el de la conductividad hidráulica. Por tal motivo, la menor infiltración que puede ocurrir luego que el suelo se ha saturado es la conductividad hidráulica.
- En base a los valores obtenidos en el análisis de resultados del método "Infiltración Modelo de Green-Ampt"; se observa que el valor de la tasa de infiltración y la infiltración acumulada están fuertemente influenciados por el valor de la cabeza de succión del frente mojado; se concluye que cuando el usuario no tiene valores reales de ensayos de suelo y opta por estimar los valores de la Tabla de ayuda de la herramienta virtual; éste debe tener mucho cuidado en la selección del mismo debido a que el rango en que se encuentra este valor es muy extenso.
- En el modelo de infiltración media se determina que hay un único valor que satisface la condición de que el área del Hietograma desde la altura fi Φ

hacia arriba es igual a la altura de precipitación efectiva; el margen de error es muy pequeño para esta herramienta (0.001)

- En el modelo de Richard-Phillips se llega a la conclusión que a mayor saturación presenta menor infiltración. Además disminuye la adsorción de agua en el suelo.
- En la herramienta virtual "Infiltración Modelo Número de la curva" se demuestra que a mayor número de la curva (CN), la precipitación efectiva es mayor.
- La herramienta virtual "Infiltración Modelo de Horton" está diseñada para determinar la capacidad de infiltración a través del tiempo. En la etapa de análisis se realizó un ejemplo con cada tipo de suelo que tiene la tabla de ayuda en el programa; donde se demostró que con suelos del mismo tipo pero con cobertura diferente (herbosa) existe mayor infiltración; sin embargo la capacidad de infiltración disminuye más lentamente.

#### **4.2 Recomendaciones.**

Se realizó una rigurosa etapa de prueba de cada una de las herramientas virtuales implementadas; se realizan las siguientes recomendaciones:

El usuario de estas herramientas de aplicación hidrológica, tenga conocimientos básicos de los modelos que se exponen; y además se aconseja que sean leídos los manuales de usuario; de esta manera se asegura el buen uso de estas aplicaciones web.

- Se recomienda que para un mejor entendimiento del método y eficaz utilización de las herramientas, se vean los videos tutoriales anexados a cada uno de los programas de infiltración implementados.
- + Se recomienda que se refresque la página web si se ha dejado de utilizar una herramienta por más de 15 minutos.

# **BIBLIOGRAFÍA.**

- Aparicio Mijares, F. (1992). *Fundamentos de Hidrología de Superficie.* Mexico D.F.: Limusa S.A.
- Athala Molano, J., & Olvera Arizmendi, A. (2006). *Geohidrología.* Naucalpan: Facultad de estudios superiores acatlán.
- Chávarri Velarde, E. (2004). *CLASE VIII INFILTRACIÓN.* Recuperado el 1 de Febrero de 2013, de Universidad Agraria La Molina: http://tarwi.lamolina.edu.pe/~echavarri/clase\_viii\_infiltración\_def.pdf
- Chow, V., Maidment, D., & Mays, L. (1994). *Hidología Aplicada.* Bogotá: McGRAW-Hill.
- *FCEFyN.* (s.f.). Recuperado el 12 de Febrero de 2013, de Facultad de Ciencias Exactas, Fisicas y Naturales de la Universidad Nacional de Cordova: http://www.efn.uncor.edu/archivos/doctorado\_cs\_ing/reyna/CAPÍTULO\_1.pdf
- HYDROVLAB; Universidad Técnica Particular de Loja; Pontificia Universidad Catolica del Ecuador; Universidad Nacional de Chimborazo; CEDIA;. (S/D de S/M de 2010). *Laboratorio Virtual de Hidrología "HYDROVLAB"*. Recuperado el 30 de Abril de 2012, de http://www.hydrovlab.utpl.edu.ec
- Monsalve Sáenz, G. (1999). *Hidrología en la Ingeniería.* Bogotá: Escuela Colombiana de Ingeniería .
- Nave Marcela R., A. P. (s.f.). Ajustes del Modelo de Horton Mediante datos de infiltracón obtenidos en el Piedemosnte Mendocino. *Manejo Ecologico de Cuencas, INIGEA*.
- Oñate Valdivieso, F. (s.f.). *Fronate.* Recuperado el 1 de Enero de 2013, de http://www.fronate.pro.ec/fronate/wp-content/media/Hidrología.pdf
- Pontificia Universidad Católica Del Perú. (s.f.). *Hidrología para estudiantes de Ingenieria Civil.* Lima: CONCYTEC.
- Reina, T. M. (2008). *FCEFyN .* Recuperado el 1 de Abril de 2013, de Facultad de Ciencias Exactas, Físicas y Naturales de la Universidad Nacional de Córdova: http://www.efn.uncor.edu/archivos/doctorado\_cs\_ing/reyna/CAPÍTULO\_1.pdf
- Segerer, C. D., & Villodas, R. (S/D de S/M de 2006). *Hidrología I.* Cuyo: Universidad Nacional de Cuyo.
- Wikipedia, C. d. (25 de Mayo de 2013). *HTML.* Recuperado el 26 de Mayo de 2013, de http://es.wikipedia.org/w/index.php?title=HTML&oldid=67303342
- Wikipedia, C. d. (11 de Marzo de 2013). *Lisímetro.* Recuperado el 25 de Marzo de 2013, de http://es.wikipedia.org/w/index.php?title=Lis%C3%ADmetro&oldid=64791529
- Wikipedia, C. d. (10 de Mayo de 2013). *Microsoft Visual Studio.* Recuperado el 16 de Mayo de 2013, de http://es.wikipedia.org/wiki/Microsoft\_Visual\_Studio.
- Wikipedia, C. d. (26 de Mayo de 2013). *Página web.* Recuperado el 27 de Mayo de 2013, de http://es.wikipedia.org/w/index.php?title=P%C3%A1gina\_web&oldid=671745 61.
- Wikipedia, C. d. (27 de Mayo de 2013). *Sitio web.* Recuperado el 29 de Mayo de 2013, de http://es.wikipedia.org/w/index.php?title=Sitio\_web&oldid=67198460
- Wikipedia, C. d. (27 de Abril de 2013). *Visual Basic .NET.* Recuperado el 25 de Mayo de 2013, de http://es.wikipedia.org/w/index.php?title=Visual\_Basic\_.NET&oldid=6650854 0.

**ANEXO**

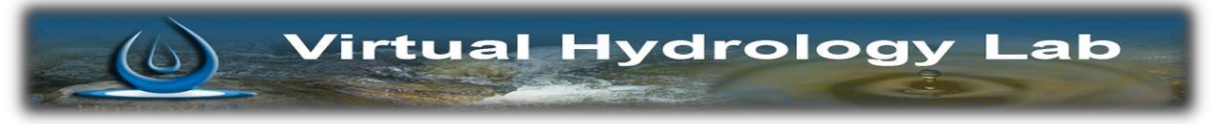

*BYRON GEOVANNY RIVADENEIRA ERAZO*

# **MANUAL MÉTODO ÍNDICE DE INFILTRACIÓN Φ**

*Preparado por:*

Byron Geovanny Rivadeneira Erazo.

PhD. Fernando Rodrigo Oñate Valdivieso

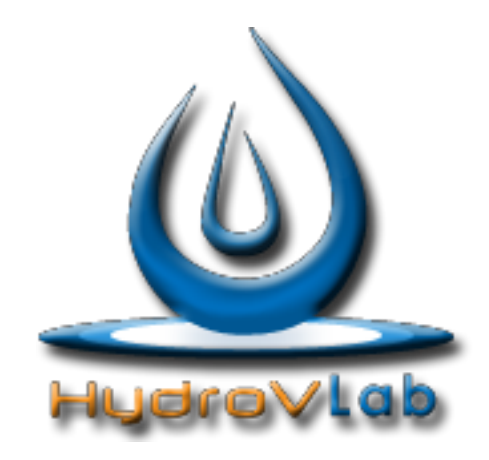

*Cálculo de la Infiltración por el Método Índice de Infiltración Φ*

**Laboratorio Virtual de Hidrología [www.hydrovlab.utpl.edu.ec](http://www.hydrovlab.utpl.edu.ec/)**

**Universidad Técnica Particular de Loja**

Ecuador - 2013

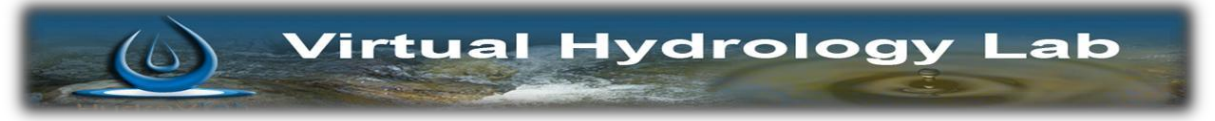

#### **BYRON GEOVANNY RIVADENEIRA ERAZO**

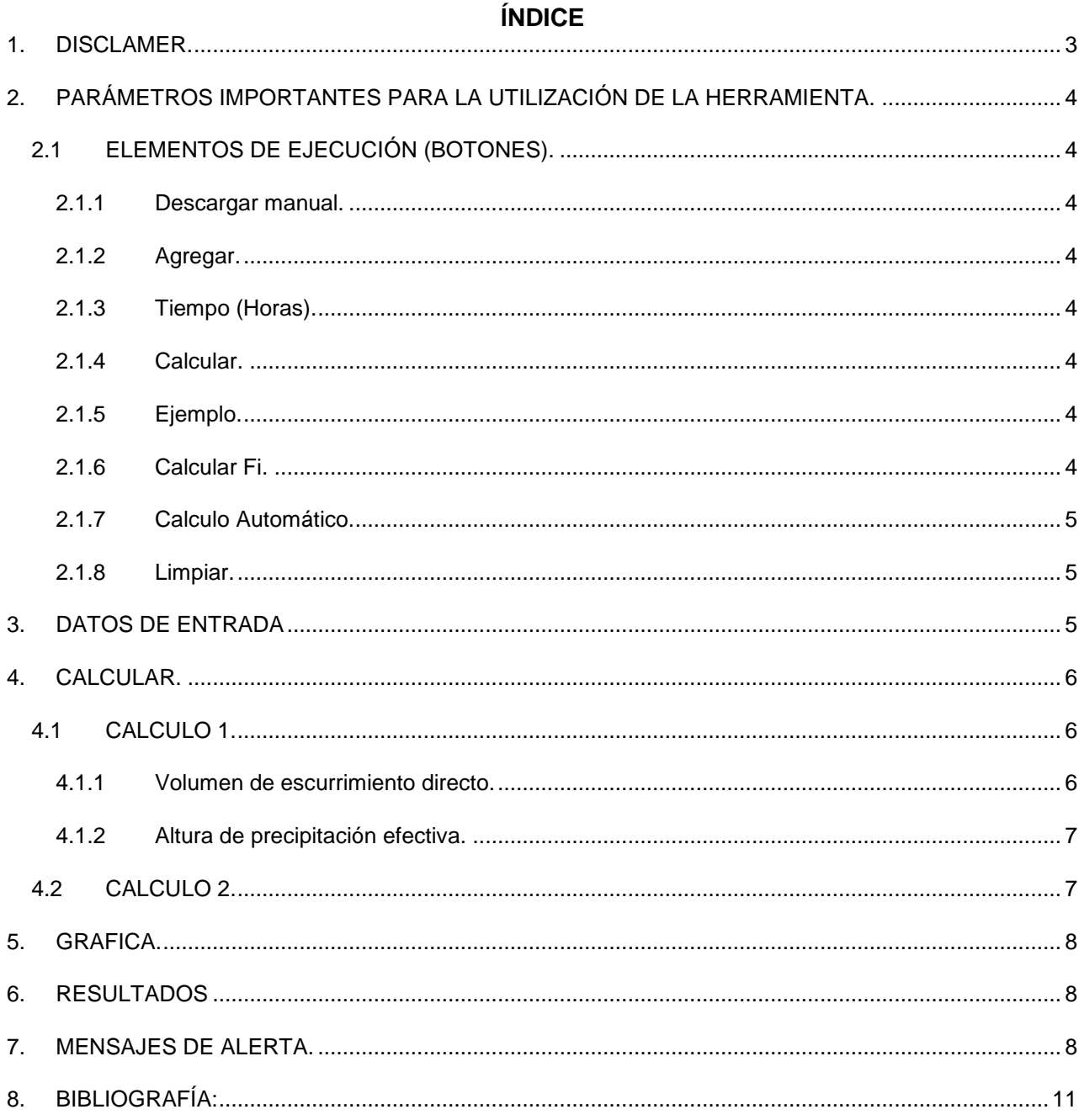

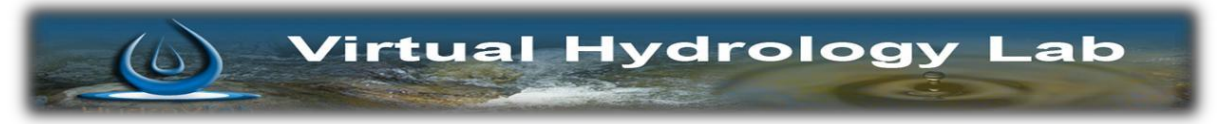

#### *BYRON GEOVANNY RIVADENEIRA ERAZO*

#### <span id="page-107-0"></span>**1. DISCLAMER.**

El autor no se responsabiliza por la aplicación que se le dé a la presente herramienta y/o por perjuicios directos o indirectos que se deriven del uso inadecuado de la misma. El mismo que ha sido desarrollado con fines investigativos, y su confiabilidad está aún en proceso de evaluación. El uso y aplicación del mismo queda bajo absoluta responsabilidad del usuario.

Si durante la aplicación de la herramienta "Infiltración Método de Horton" surgen inconvenientes, por favor<br>
informe sobre el problema a: fronate.v@gmail.com, o geovannybyron@gmail.com. problema a: [fronate.v@gmail.com,](mailto:fronate.v@gmail.com.)
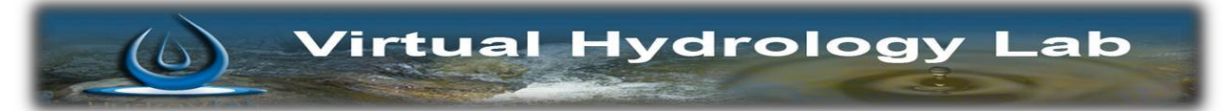

## **MANUAL MÉTODO ÍNDICE DE INFILTRACIÓN Φ**

#### **2. PARÁMETROS IMPORTANTES PARA LA UTILIZACIÓN DE LA HERRAMIENTA.**

#### **2.1 ELEMENTOS DE EJECUCIÓN (BOTONES).**

A continuación se describe la función de cada uno de los botones que existen en el programa.

#### **2.1.1 Descargar manual.**

Sirve para descar el manual de usuario del programa en formato pdf. Su botón se representa con el icono.

**DESCARGAR MANUAL** 

#### **2.1.2 Agregar.**

Sirve para agregar los datos de las alturas de precipitación del Hidrograma que se deben ingresar y que esta directamente relacionado con el dato "Numero de Datos"; ejemplo si en la casilla número de datos esta un valor de 5, el usuario debe ingresar 5 datos de alturas de precipitación en mm.

A continuación mostramos el icono correspondiente al botón.

#### **AGREGAR**

#### **2.1.3 Tiempo (Horas).**

Sirve para determinar los tiempos de cada altura de precipitación ingresada del hietograma. Se lo observa de la manera siguiente.

TIEMPO (HORAS)

#### **2.1.4 Calcular.**

Este botón permite calcular el volumen de escurrimiento directo y la altura de precipitación efectiva. El botón se muestra de la siguiente manera.

**CALCULAR** 

#### **2.1.5 Ejemplo.**

Carga un ejemplo para que el usuario pueda usar el programa con datos correctamente ingresados y sirva de guía al mismo tiempo para el usuario. Se lo muestra de la siguiente forma

**EJEMPLO** 

#### **2.1.6 Calcular Fi.**

Este botón determina si la altura del índice fi impuesto es correcta. Se lo observa de la siguiente manera

Virtual Hydrology Lab

**CALCULAR F** 

#### **2.1.7 Calculo Automático.**

 $\omega$ 

Permite determinar automáticamente la altura del índice Fi. Y tiene la siguiente visualización.

#### CALCULO AUTOMATICO

#### **2.1.8 Limpiar.**

Limpia todos los datos que se ingresaron en caso que hay existido algún error. Se lo muestra de la siguiente manera.

**LIMPIAR** 

#### **3. DATOS DE ENTRADA**

Se procede a ingresar los parámetros de la cuenca además de datos de un hidrograma un hietograma como: área de la cuenca, caudal y tiempo del hidrograma, además las alturas de precipitación del hietograma; el número de datos de altura de precipitacion que se debe ingresar para construir un hietograma es el mismo que el valor que indica en el dato "NUMERO DE DATOS DE HIETOGRAMA".

Como a manera de ejemplo se tomará los siguientes valores:

#### **DATOS DE ENTRADA**

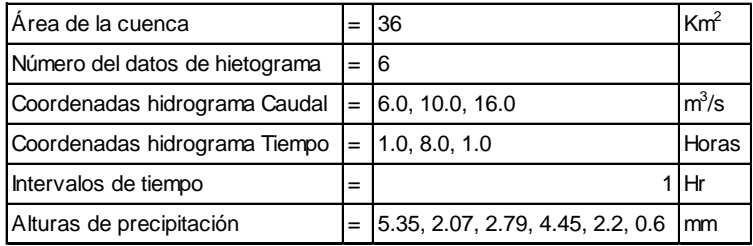

Estos valores se los puede cargar directamente en:

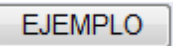

Luego de hacer click en este botón tenemos los datos de entrada:

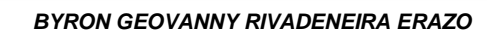

 $\begin{pmatrix} 0 \\ 0 \end{pmatrix}$  Virtual Hydrology Lab

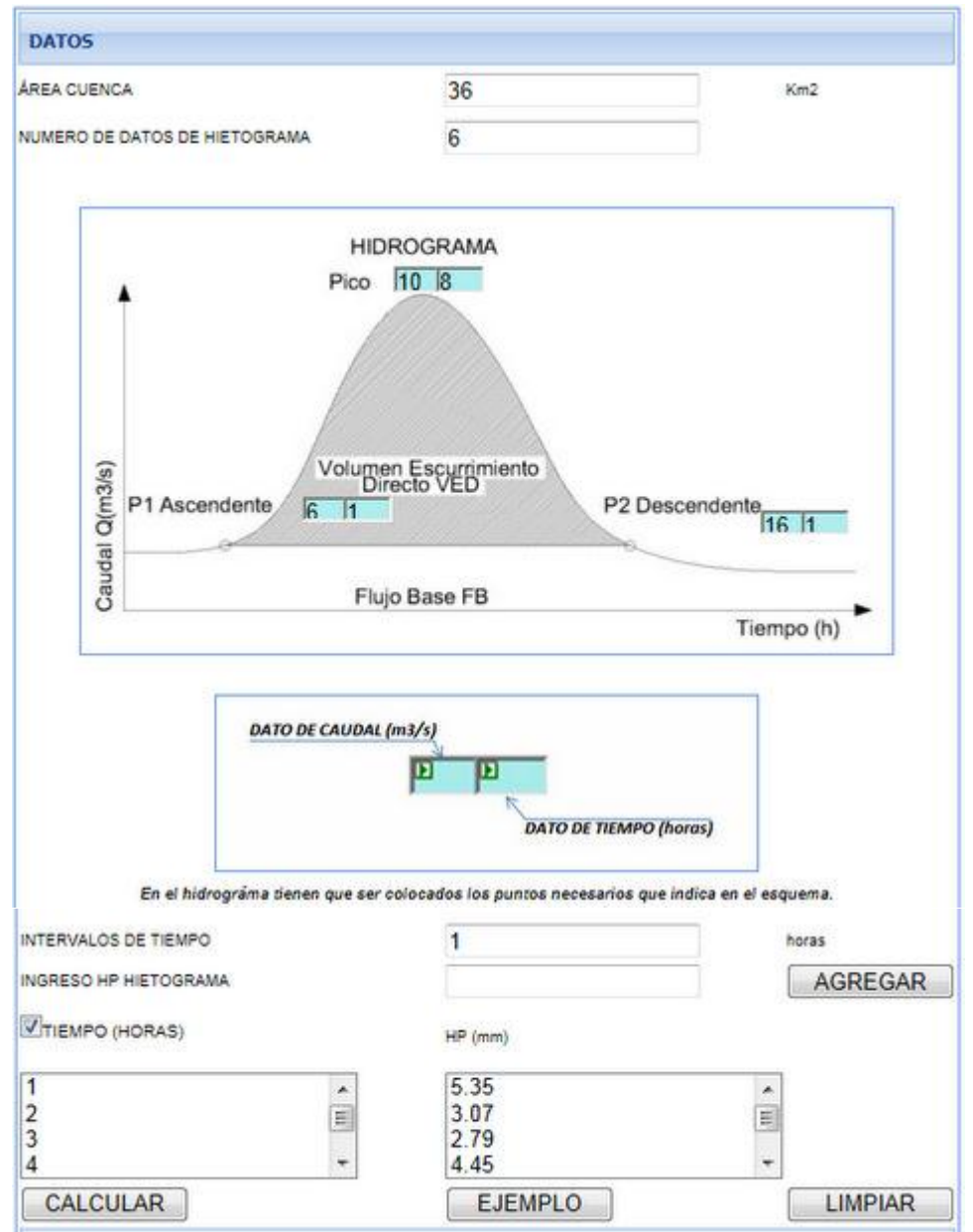

**Figura No. 1 Panel que contiene los datos de entrada**

#### **4. CALCULAR.**

Se realizará en dos etapas que se describe a continuación.

#### **4.1 CALCULO 1.**

En esta etapa la herramienta determina el volumen de escurrimiento directo (m<sup>3</sup>/s) y la altura de precipitación efectiva (mm).

#### **4.1.1 Volumen de escurrimiento directo.**

Es el escurrimiento directo producido por la precipitación.

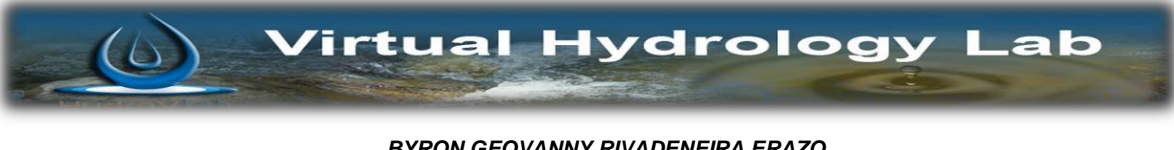

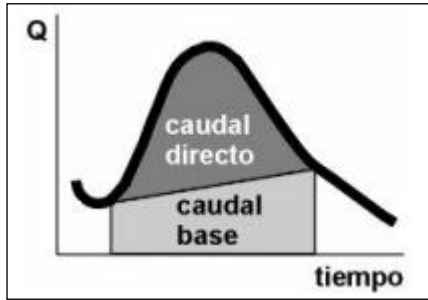

**Figura No. 2 Hidrograma, Caudal base y Volumen de escurrimiento directo**

#### **4.1.2 Altura de precipitación efectiva.**

$$
Hpe = \frac{Ved}{Ac}
$$

*Hpe* - Altura de precipitación efectiva m*<sup>2</sup>*

*Ved* - Volumen de escurrimiento directo m<sup>3</sup>

*Ac* - Área de la cuenca m<sup>2</sup>

#### **4.2 CALCULO 2.**

En esta etapa se determina la altura del índice (*Ø)* mediante tanteos, lo podemos hacer de forma manual y presionar el botón "Calcular Fi"; si la altura asumida no es correcta aparecerá el siguiente mensaje: "NO EL ÍNDICE FI ES INCORRECTO"; y si la altura que se ingreso es la adecuada mostrara "OK EL ÍNDICE FI ES CORRECTO"

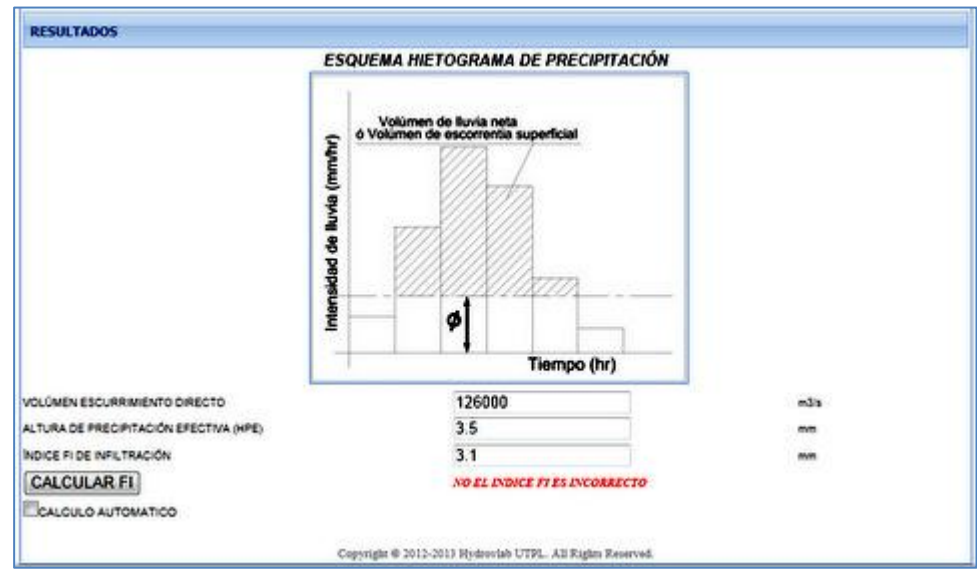

**Figura No. 3 Resultados del índice Fi Incorrecto.**

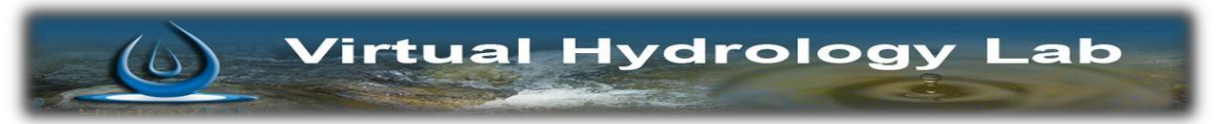

*BYRON GEOVANNY RIVADENEIRA ERAZO*

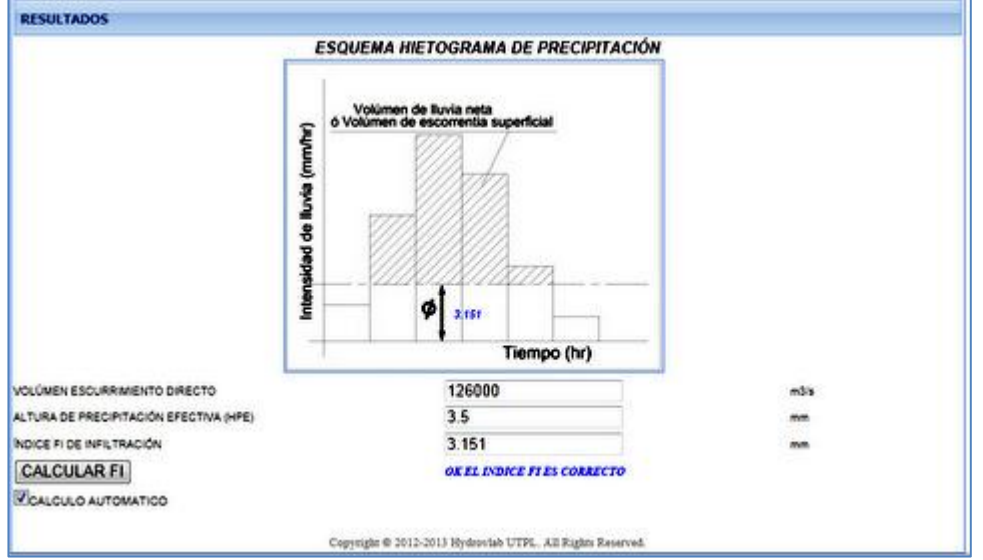

**Figura No. 4 Resultados del índice Fi Correcto**

#### **5. GRAFICA.**

El índice fi se determina mediante tanteos. Se traza una línea horizontal imaginaria y se suman las alturas de precipitación del hietograma desde la línea horizontal hacia arriba, donde la sumatoria de estas alturas de precipitación debesi peoro ser igual a la altura de precipitación efectiva.

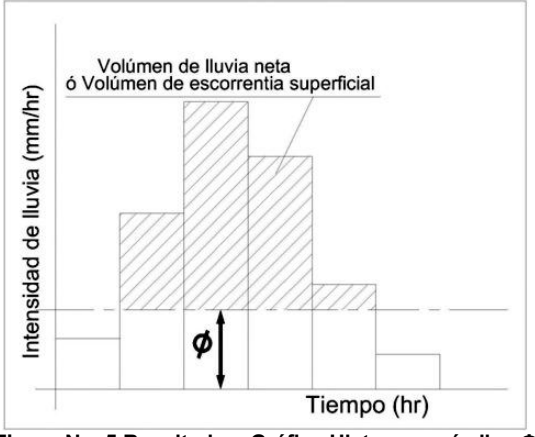

**Figura No. 5 Resultados. Gráfica Hietograma índice Φ**

#### **6. RESULTADOS**

Los resultados obtenidos para este ejemplo son los mostrados a continuación:

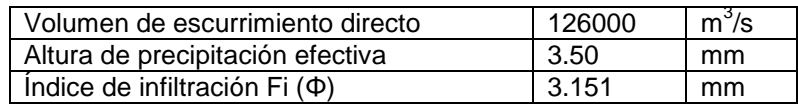

#### **7. MENSAJES DE ALERTA.**

El programa tiene incorporado ayudas de utilización, por tal motivo en caso de ingresar mal los datos obtendremos una serie de mensajes de alerta que describimos a continuación.

Si no ingresamos alturas de precipitación del Hietograma y presionamos el botón agregar, no se

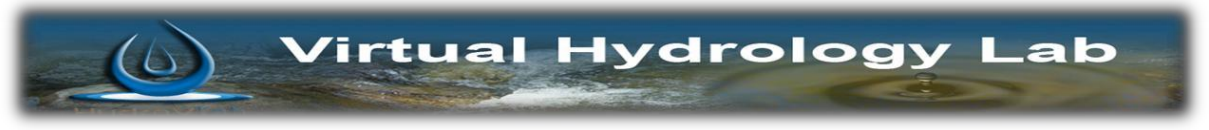

puede realizar los cálculos adecuadamente, pues para construir un Hietograma se requieren alturas de precipitación y tiempos, por tal motivo se desplegará un mensaje como el mostrado en la Figura No.6:

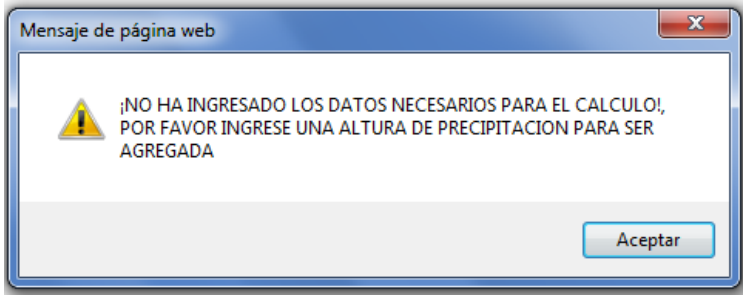

**Figura No. 6 Error: No hay datos para ser agregados**

Si presionamos el check box "TIEMPO (HORAS)" y no se ha ingresado ha ingresado alturas de precipitación del Hietograma, el programa nos guía emitiendo un mensaje de alerta como el siguiente:

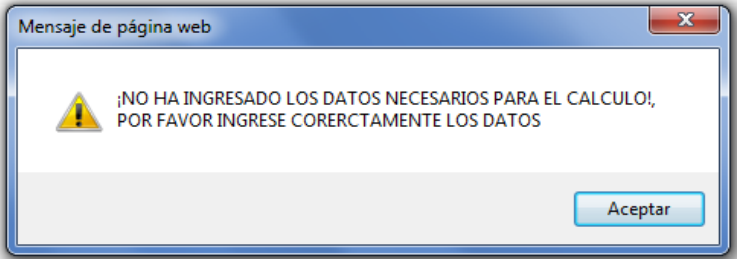

**Figura No. 7 Error: Tiempo (Horas)**

Para poder hacer la etapa de cálculo debemos presionar el botón "CALCULAR"; pero para esta etapa deben estar ingresados todos los datos; si no es así se mostrara un mensaje de alerta como el mostrado a continuación:

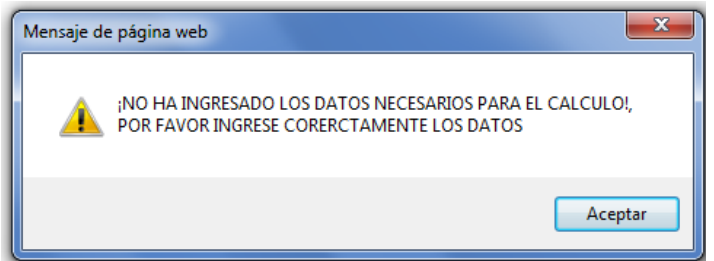

**Figura No. 8 Error: No se puede Calcular si no hay datos.**

Si se desea agregar un número excedido de alturas de precipitación ("NUMERO DE DATOS DE HIETOGRAMA" > datos "INGRESO HP PRECIPITACIÓN"). Obtendremos el siguiente mensaje:

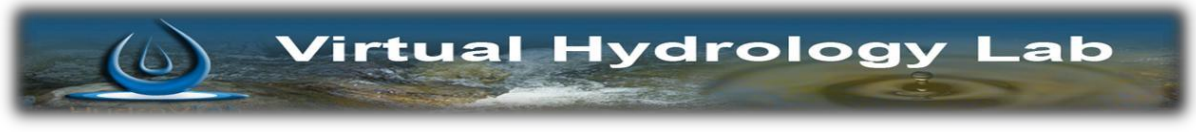

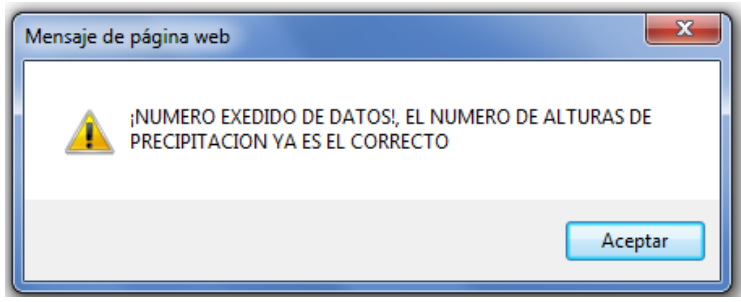

**Figura No. 9 Error: Numero de datos excedidos**

Si se desea calcular pero no hemos ingresado un numero de alturas de precipitacion de Hietograma ("NUMERO DE DATOS DE HIETOGRAMA" < datos "INGRESO HP PRECIPIRACION"). Se desplega un mensaje como la figura No.10

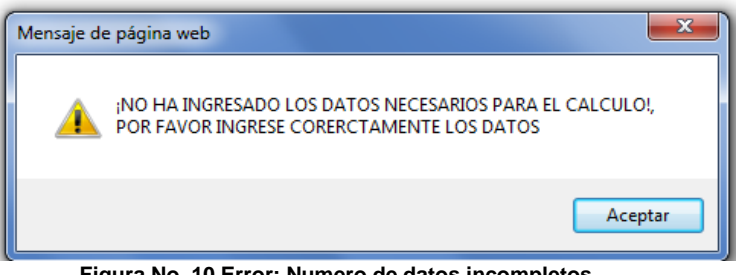

**Figura No. 10 Error: Numero de datos incompletos**

Si no se asumió un valor de fi inicial estimado por el usuario entonces obtendremos un mensaje de alerta como el de la figura No. 11

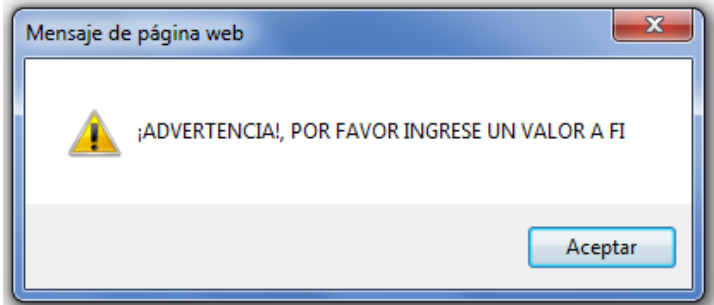

**Figura No. 11 Error: Numero de datos excedidos**

Si se desea realizar el cálculo automático del índice fi; y no se ha ingresado todos los datos requeridos se desplegara una ventana de alerta como la siguiente:

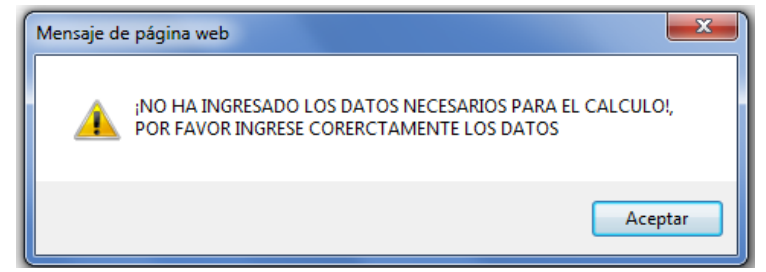

**Figura No. 12 Error: Numero de datos excedidos**

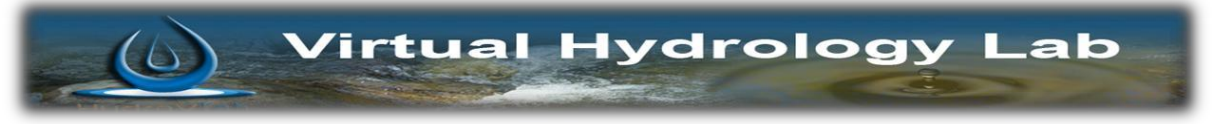

#### **8. BIBLIOGRAFÍA:**

- *FCEFyN.* (2013). Recuperado el 12 de Febrero de 2013, de Facultad de Ciencias Exactas, Fisicas y Naturales de la Universidad Nacional de Cordova: http://www.efn.uncor.edu/archivos/doctorado\_cs\_ing/reyna/CAPITULO\_1.pdf
- Aparicio Mijares, F. (1992). *Fundamentos de Hidrologia de Superficie.* Mexico D.F.: Limusa S.A.
- Chow, V. T. (1983). *Hidráulica de Canales Abierto.* Mexico: Diana.
- 4 Oñate Valdivieso, F. R. (2013). *Fronate*. Recuperado el 25 de Febrero de 2013, de www.fronate.pro.ec/fronate/wp-content/media/hidrologia.pdf

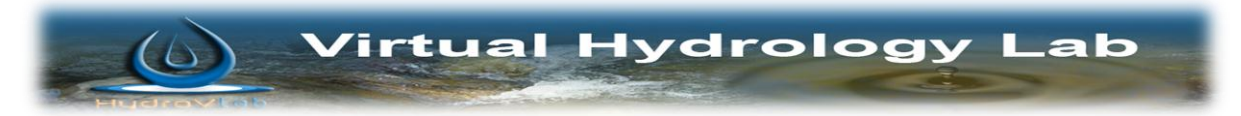

# **MANUAL INFILTRACION – MÉTODO NÚMERO DE LA CUENCA**

*Preparado por:*

Byron Rivadeneira Erazo.

Dr. Fernando Rodrigo Oñate Valdivieso

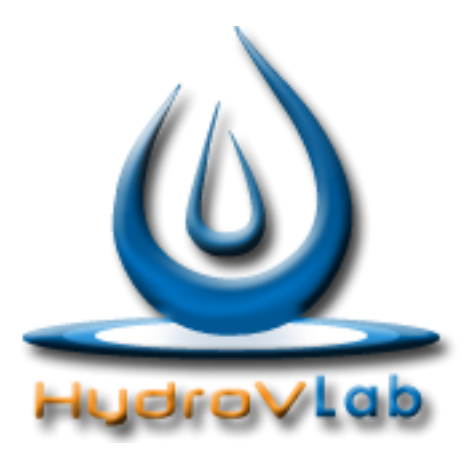

Infiltración – Método número de la cuenca

**Laboratorio Virtual de Hidrología [www.hydrovlab.utpl.edu.ec](http://www.hydrovlab.utpl.edu.ec/)**

**Universidad Técnica Particular de Loja**

Ecuador - 2010

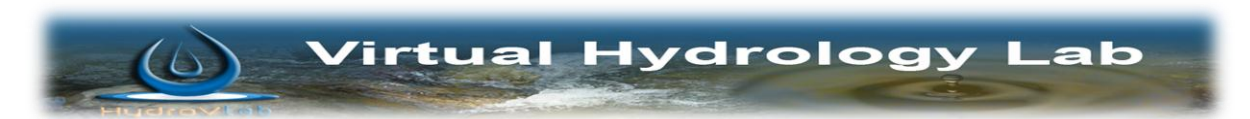

## **ÍNDICE**

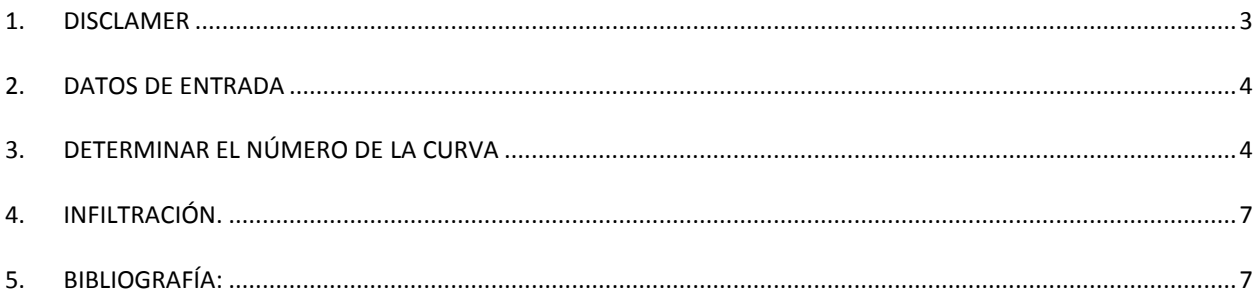

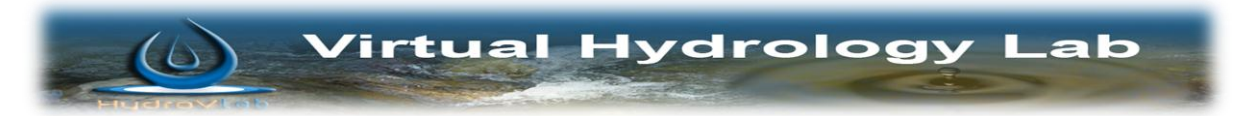

#### <span id="page-118-0"></span>**1. DISCLAMER**

El autor no se responsabiliza por la aplicación que se le dé a la presente herramienta y/o por perjuicios directos o indirectos que se deriven del uso inadecuado de la misma. Esta herramienta ha sido desarrollado con fines investigativos, y su confiabilidad está aún en proceso de evaluación. El uso y aplicación del mismo queda bajo absoluta responsabilidad del usuario.

Si durante la aplicación de la herramienta "Infiltración – Método número de la cuenca" surgen inconvenientes, por favor informe sobre el problema a: fronate@gmail.com o geovannybyron@gmail.com.

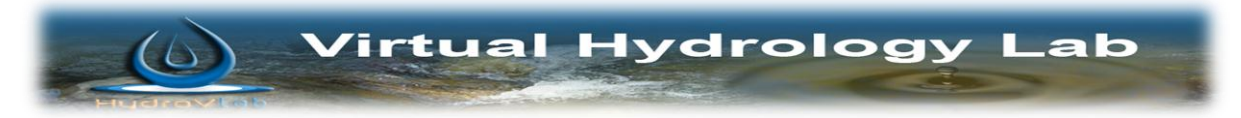

## **MANUAL MÉTODO INFILTRACIÓN NÚMERO DE LA CURVA**

#### <span id="page-119-0"></span>**2. DATOS DE ENTRADA**

Se procede a ingresar datos de las características morfológicas y geométricas de la cuenca; estos parámetros son: área de la cuenca, longitud del cauce principal, pendiente media del cauce y precipitación total.

Como a manera de ejemplo se toma los siguientes valores:

#### *DATOS DE ENTRADA*

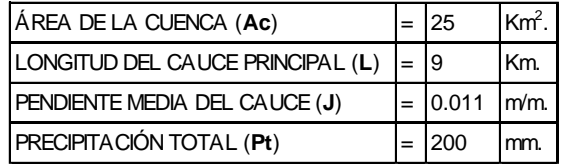

Estos valores se los puede cargar directamente en:

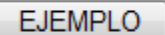

Luego de hacer clic en este botón, tenemos:

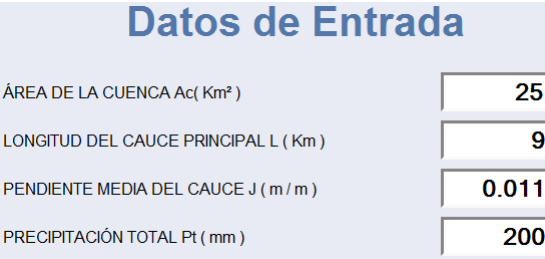

**Figura 1. PANEL QUE CONTIENE LOS DATOS DE ENTRADA.**

#### <span id="page-119-1"></span>**3. DETERMINAR EL NÚMERO DE LA CURVA**

Para determinar el número de la curva (CN) primero se selecciona el radio-botón "uso de la tierra y cobertura" cargado en la lista.

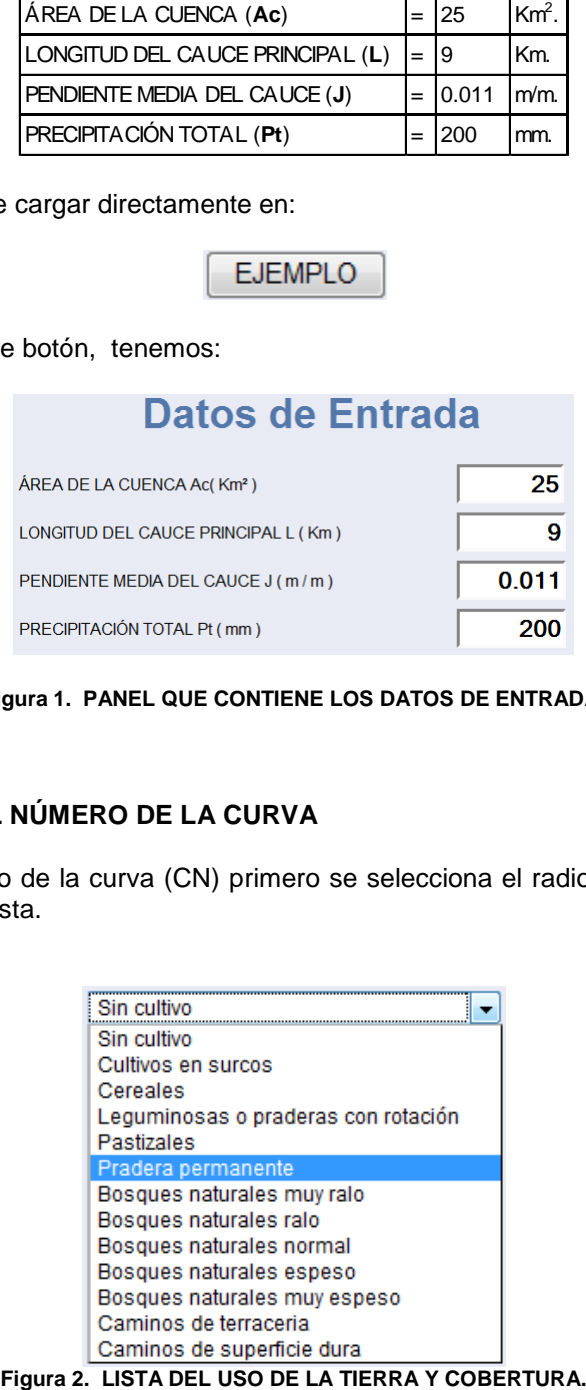

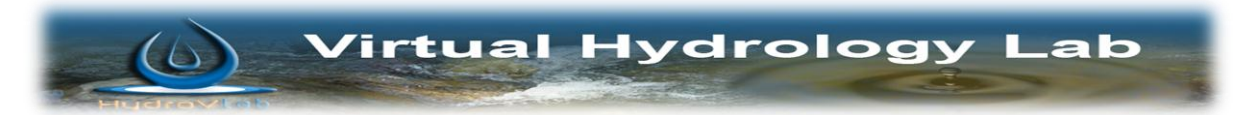

El Botón "Ver tabla CN" muestra la tabla para diferente "uso de la tierra y cobertura" (Fig.3), que se han cargado en la lista. (Fig. 2).

Ver tabla CN

De acuerdo a la selección que se haga en "uso de la tierra y cobertura" se habilitarán y deshabilitarán las opciones de: tratamiento del suelo, pendiente del terreno (%) y tipo de suelo.

En el ejemplo cargado ya tenemos marcadas las opciones de: (Fig.4)

*Uso de la tierra y cobertura*: Sin cultivo

*Tratamiento del suelo*: Surcos rectos

*Pendiente del terreno (%)*: No definido

*Tipo de suelo*: Tipo A

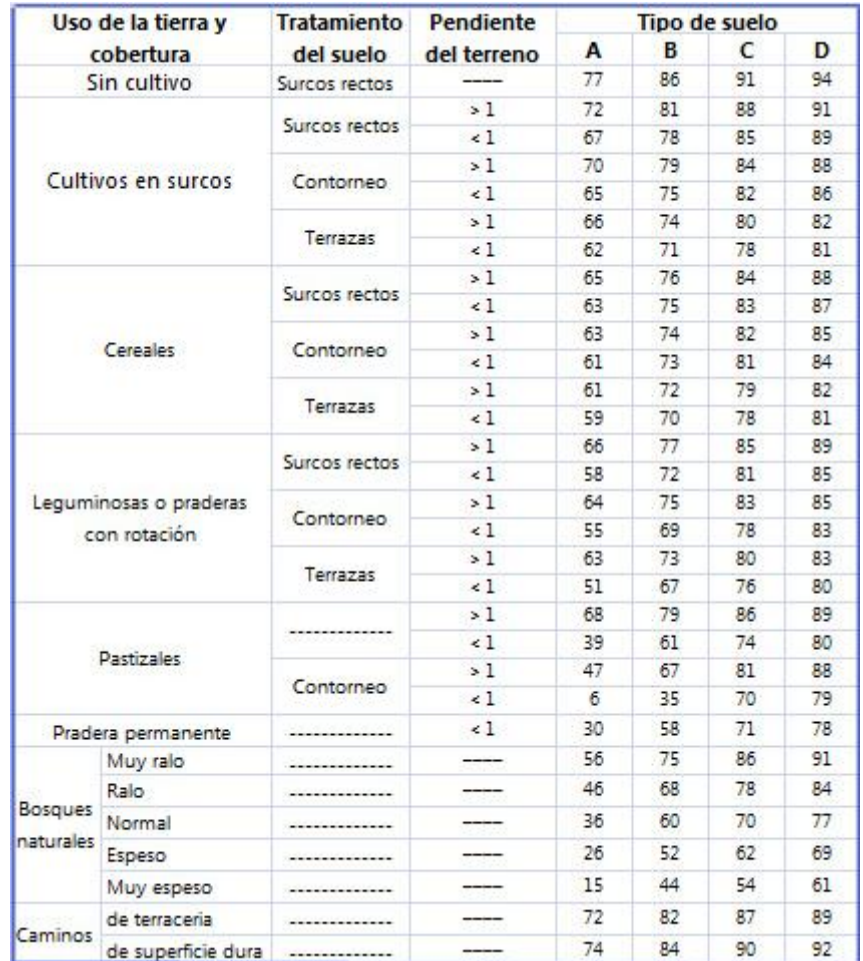

**Figura 3. TABLA DE CN PARA DIFERENTE USO DE LA TIERRA Y COBERTURA. FUENTE: "FUNDAMENTOS DE HIDROLOGÍA DE SUPERFICIE", APARICIO (1992), PÁG. 188**

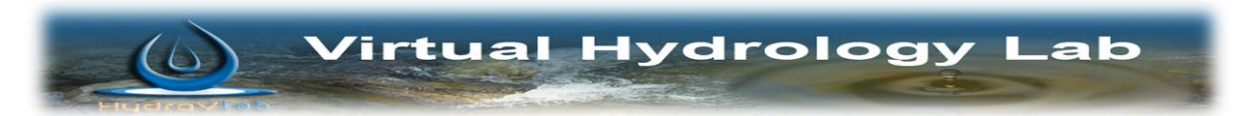

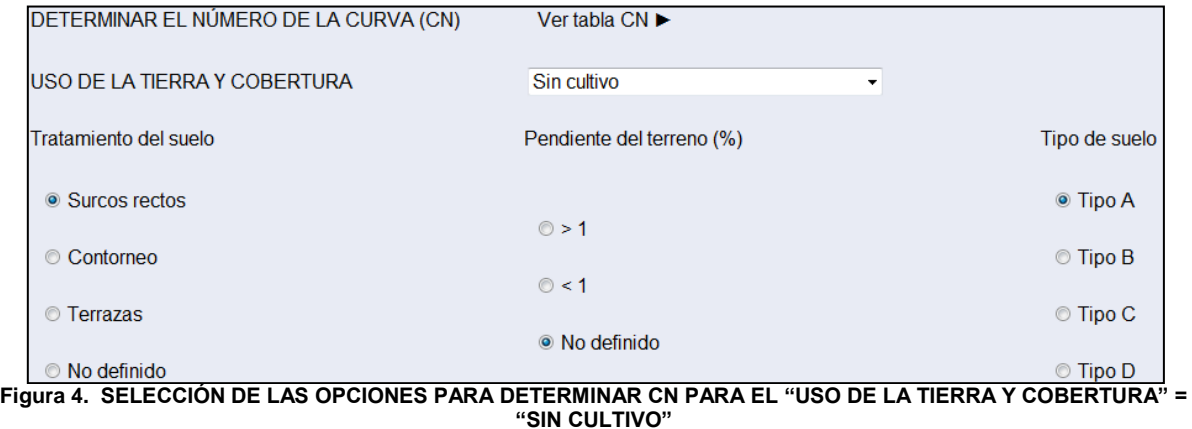

El "Tipo de suelo" a seleccionar depende del grupo hidrológico al que pertenece en función de la textura del suelo (Tabla 1).

- **A**: muy permeable.
- **B**: permeable
- **C**: impermeable
- **D**: muy impermeable.

#### **Tabla 1. GRUPO HIDROLÓGICO DEL SUELO.**

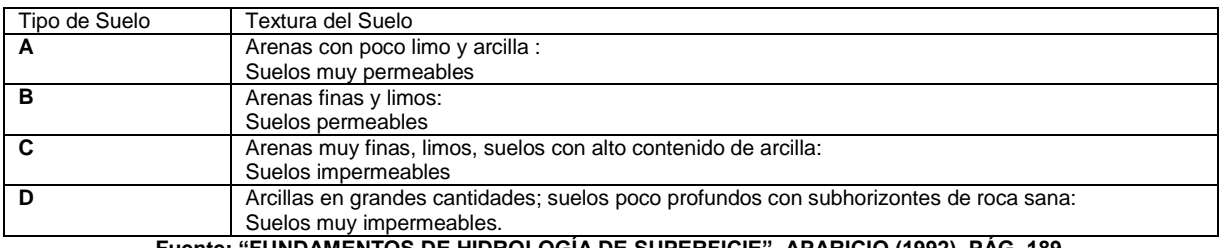

**Fuente: "FUNDAMENTOS DE HIDROLOGÍA DE SUPERFICIE", APARICIO (1992), PÁG. 189**

A continuación se selecciona una humedad de suelo al que pertenece en relación con la cantidad de lluvia caída en la cuenca durante los 5 días precedentes (*ll5*) al evento:

#### **Tabla 2. HUMEDAD ANTECEDENTE.**

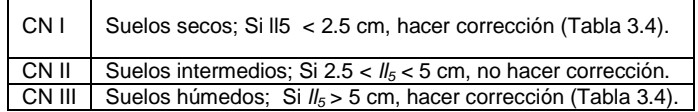

#### **Fuente: "FUNDAMENTOS DE HIDROLOGÍA DE SUPERFICIE", APARICIO (1992), PÁG. 189**

Para determinar CN I y CN III en función de CN II se utiliza las siguientes expresiones:

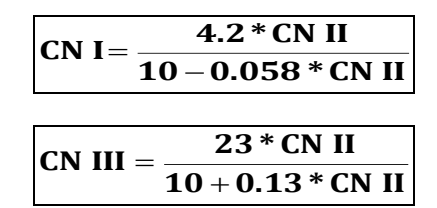

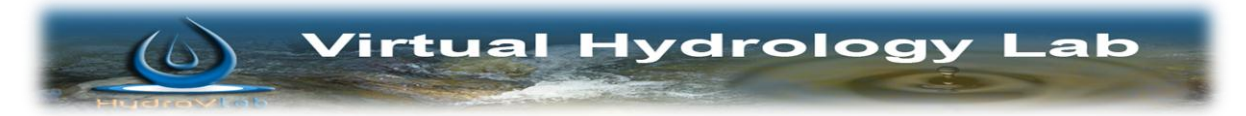

El número de curva (CN) resultante estará comprendido entre 0 y 100.

Cuando se haya seleccionado el CN al que pertenece, automáticamente se determina la precipitación efectiva Pe (mm)

PRECIPITACIÓN EFECTIVA Pe (mm)

131

La cual se determina mediante:

$$
Pe = \frac{\left(P - \frac{508}{CN} + 5.08\right)^2}{P + \frac{2032}{CN} - 20.32}
$$

Donde:

- Pe → Precipitación efectiva, (cm).
- $P \rightarrow$  Precipitación total para la duración de tormenta seleccionada y el periodo de retorno establecido, (cm).

 $CN \rightarrow$  Numero de curva o de escurrimiento, (adimensional).

#### <span id="page-122-0"></span>**4. INFILTRACIÓN.**

Infiltración = Precipitación total – Precipitación Efectiva.

#### <span id="page-122-1"></span>**5. BIBLIOGRAFÍA:**

- *FCEFyN.* (2013). Recuperado el 12 de Febrero de 2013, de Facultad de Ciencias Exactas, Fisicas y Naturales de la Universidad Nacional de Cordova: http://www.efn.uncor.edu/archivos/doctorado\_cs\_ing/reyna/CAPITULO\_1.pdf
- Aparicio Mijares, F. (1992). *Fundamentos de Hidrologia de Superficie.* Mexico D.F.: Limusa S.A.
- Chow, V. T. (1983). *Hidráulica de Canales Abierto.* Mexico: Diana.
- ↓ Oñate Valdivieso, F. R. (2013). *Fronate*. Recuperado el 25 de Febrero de 2013. de www.fronate.pro.ec/fronate/wp-content/media/hidrologia.pdf

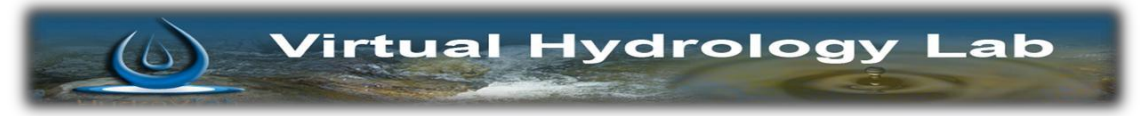

## **MANUAL INFILTRACIÓN POR EL MÉTODO RICHARD-PHILLIP.**

Preparado por:

**Byron Geovanny Rivadeneira Erazo.**

**PhD. Fernando Rodrigo Oñate Valdivieso**

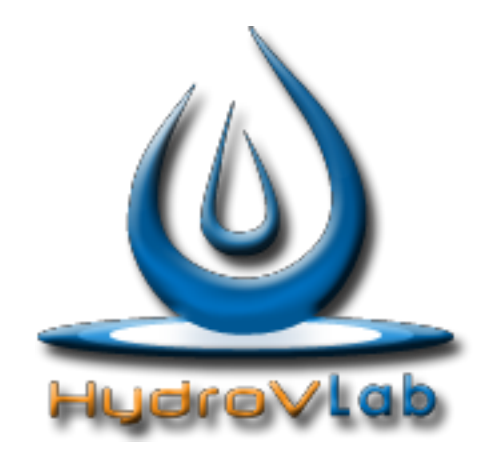

*Infiltración por el Método Richard-Phillips*

**Laboratorio Virtual de Hidrología www.hydrovlab.utpl.edu.ec**

## **Universidad Técnica Particular de Loja**

Ecuador - 2013

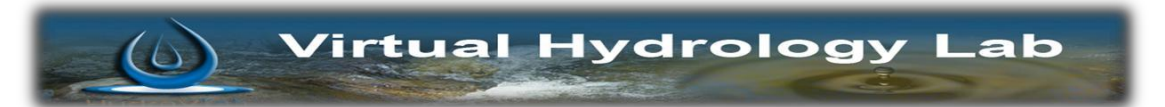

### **ÍNDICE**

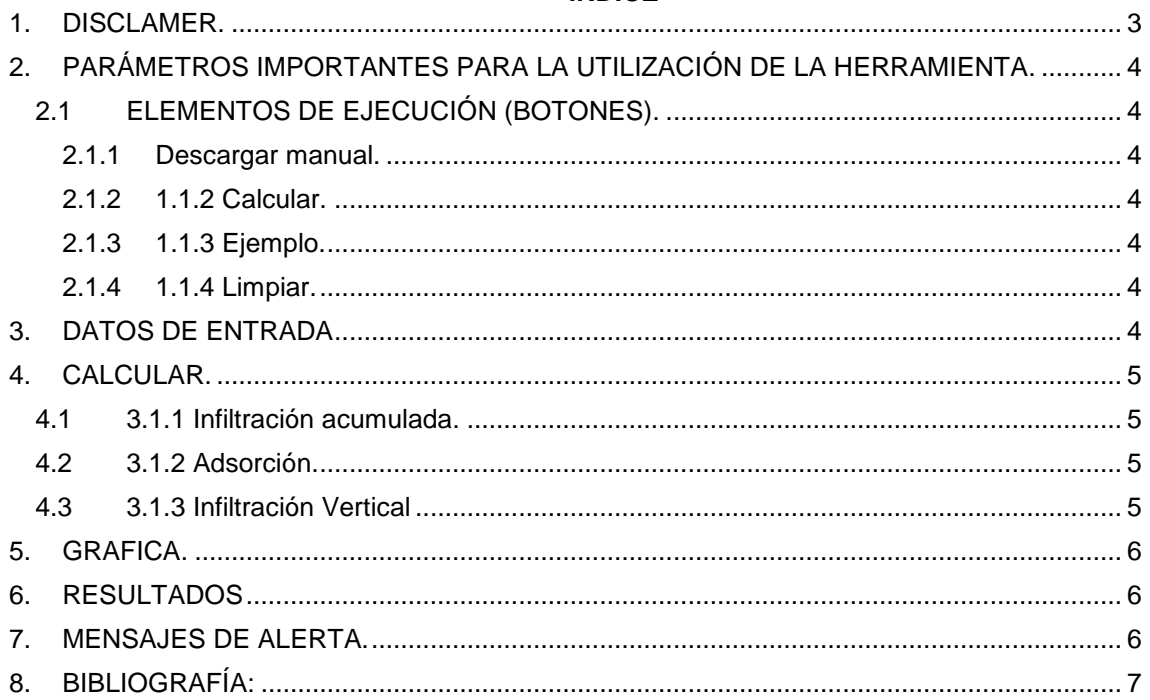

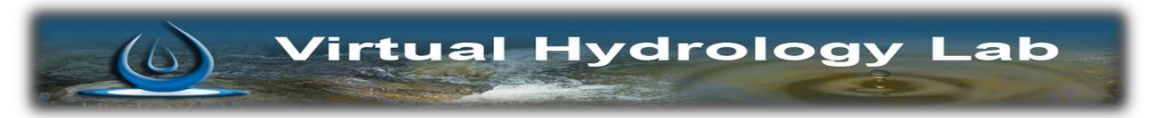

#### **1. DISCLAMER.**

El autor no se responsabiliza por la aplicación que se le dé a la presente herramienta y/o por perjuicios directos o indirectos que se deriven del uso inadecuado de la misma. El mismo que ha sido desarrollado con fines investigativos, y su confiabilidad está aún en proceso de evaluación. El uso y aplicación del mismo queda bajo absoluta responsabilidad del usuario.

Si durante la aplicación de la herramienta "Infiltración Método de Richar-Phillips" surgen inconvenientes, por favor informe sobre el problema a: fronate.v@gmail.com, o geovannybyron@gmail.com.

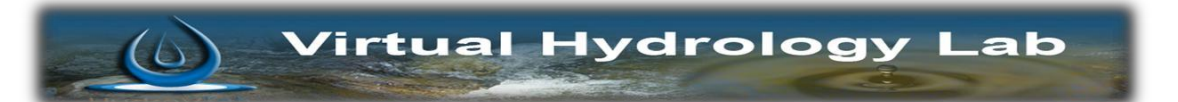

## **MANUAL INFILTRACIÓN MÉTODO RICHARD-PHILLIPS.**

#### <span id="page-126-0"></span>**2. PARÁMETROS IMPORTANTES PARA LA UTILIZACIÓN DE LA HERRAMIENTA.**

#### <span id="page-126-1"></span>**2.1 ELEMENTOS DE EJECUCIÓN (BOTONES).**

A continuación se describe la función de cada uno de los botones que existen en el programa.

#### <span id="page-126-2"></span>**2.1.1 Descargar manual.**

Sirve para descar el manual de usuario del programa en formato pdf. Su boton se representa con el icono siguiente.

**DESCARGAR MANUAL** 

#### <span id="page-126-3"></span>**2.1.2 1.1.2 Calcular.**

Este boton permite calcular la infiltración acumulada y la vertical. El boton se muestra de la siguiente manera.

**CALCULAR** 

#### <span id="page-126-4"></span>**2.1.3 1.1.3 Ejemplo.**

Carga un ejemplo para que el usuario pueda usar el programa con datos correctamente ingresados y sirva de guia al mismo tiempo para el usuario. Se lo muestra de la siguiente forma.

#### **EJEMPLO**

#### <span id="page-126-5"></span>**2.1.4 1.1.4 Limpiar.**

Limpia todos los datos que se ingresaron en caso que hay existido algún error. Se lo muestra de la siguiente manera.

**LIMPIAR** 

#### <span id="page-126-6"></span>**3. DATOS DE ENTRADA**

Se procede a ingresar los parámetros de influencia donde se encuentra efectuando el fenómeno de infiltración, el tiempo en el que se está saturando al suelo, el volumen de agua que se aplicada en este fenómeno, la conductividad hidráulica y el tiempo de infiltración.

Como a manera de ejemplo se tomará los siguientes valores:

DATOS DE ENTRADA.

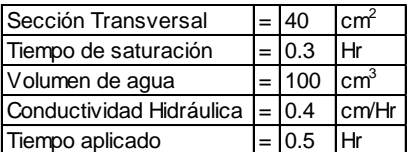

Estos valores se los puede cargar directamente en:

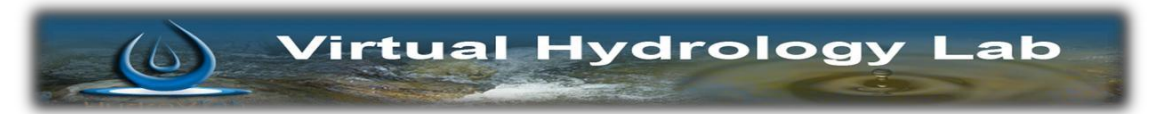

**EJEMPLO** 

Luego de hacer click en este botón tenemos los datos de entrada:

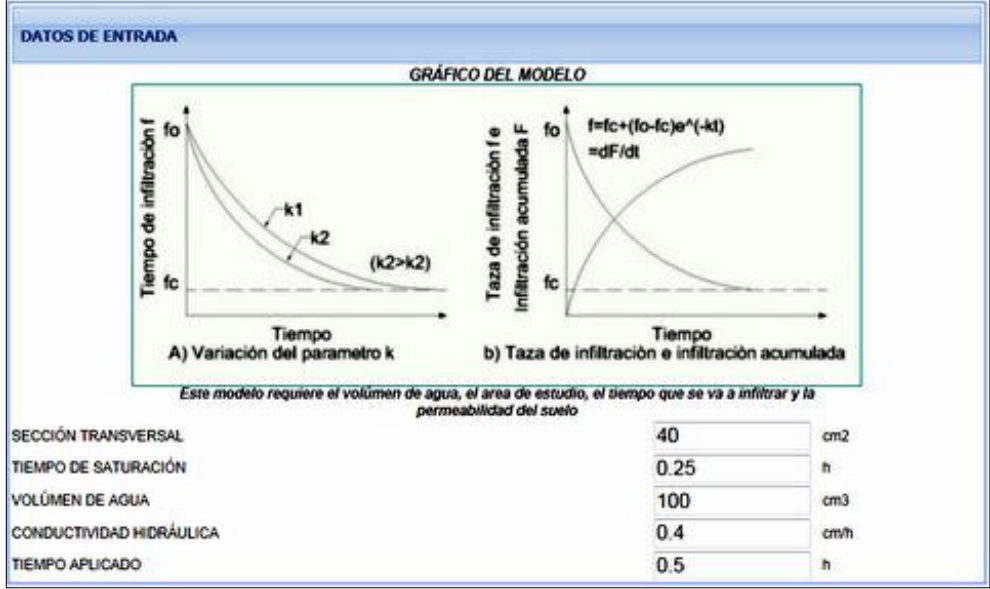

**Figura No. 1 Panel que contiene los datos de entrada.**

#### <span id="page-127-0"></span>**4. CALCULAR.**

Este procedimiento permite determinar la infiltración acumulada en el evento, adsorción, y la infiltración vertical.

#### <span id="page-127-1"></span>**4.1 3.1.1 Infiltración acumulada.**

Se la determina de la relación.

$$
In filtration\_Acumulada = \frac{Volume\_Agua}{Seccion\_Transversal}
$$

<span id="page-127-2"></span>**4.2 3.1.2 Adsorción.**

$$
F(t) = St^{0.5}
$$

*F(t)* - Infiltración Acumulada. S - Adsorción. *t* - tiempo

#### <span id="page-127-3"></span>**4.3 3.1.3 Infiltración Vertical**

$$
F(t) = St^{0.5} + kt
$$

*k* – Conductividad Hidráulica.

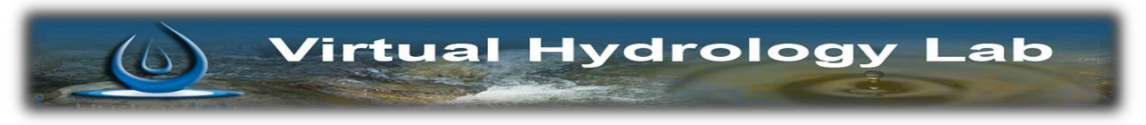

#### <span id="page-128-0"></span>**5. GRAFICA.**

La gráfica estática muestra que la infiltración disminuye a medida que transcurre el tiempo del fenómeno, y depende directamente de la permeabilidad.

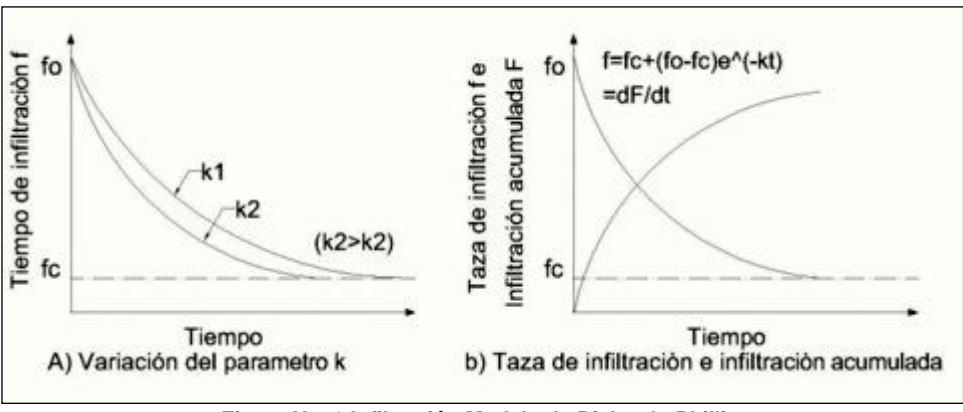

**Figura No. 2 Infiltración Modelo de Richards-Phillips**

#### <span id="page-128-1"></span>**6. RESULTADOS**

Los resultados obtenidos para este ejemplo son los mostrados a continuación:

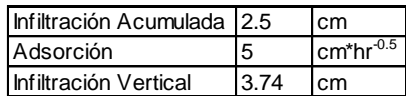

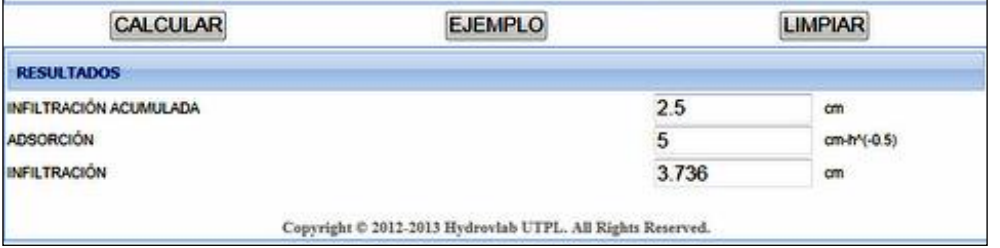

**Figura No. 3 Panel de Resultados programa Richard-Phillips**

#### <span id="page-128-2"></span>**7. MENSAJES DE ALERTA.**

Si el usuario presiona el botón "Calcular" y no ha ingresado correctamente y completamente los datos, el programa emite un mensaje de alerta como el que se muestra en la figura No.4.

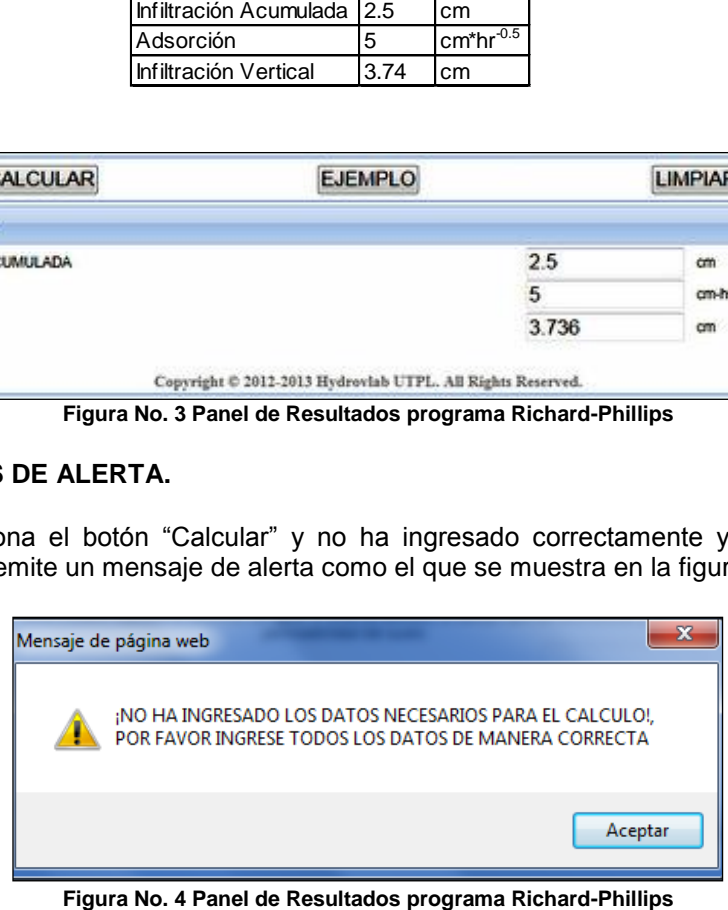

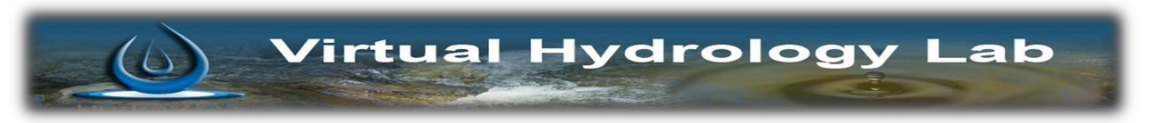

#### <span id="page-129-0"></span>**8. BIBLIOGRAFÍA:**

- *FCEFyN.* (2013). Recuperado el 12 de Febrero de 2013, de Facultad de Ciencias Exactas, Fisicas y Naturales de la Universidad Nacional de Cordova: http://www.efn.uncor.edu/archivos/doctorado\_cs\_ing/reyna/CAPITULO\_1.pdf
- Aparicio Mijares, F. (1992). *Fundamentos de Hidrologia de Superficie.* Mexico D.F.: Limusa S.A.
- Chow, V. T. (1983). *Hidráulica de Canales Abierto.* Mexico: Diana.
- 4 Oñate Valdivieso, F. R. (2013). *Fronate.* Recuperado el 25 de Febrero de 2013, de www.fronate.pro.ec/fronate/wp-content/media/hidrologia.pdf

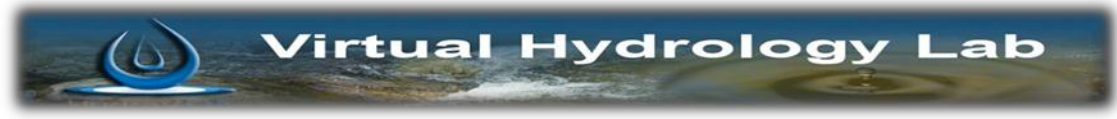

## **MANUAL INFILTRACIÓN POR EL MÉTODO DE GREEN-AMPT**

Preparado por:

Byron Geovanny Rivadeneira Erazo. PhD. Fernando Rodrigo Oñate Valdivieso

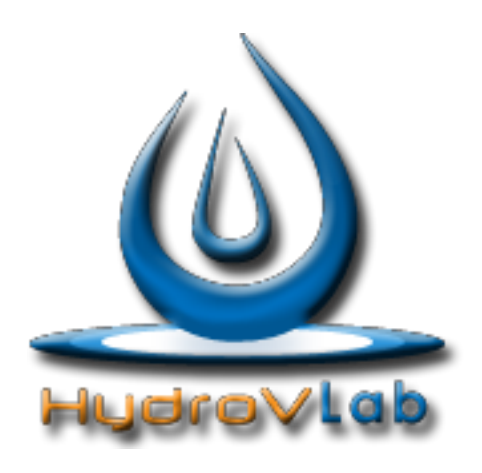

Infiltración por el Método de Green-Ampt **Laboratorio Virtual de Hidrología www.hydrovlab.utpl.edu.ec Universidad Técnica Particular de Loja**

Ecuador - 2013

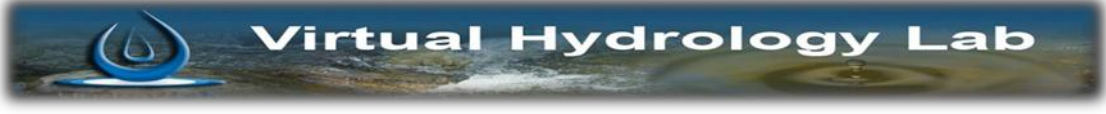

## ÍNDICE

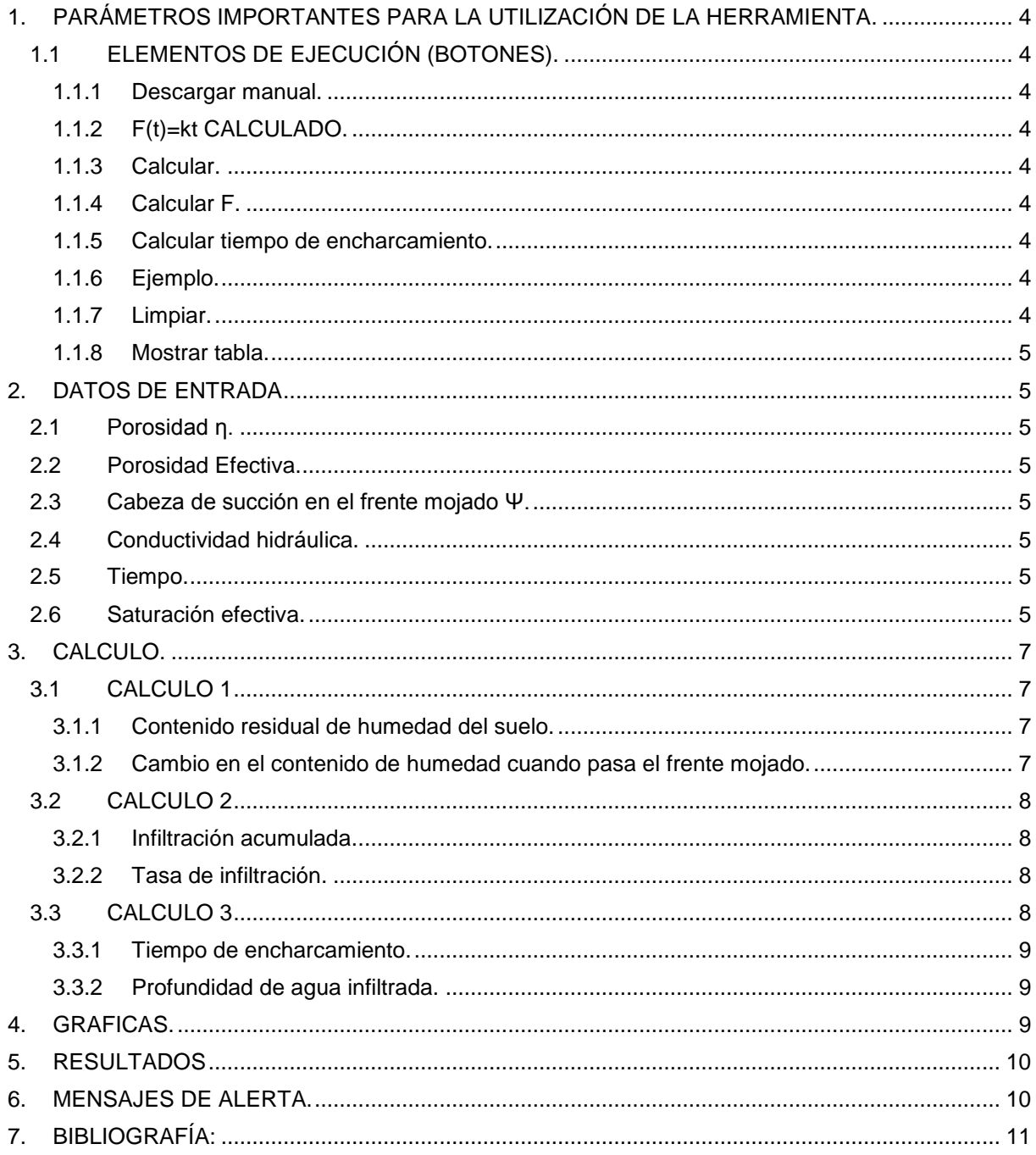

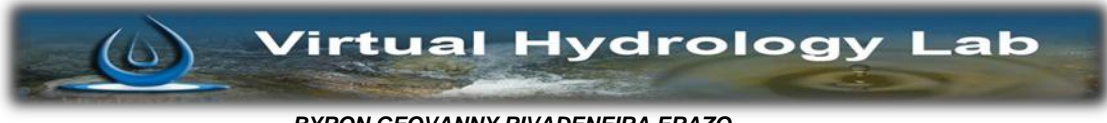

#### **DISCLAMER.**

El autor no se responsabiliza por la aplicación que se le dé a la presente herramienta y/o por perjuicios directos o indirectos que se deriven del uso inadecuado de la misma. El mismo que ha sido desarrollado con fines investigativos, y su confiabilidad está aún en proceso de evaluación. El uso y aplicación del mismo queda bajo absoluta responsabilidad del usuario.

Si durante la aplicación de la herramienta "Infiltración Método de Green-Ampt" surgen inconvenientes, por favor informe sobre el problema a: fronate.v@gmail.com o geovannybyron@gmail.com

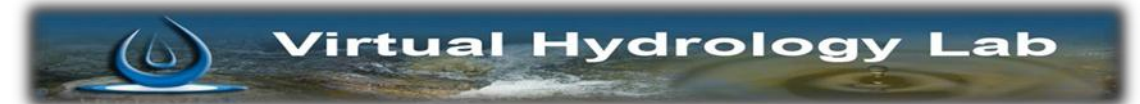

## **MANUAL INFILTRACIÓN MÉTODO DE GREEN-AMPT.**

#### <span id="page-133-0"></span>**1. PARÁMETROS IMPORTANTES PARA LA UTILIZACIÓN DE LA HERRAMIENTA.**

#### <span id="page-133-1"></span>**1.1 ELEMENTOS DE EJECUCIÓN (BOTONES).**

A continuación se describe la función de cada uno de los botones que existen en el programa.

#### <span id="page-133-2"></span>**1.1.1 Descargar manual.**

Sirve para descargar el manual de usuario del programa en formato pdf. Su botón se representa con el icono.

**DESCARGAR MANUAL** 

#### <span id="page-133-3"></span>**1.1.2 F(t)=kt CALCULADO.**

Permite determinar un valor inicial de infiltración equivalente a k\*t (Conductividad Hidráulica \* tiempo). Se lo muestra de la siguiente forma:

F(t)=kt CALCULADO

#### <span id="page-133-4"></span>**1.1.3 Calcular.**

Este botón permite calcular El contenido residual del suelo y el cambio en el contenido de humedad cuando pasa el frente mojado. El botón se muestra de la siguiente manera.

CALCULAR

#### <span id="page-133-5"></span>**1.1.4 Calcular F.**

Al presionar este botón obtendremos, la infiltración acumulada en el periodo de tiempo que dure el fenómeno de infiltración y la taza a la cual se produce la infiltración.

#### **CALCULAR F**

#### <span id="page-133-6"></span>**1.1.5 Calcular tiempo de encharcamiento.**

Este método (botón) aparece únicamente cuando el usuario ingresa un valor de intensidad de lluvia. Y sirve para obtener el tiempo de encharcamiento y la profundidad de encharcamiento. Se lo observa de la siguiente manera al botón.

CALCULAR TIEMPO DE ENCHARCAMIENTO

#### <span id="page-133-7"></span>**1.1.6 Ejemplo.**

Carga un ejemplo para que el usuario pueda usar el programa con datos correctamente ingresados y sirva de guía al mismo tiempo para el usuario. Se lo muestra de la siguiente forma

**EJEMPLO** 

#### <span id="page-133-8"></span>**1.1.7 Limpiar.**

Limpia todos los datos que se ingresaron en caso que hay existido algún error. Se lo muestra de la siguiente manera.

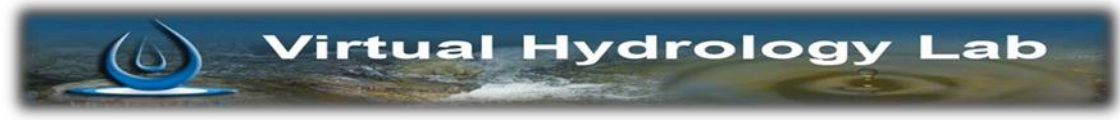

**LIMPIAR** 

#### <span id="page-134-0"></span>**1.1.8 Mostrar tabla.**

Mediante este evento podemos visualizar la tabla "Parámetros de infiltración de Green-Ampt para varios tipos de suelo". Se la visualiza de la siente manera:

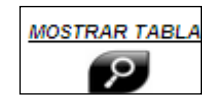

#### <span id="page-134-1"></span>**2. DATOS DE ENTRADA**

Este programa tiene como objetivo realizar el cálculo de la infiltración en base a las características físicas del suelo "in situ"; con base a este hecho requiere que se ingrese: la porosidad efectiva, la porosidad, la cabeza de succión en el frente mojado, la conductividad hidráulica, el tiempo de infiltración y la saturación efectiva.

#### <span id="page-134-2"></span>**2.1 Porosidad ƞ.**

Según la ciencia que estudia la naturaleza y composición de los suelos (edafología), la porosidad de un suelo viene dada por el porcentaje de huecos existentes en el mismo frente al volumen total. Para efectos prácticos se calcula a partir de las densidades aparente y real del suelo:

$$
\eta = \frac{\rho_m - \rho_a}{\rho_m} \cdot 100\%
$$

Dónde:

pa - Es la densidad aparente del material.

pm - Es la densidad real del material.

#### <span id="page-134-3"></span>**2.2 Porosidad Efectiva.**

Se refiere al porcentaje de poros interconectados que permiten la circulación de fluidos. O se denomina como el volumen poroso solamente conectado entre sí.

#### <span id="page-134-4"></span>**2.3 Cabeza de succión en el frente mojado Ψ.**

Potencial del frente de humedecimiento. En cm

#### <span id="page-134-5"></span>**2.4 Conductividad hidráulica.**

Físicamente representa la mayor o menor facilidad con que el medio deja pasar el agua a través de él por unidad de área transversal a la dirección del flujo. Se la dimensiona como velocidad. En cm/hora

#### <span id="page-134-6"></span>**2.5 Tiempo.**

Se refiere al tiempo que dura el fenómeno de infiltración en horas.

#### <span id="page-134-7"></span>**2.6 Saturación efectiva.**

Es la relación entre la humedad disponible y el máximo contenido de humedad posible

$$
Se = \frac{\theta - \theta r}{\eta - \theta r}
$$

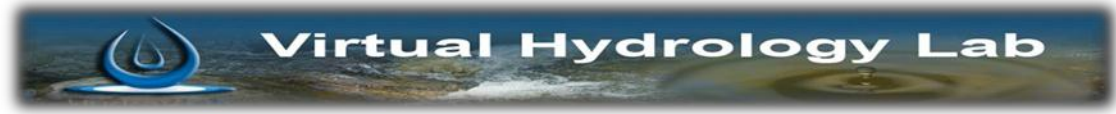

- θ Contenido de humedad.
- θr Contenido de humedad residual
- η- Porosidad
- Se Saturación efectiva.
- η θr Porosidad efectiva.

#### **DATOS DE ENTRADA**

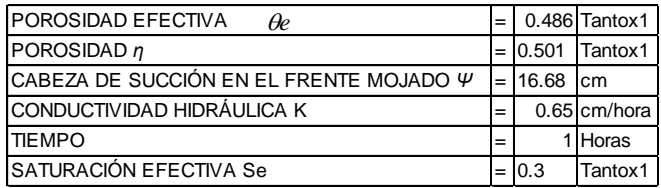

Estos valores se los puede cargar directamente en:

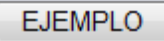

Luego de hacer click en este botón tenemos los datos de entrada:

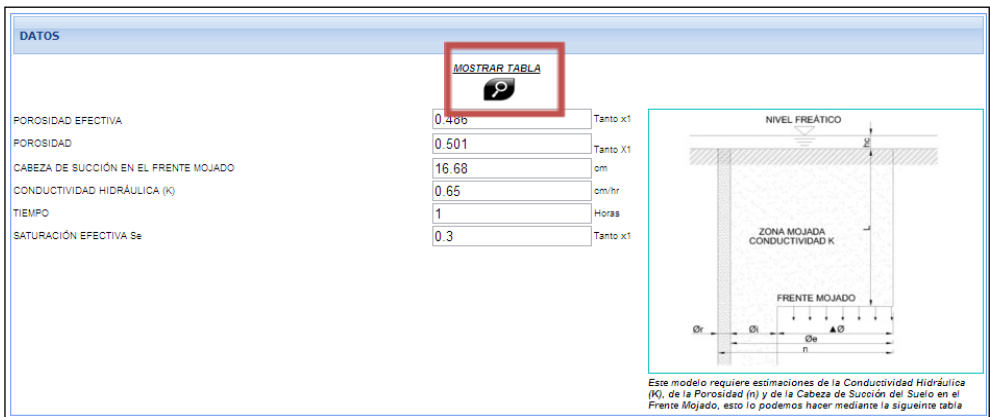

**Figura No. 1 Panel que contiene los datos de entrada.**

Como ayuda del usuario si no conoce los valores por medio de experimentación, existe una tabla que muestra valores de los rangos en los cuales se encuentran estos según el tipo de suelo.

Para poder acceder a la tabla se debe presionar sobre el botón:

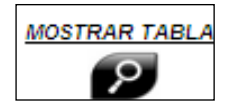

Que tiene un símbolo de lupa y se encuentra señalado con un recuadro de color rojo en la Figura 1.

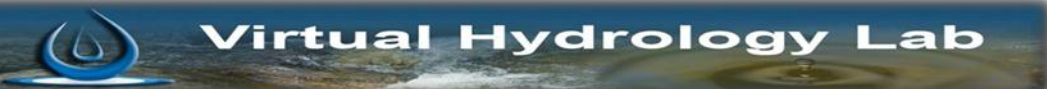

| 0.486   |                | Parametros de infiltración de Green-ampt para varias clases de suelos |                       |                                                                         |                                        |  |
|---------|----------------|-----------------------------------------------------------------------|-----------------------|-------------------------------------------------------------------------|----------------------------------------|--|
| 0.501   | Case de suelo  | pososidad                                                             | Porosidad<br>Efectiva | Cabeza de<br>succión del<br>suelo en el<br>frente mojado<br>$\psi$ (cm) | Conductividad<br>hidráulica<br>k(cm/h) |  |
| 16.68   |                |                                                                       |                       |                                                                         |                                        |  |
| 0.65    |                | $\eta$                                                                | ve                    |                                                                         |                                        |  |
|         | Arena          | 0.0437                                                                | 0.417                 | 4.95                                                                    | 11.78                                  |  |
|         |                | $(0.374 - 0.500)$                                                     | $(0.354 - 0.480)$     | $(0.97 - 25.36)$                                                        |                                        |  |
| 0.3     | Arena Margosa  | 0.437                                                                 | 0.401                 | 6.13                                                                    | 299                                    |  |
|         |                | $(0.3763 - 0.506)$                                                    | $(0.329 - 0.473)$     | $(1.35 - 27.94)$                                                        |                                        |  |
|         | Marga Arenosa  | 0.453                                                                 | 0.412                 | 11.01                                                                   | 1.09                                   |  |
|         |                | $(0.351 - 0.555)$                                                     | $(0.283 - 0.541)$     | $(2.67 - 45.47)$                                                        |                                        |  |
|         | Marga.         | 0.463                                                                 | 0.434                 | 8.89                                                                    | 0.34                                   |  |
|         |                | $(0.375 - 0.551)$                                                     | $(0.334 - 0.534)$     | $(1.33 - 59.38)$                                                        |                                        |  |
|         | Marga Limosa.  | 0.501                                                                 | 0.486                 | 16.68                                                                   | 0.65                                   |  |
|         |                | $(0.420 - 0.582)$                                                     | $(0.394 - 0.587)$     | $(2.92 - 95.39)$                                                        |                                        |  |
|         | Marga          | 0.938                                                                 | 0.33                  | 21.85                                                                   | 0.15                                   |  |
|         |                | $(0.332 - 0.464)$                                                     | $(0.235 - 0.425)$     | $(4.42 - 108.0)$                                                        |                                        |  |
|         | Marga          | 0.464                                                                 | 0.309                 | 20.88                                                                   | 0.1                                    |  |
|         |                | $(0.409 - 0.519)$                                                     | $(0.279 - 0.501)$     | $(4.79 - 91.10)$                                                        |                                        |  |
|         | Marga Limo-    | 0.471                                                                 | 0.432                 | 27.3                                                                    | 0.1                                    |  |
|         |                | $(0.418 - 0.524)$                                                     | $(0.374 - 0.517)$     | $(5.67 - 131.50)$                                                       |                                        |  |
|         | Arcilla        | 0.43                                                                  | 0.321                 | 23.9                                                                    | 0.06                                   |  |
| F.I     |                | $(0.370 - 0.490)$                                                     | $(0.207 - 0.435)$     | $(4.08 - 140.2)$                                                        |                                        |  |
|         | Arcilla Limosa | 0.479                                                                 | 0.423                 | 29.22                                                                   | 0.05                                   |  |
|         |                | $(0.425 - 0.533)$                                                     | $(0.334 - 0.512)$     | $(6.13 - 139.4)$                                                        |                                        |  |
| 0 0 1 5 | Arcilla        | 0.475                                                                 | 0.385                 | 31.63                                                                   | 0.03                                   |  |
|         |                | $(0.427 - 0.5232)$                                                    | $(0.269 - 0.501)$     | $(6.39 - 156.5)$                                                        |                                        |  |

**Figura No. 2 Tabla Valores aproximados de Porosidad, Porosidad efectiva, Cabeza de succión del frente mojado y conductividad hidráulica, según tipo de suelo.**

#### <span id="page-136-0"></span>**3. CALCULO.**

Se realiza en tres etapas que se describe a continuación.

#### <span id="page-136-1"></span>**3.1 CALCULO 1**

En esta primera etapa se determina el contenido de humedad residual del suelo, y el cambio en el contenido de humedad cuando pasa el frente mojado.

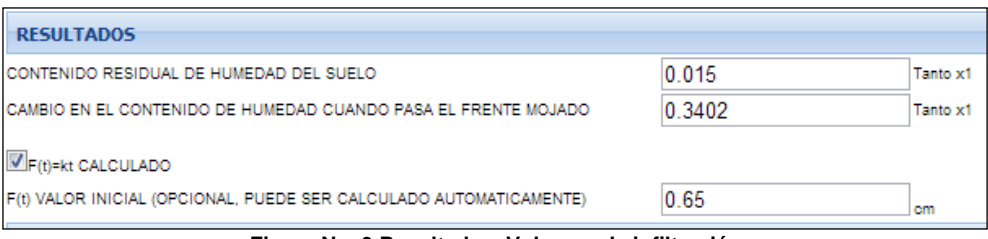

**Figura No. 3 Resultados. Volumen de infiltración**

#### <span id="page-136-2"></span>**3.1.1 Contenido residual de humedad del suelo.**

Es la cantidad de agua que permanece en el suelo luego de haberse drenado completamente. (θr)

#### <span id="page-136-3"></span>**3.1.2 Cambio en el contenido de humedad cuando pasa el frente mojado.**

Se lo determina con la siguiente formula.

$$
\Delta \theta = (1 - Se)\theta e
$$

Δθ - cambio en el contenido de humedad.

θe - Porosidad efectiva.

Se - Saturación efectiva.

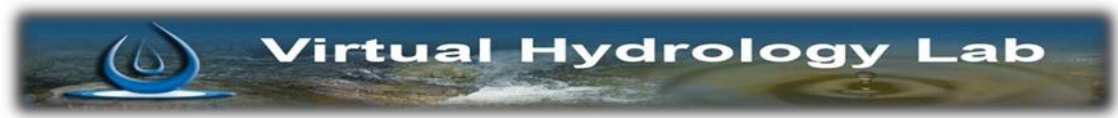

#### <span id="page-137-0"></span>**3.2 CALCULO 2**

Se procede a calcular la infiltración acumulada y la tasa de infiltración. Medidos en cm y cm/hora respectivamente.

| <b>INFILTRACIÓN ACUMULADA</b> |         |       |
|-------------------------------|---------|-------|
| <b>CALCULAR F</b>             |         |       |
| INFILTRACIÓN ACUMULADA F      | 3.16331 | cm    |
| <b>TASA DE INFILTRACION</b>   | 1.81601 | cm/hr |

**Figura No. 4 Resultados. Infiltración acumulada y tasa de infiltración**

#### <span id="page-137-1"></span>**3.2.1 Infiltración acumulada.**

La fórmula para obtener la infiltración producida en un intervalo de tiempo t es la siguiente

$$
F(t) = Kt + \psi \Delta \theta \ln \left( 1 + \frac{F(t)}{\psi \Delta \theta} \right)
$$

K- Conductividad hidráulica del suelo.

- Cabeza de presión capilar del frente mojado.
- Diferencia de los contenidos de humedad del suelo inicial y final

F(t)- Infiltración inicial (asumida)

#### <span id="page-137-2"></span>**3.2.2 Tasa de infiltración.**

Es la velocidad con la que el flujo atraviesa el suelo.

$$
f = K \left( \frac{\psi \Delta \theta}{F} + 1 \right)
$$

K- Conductividad hidráulica del suelo.

- Cabeza de presión capilar del frente mojado.

- Diferencia de los contenidos de humedad del suelo inicial y final

#### <span id="page-137-3"></span>**3.3 CALCULO 3**

En esta etapa se determina la profundidad de agua encharcada y el tiempo de encharcamiento. Para poder realizar este paso de cálculo tenemos que primero colocar un valor de intensidad de lluvia y aparece un botón denominado "CALCULO TIEMPO DE ENCHARCAMIENTO" así como se muestra en la figura No. 5

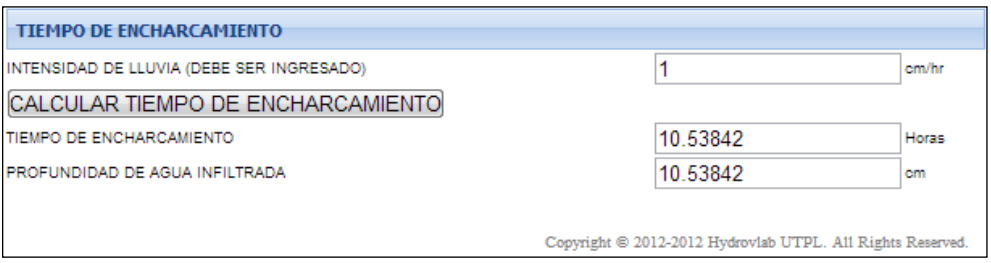

**Figura No. 5 Resultados. Tiempo de encharcamiento profundidad de agua infiltrada.**

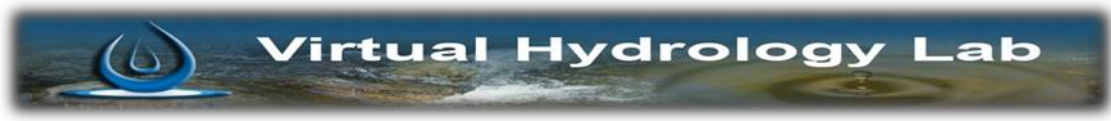

#### <span id="page-138-0"></span>**3.3.1 Tiempo de encharcamiento.**

Durante una lluvia el agua se encharcara en la superficie, solamente si la intensidad de la lluvia es mayor que la capacidad de infiltración del suelo, por tanto el tiempo de encharcamiento es el lapso entre el inicio de la lluvia, y el momento en que el agua en la superficie se comienza a acumular o encharcar.

#### <span id="page-138-1"></span>**3.3.2 Profundidad de agua infiltrada.**

Es la ptofundidad de agua que infiltro durante el fenomeno de recarga de la infiltración, esta se da en cm.

#### <span id="page-138-2"></span>**4. GRAFICAS.**

La primera grafica representa la idealización del modelo matemático que está asumiendo el autor.

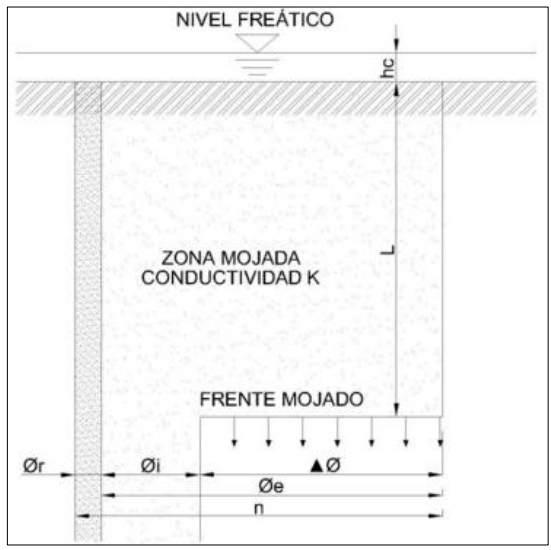

**Figura No. 6 Gráfica Modelo Infiltración de Green-Ampt.**

En el grafico mostrado el eje vertical es la distancia desde la superficie del suelo hasta el frete mojado y simboliza el espesor de suelo afectado por el fenómeno de infiltración. El eje horizontal es el contenido de humedad del suelo.

$$
F(t) = Kt + \psi \Delta \theta \ln \left( 1 + \frac{F(t)}{\psi \Delta \theta} \right)
$$

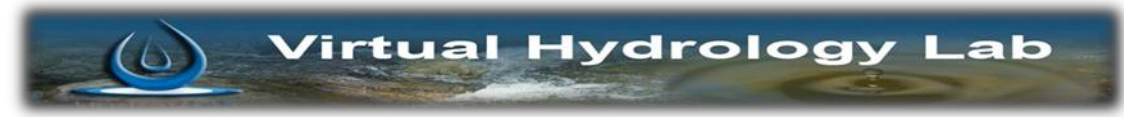

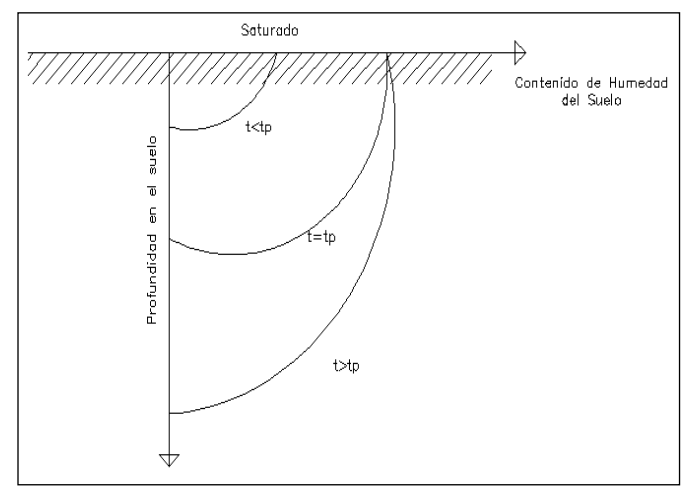

**Figura No. 7 Gráfica perfiles de humedad del suelo antes, durante y despues que surja el encharcamiento.**

Comienza el encharcamiento cuando la intensidad de lluvia excede la tasa potencial de infiltracion. Entonces t=tp y el suelo en la superficie se satura.

Si continua la lluvia y t>tp la zona de saturacion aumenta y comienza la escorrentia superficial del agua que estaba encharcada (altura de encharcamiento muy pequeña)

#### <span id="page-139-0"></span>**5. RESULTADOS**

Los resultados obtenidos son los siguientes:

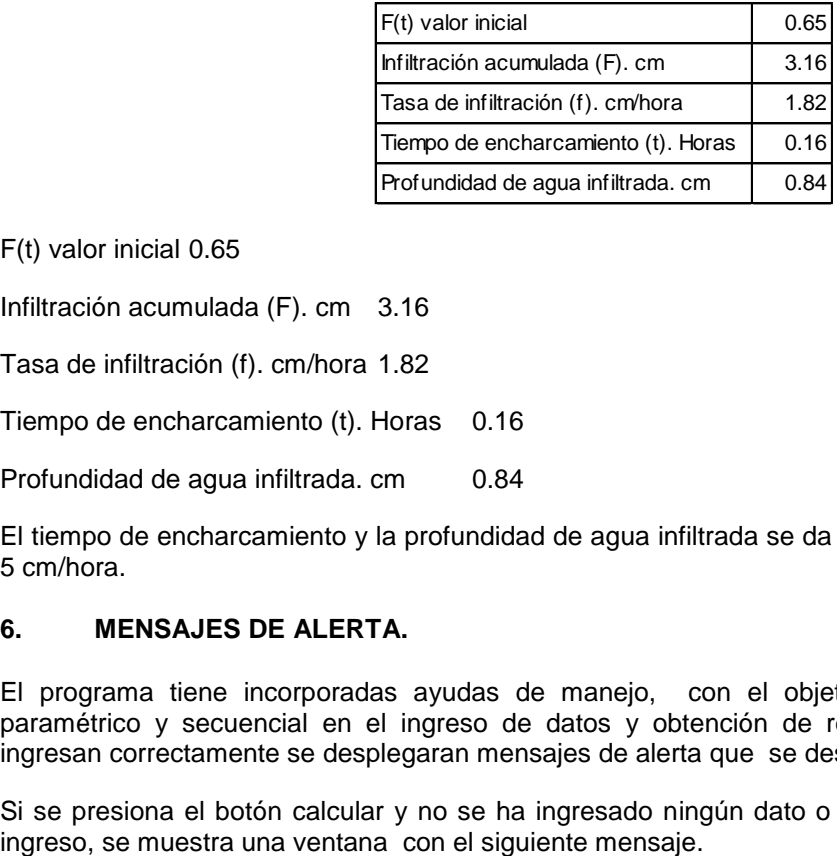

F(t) valor inicial 0.65

Infiltración acumulada (F). cm 3.16

Tasa de infiltración (f). cm/hora 1.82

Tiempo de encharcamiento (t). Horas 0.16

Profundidad de agua infiltrada. cm 0.84

El tiempo de encharcamiento y la profundidad de agua infiltrada se da con una intensidad de lluvia de 5 cm/hora.

#### <span id="page-139-1"></span>**6. MENSAJES DE ALERTA.**

El programa tiene incorporadas ayudas de manejo, con el objetivo de que el programa sea paramétrico y secuencial en el ingreso de datos y obtención de resultados. Si los datos no se ingresan correctamente se desplegaran mensajes de alerta que se describen a continuación.

Si se presiona el botón calcular y no se ha ingresado ningún dato o esta faltante cualquier dato de

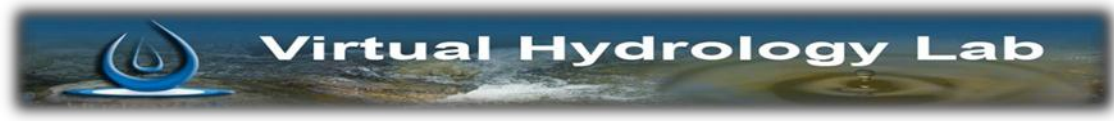

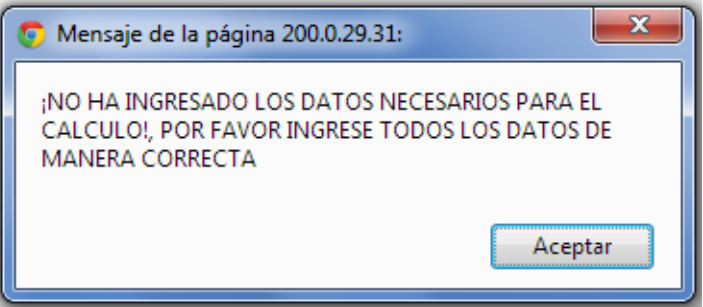

**Figura No. 8 Error: Ingreso incompleto de datos.**

Si presiona el chek box "F(t)=kt CALCULADO" y no se han ingresado los datos el programa no hará la estimación del primer valor de infiltración; en tal caso se desplegará un mensaje de alerta que nos indica lo siguiente:

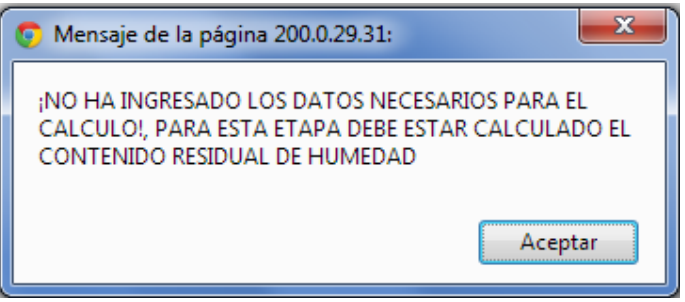

**Figura No. 9 Error: Estimación de F inicial.**

Si no se han llenado los datos de ingreso y se presiona el botón "CALCULAR F" el programa no puede hacer las iteraciones necesarias para su cálculo y como consecuencia no se puede determinar la infiltración acumulada ni la tasa de infiltración que es el objetivo de este botón. En tal caso se muestra una ventana de alerta como la que se muestra a continuación.

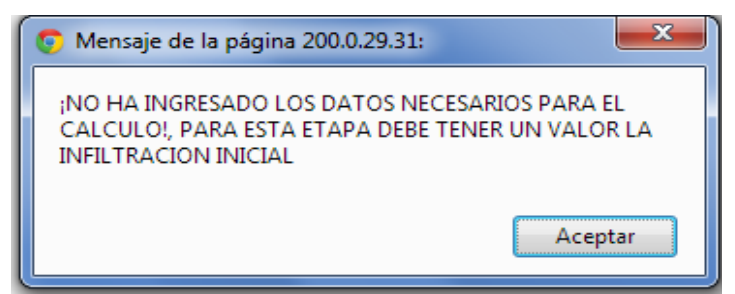

**Figura No. 10 Error: Detrminación de Volumen y tasa de infiltración.**

#### <span id="page-140-0"></span>**7. BIBLIOGRAFÍA:**

- *FCEFyN.* (2013). Recuperado el 12 de Febrero de 2013, de Facultad de Ciencias Exactas, Fisicas y Naturales de la Universidad Nacional de Cordova: http://www.efn.uncor.edu/archivos/doctorado\_cs\_ing/reyna/CAPITULO\_1.pdf
- Aparicio Mijares, F. (1992). *Fundamentos de Hidrologia de Superficie.* Mexico D.F.: Limusa S.A.
- Chow, V. T. (1983). *Hidráulica de Canales Abierto.* Mexico: Diana.
- ↓ Oñate Valdivieso, F. R. (2013). *Fronate.* Recuperado el 25 de Febrero de 2013, de www.fronate.pro.ec/fronate/wp-content/media/hidrologia.pdf

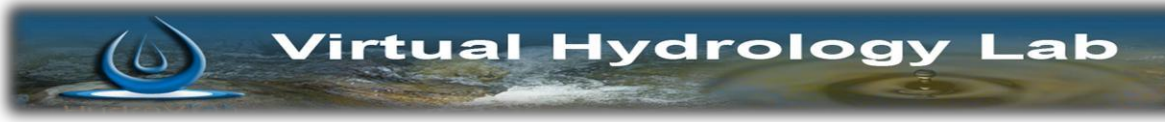

# **MANUAL INFILTRACIÓN POR EL MÉTODO DE HORTON**

*Preparado por:*

Byron Geovanny Rivadeneira Erazo.

PhD. Fernando Rodrigo Oñate Valdivieso

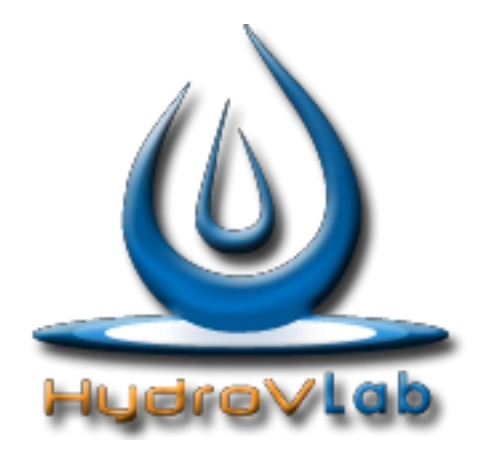

*Infiltración por el Método de Horton*

**Laboratorio Virtual de Hidrología [www.hydrovlab.utpl.edu.ec](http://www.hydrovlab.utpl.edu.ec/)**

**Universidad Técnica Particular de Loja**

Ecuador - 2013

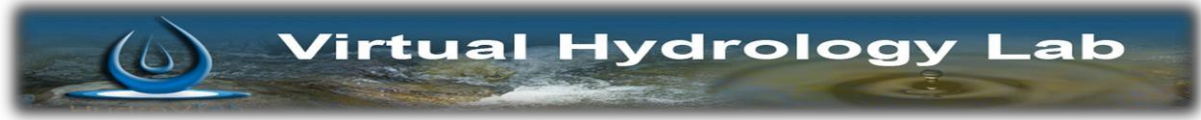

### **ÍNDICE**

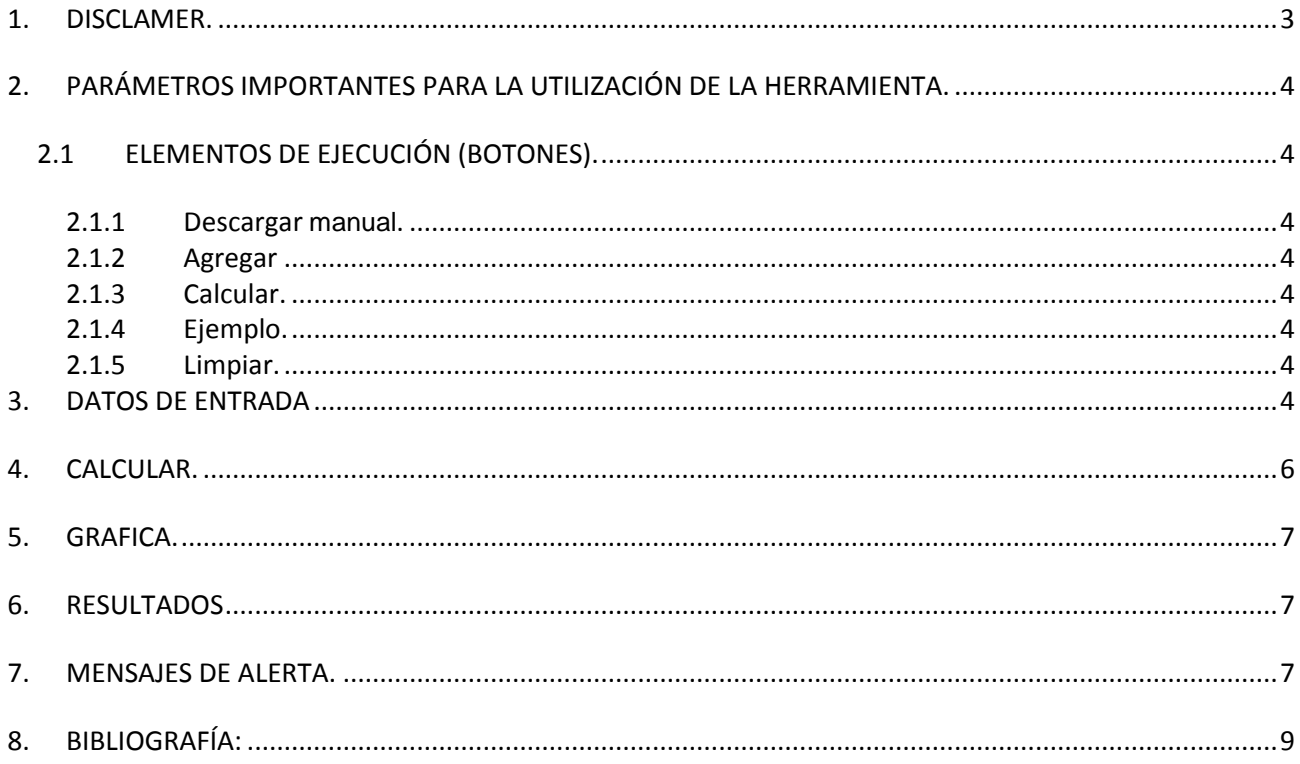

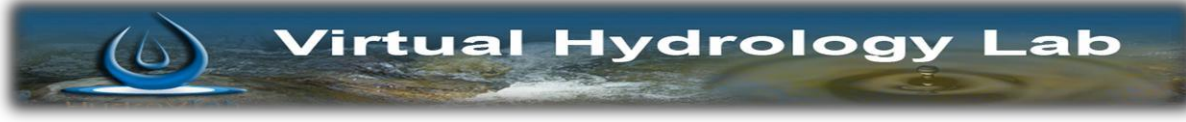

#### <span id="page-143-0"></span>**1. DISCLAMER.**

El autor no se responsabiliza por la aplicación que se le dé a la presente herramienta y/o por perjuicios directos o indirectos que se deriven del uso inadecuado de la misma. El mismo que ha sido desarrollado con fines investigativos, y su confiabilidad está aún en proceso de evaluación. El uso y aplicación del mismo queda bajo absoluta responsabilidad del usuario.

Si durante la aplicación de la herramienta "Infiltración Método de Horton" surgen inconvenientes, por favor informe sobre el problema a: fronate.v@gmail.[com, o geovannybyron](mailto:fronate.v@gmail.com)@gmail.com
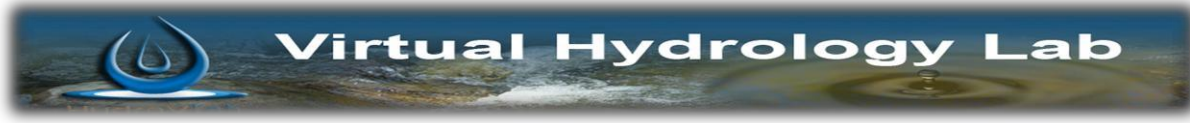

# **MANUAL INFILTRACIÓN MÉTODO DE HORTON**

# **2. PARÁMETROS IMPORTANTES PARA LA UTILIZACIÓN DE LA HERRAMIENTA.**

# **2.1 ELEMENTOS DE EJECUCIÓN (BOTONES).**

A continuación se describe la función de cada uno de los botones que existen en el programa.

### **2.1.1 Descargar manual.**

Sirve para descar el manual de usuario del programa en formato pdf. Su boton se representa con el icono.

#### **DESCARGAR MANUAL**

# **2.1.2 Agregar**

Sirve para agregar los datos de tiempo en horas que se deben ingresar y que esta directamete relacionado con el dato "Numero de Datos"; ejemplo si en la casilla número de datos esta un valor de 5, el usuario debe ingresar 5 datos de tiempo en horas.

A continuacion mostramos el icono correspondiente al borton.

**AGREGAR** 

#### **2.1.3 Calcular.**

Este boton permite calcular el volumen de infiltración en el periodo de tiempo que ingresamos. El boton se muestra de la siguiente manera.

**CALCULAR** 

## **2.1.4 Ejemplo.**

Carga un ejemplo para que el usuario pueda usar el programa con datos correctamente ingresados y sirva de guia al mismo tiempo para el usuario. Se lo muestra de la siguiente forma

**EJEMPLO** 

#### **2.1.5 Limpiar.**

Limpia todos los datos que se ingresaron en caso que hay existido algún error. Se lo muestra de la siguiente manera.

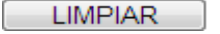

# **3. DATOS DE ENTRADA**

Se procede a ingresar los parámetros de infiltración y características propias del suelo como la conductividad hidráulica, además de los datos de tiempo en los cuales se desarrolló el evento de infiltración; el número de datos de tiempo que se debe ingresar es el mismo que el valor que indica en el dato "NUMERO DE DATOS".

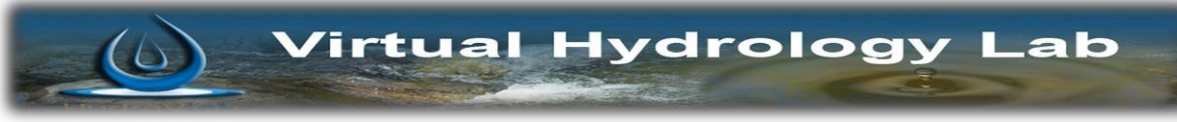

Como a manera de ejemplo se tomará los siguientes valores:

# **DATOS DE ENTRADA**

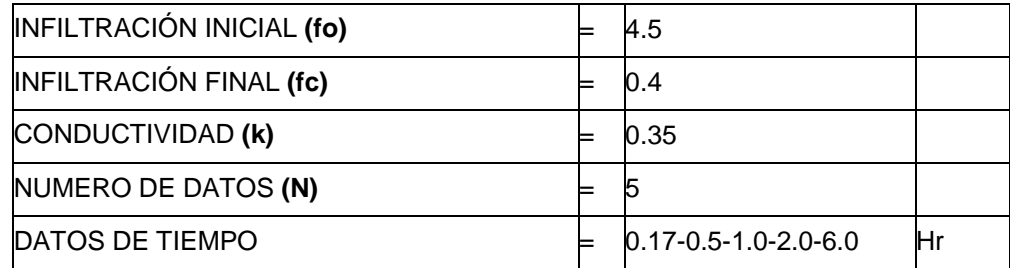

**EJEMPLO** 

Estos valores se los puede cargar directamente en:

**DATOS** GRAFICO MODELO fo  $k=2$  $k=5$  $k = 0$ f, en mm/hora fp=fc+(fo-fc)e^-kt fc Tiempo, en Minutos Efectos Variación del coeficiente k de la fórmula de Horton MOSTRAR IA BLA ۶.  $4.5$  $(in/h)$ INFILTRACIÓN INICIAL fo INFILTRACIÓN FINAL fo  $0.4$  $(\ln/h)$ 0.35 CONDUCTIVIDAD k cm NÚMERO DE DATOS 5 DATOS DE TIEMPO (hr) AGREGAR  $0.17$ 4.27 ×  $\mathbb A$  $0.5$ 3.84 3.29  $\overline{1}$  $\frac{2}{6}$ 2.44  $0.9$ 

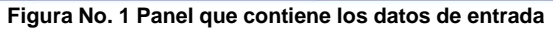

Luego de hacer click en este botón tenemos los datos de entrada:

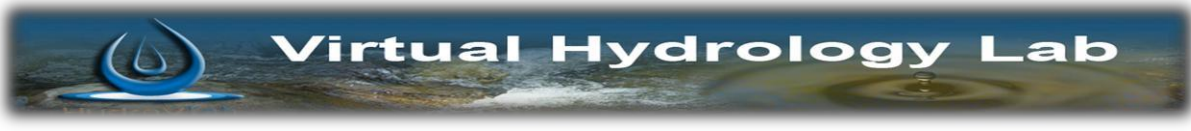

Como ayuda del usuario si no conoce los valores por medio de experimentación en un evento de infiltración, existe una tabla que muestra valores de los rangos en los cuales se encuentran estos según el tipo de suelo.

Para poder acceder a la tabla se debe presionar sobre el botón:

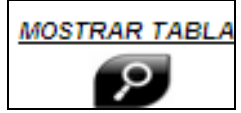

Que tiene un símbolo de lupa y se encuentra señalado con un recuadro de color rojo en la Figura 1.

| <b>MOSTRAR TABLA</b>                                       |               |           |             |
|------------------------------------------------------------|---------------|-----------|-------------|
| CALORES ORIENTATIVOS DE fo, fc y k DE LA FORMUAL DE HORTON |               |           |             |
| <b>TIPO DE SUELO</b>                                       | $f$ o (mm/hr) | fc(mm/hr) | $k$ (min-1) |
| Agricola Desnudo                                           | 280.00        | $6 - 220$ | 1.6         |
| Agricola Herboso                                           | 900.00        | 20-290    | 0.8         |
| Turba                                                      | 325.00        | $2 - 20$  | 1.8         |
| Areno-Arcilloso, Desnudo                                   | 210.00        | $2 - 25$  | 2.0         |
| Areno-Arcilloso, Herboso                                   | 670.00        | 10-30     | 1.4         |

**Figura No. 2 Tabla Valores aproximados de infiltración según tipo de suelo.**

### **4. CALCULAR.**

Se va a calcular el volumen de infiltración a través del tiempo conociendo la capacidad de infiltración del suelo con la siguiente formula.

$$
fp = fc + (fo - fc)e^{-ki}
$$

Dónde:

*fp* - Capacidad de infiltración (mm/h)

*k* - Factor de proporcionalidad llamado también "parámetro de decrecimiento"

*fc* - Capacidad de infiltración final

*fo* - Capacidad de infiltración inicial (para t=0).

*t* - Tiempo transcurrido desde el inicio de la infiltración (en minutos).

Para obtener el valor del volumen de infiltración se debe desarrollar la ecuación de capacidad de infiltración con los datos que se ingresó; y el volumen será la integral de la ecuación de 0 a t como se muestra a continuación.

$$
F = \int_{0}^{t} \frac{fp}{60} dt = \frac{fc.t}{60} + \frac{(fo - fc)}{60.k} (1 - e^{-kt})
$$

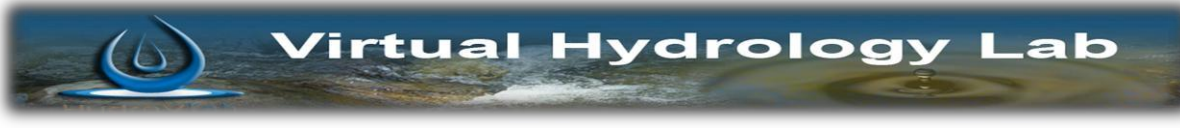

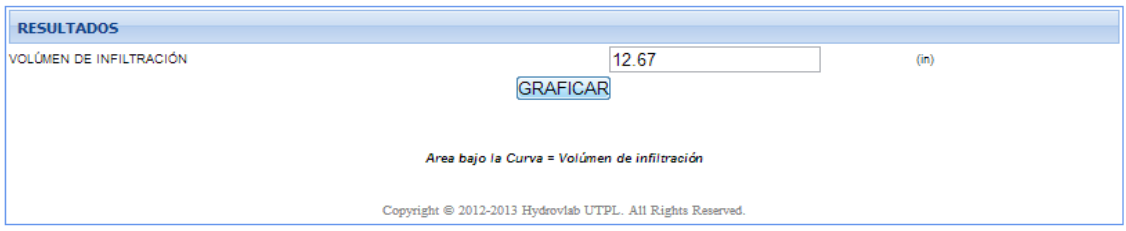

**Figura No. 3 Resultados. Volumen de infiltración**

# **5. GRAFICA.**

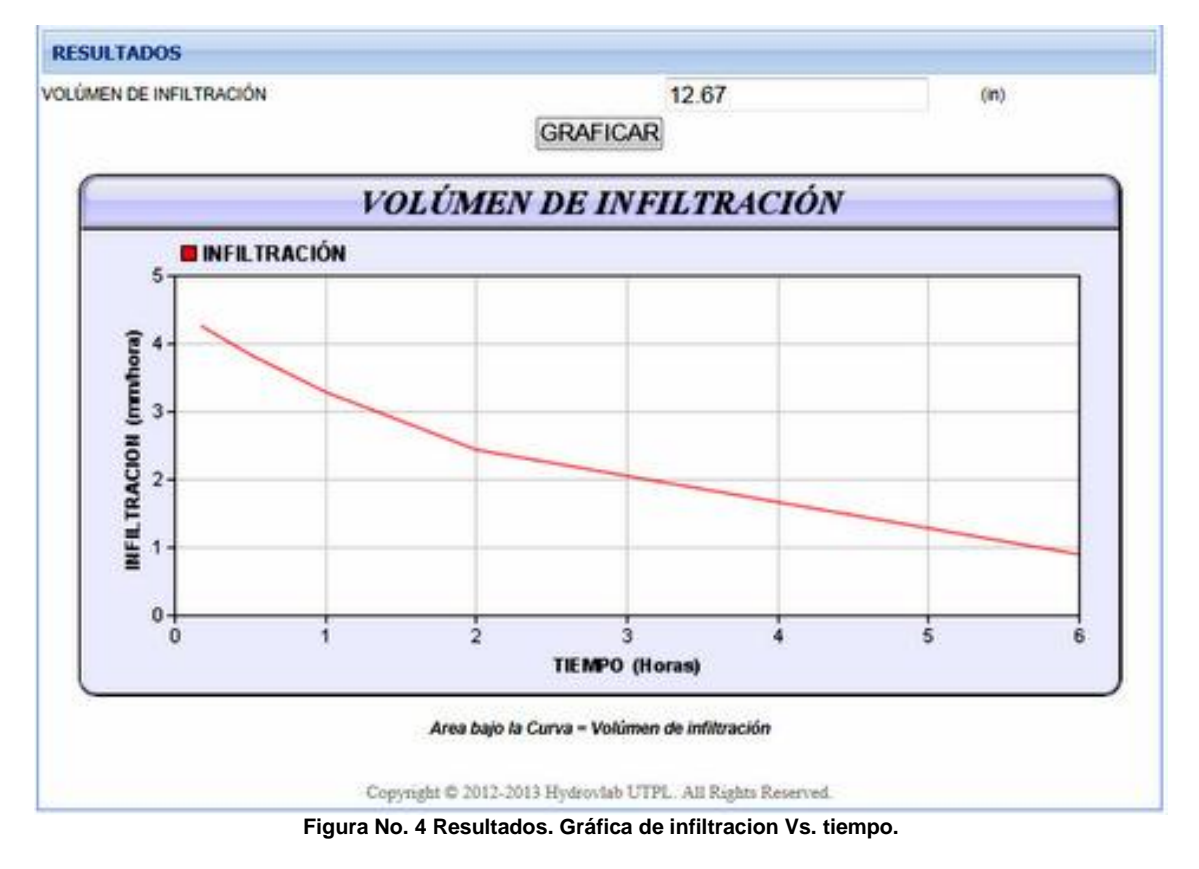

## **6. RESULTADOS**

El resultado obtenido es el volumen de infiltración acumulada en el tiempo. El valor obtenido para este ejemplo es de 12.67 mm.

Este valor se lo determino mediante el área bajo la curva de infiltración (curva exponencial).

# **7. MENSAJES DE ALERTA.**

El programa tiene incorporado ayudas de utilizacion, por tal motivo en caso de ingresar mal los datos obtendremos una serie de mensajes de alerta que describimos a continuación.

Si el usuario no ingresa datos de tiempo y presiona el boton "Agregar"; no se realizará los calculos adecuadamente, pues la infiltración se da en un tiempo, por tal motivo se desplegará un mensaje como el siguiente:

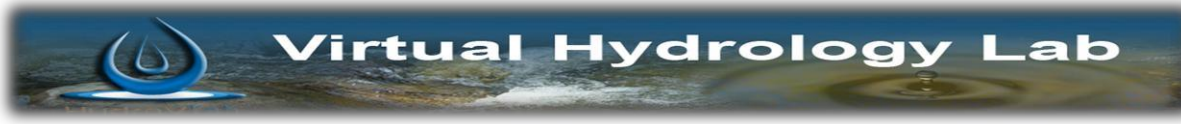

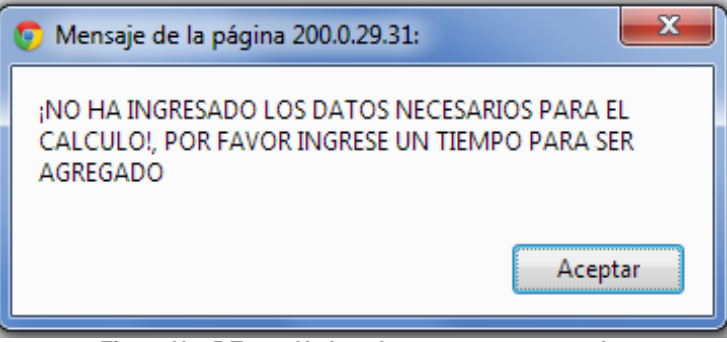

**Figura No. 5 Error: No hay datos para ser agregados**

Si el usuario presiona el boton calcular y todavia no se ha ingresado ningun dato, el programa emitirá un mensaje de alerta como el siguiente:

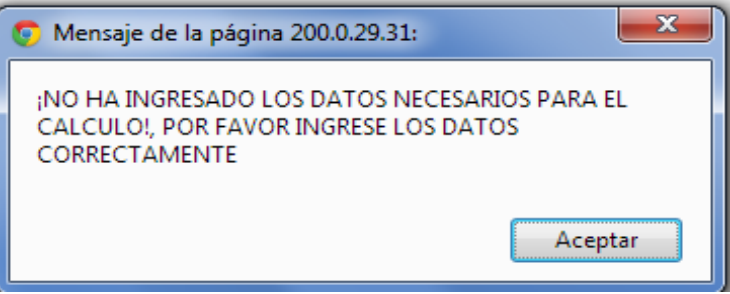

**Figura No. 6 Error: El numero de datos agregados es incorrecto**

Si el usuario ha ingresado los datos de infiltracion inicial, infiltracion final, conductividad hidraulica y numero de datos; pero en el parámetro de "Datos de tiempo" (Horas) se ha ingresado un valor menor al parámetro "Numero de Datos" el usuario no debe presionar todavia el botón "Calcular". La manera correcta es que debe ingresarse tantos datos de tiempo como indica el parámetro "Número de

Datos". Si el usuario ingresa menos datos, se desplegará un mensaje como el mostrado a continuación:

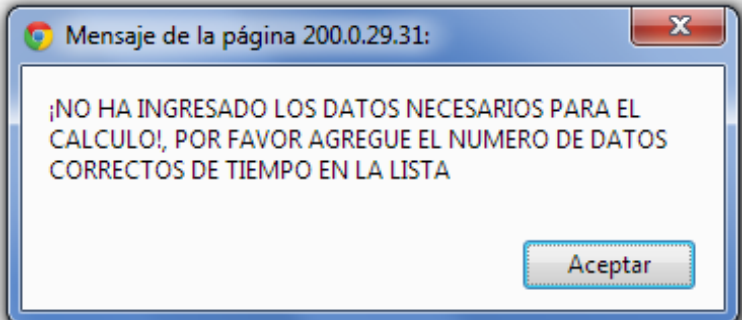

**Figura No. 7 Error: No se puede calcular si no hay los datos correctos**

Si el usuario ha ingresado todos los datos de tiempo, pero espera seguir agregando valores de tiempo, el programa no ingresará ningun valor; y se desplegará el siguiente mensaie de alerta.

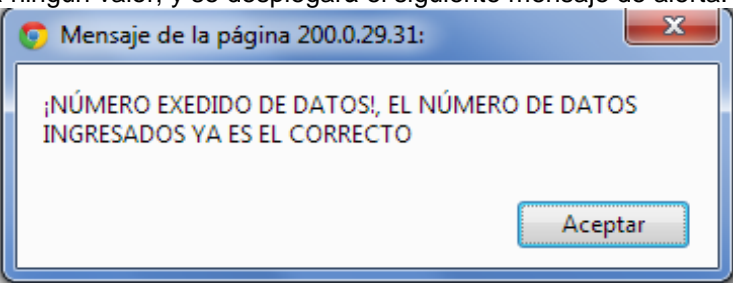

**Figura No. 8 Error: Numero de datos excedidos**

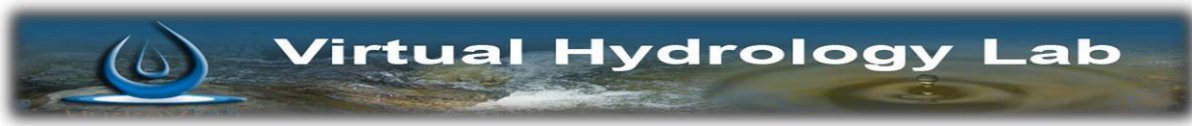

# **8. BIBLIOGRAFÍA:**

- **FCEFYN.** (2013). Recuperado el 12 de Febrero de 2013, de Facultad de Ciencias Exactas, Fisicas y Naturales de la Universidad Nacional de Cordova:
- http://www.efn.uncor.edu/archivos/doctorado\_cs\_ing/reyna/CAPITULO\_1.pdf
- Aparicio Mijares, F. (1992). *Fundamentos de Hidrologia de Superficie.* Mexico D.F.: Limusa S.A.
- Chow, V. T. (1983). *Hidráulica de Canales Abierto.* Mexico: Diana.
- Oñate Valdivieso, F. R. (2013). *Fronate.* Recuperado el 25 de Febrero de 2013, de www.fronate.pro.ec/fronate/wp-content/media/hidrologia.pdf